# TOMORROW<br>starts here.

율

# alulu

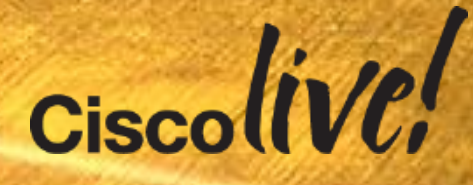

#clmel

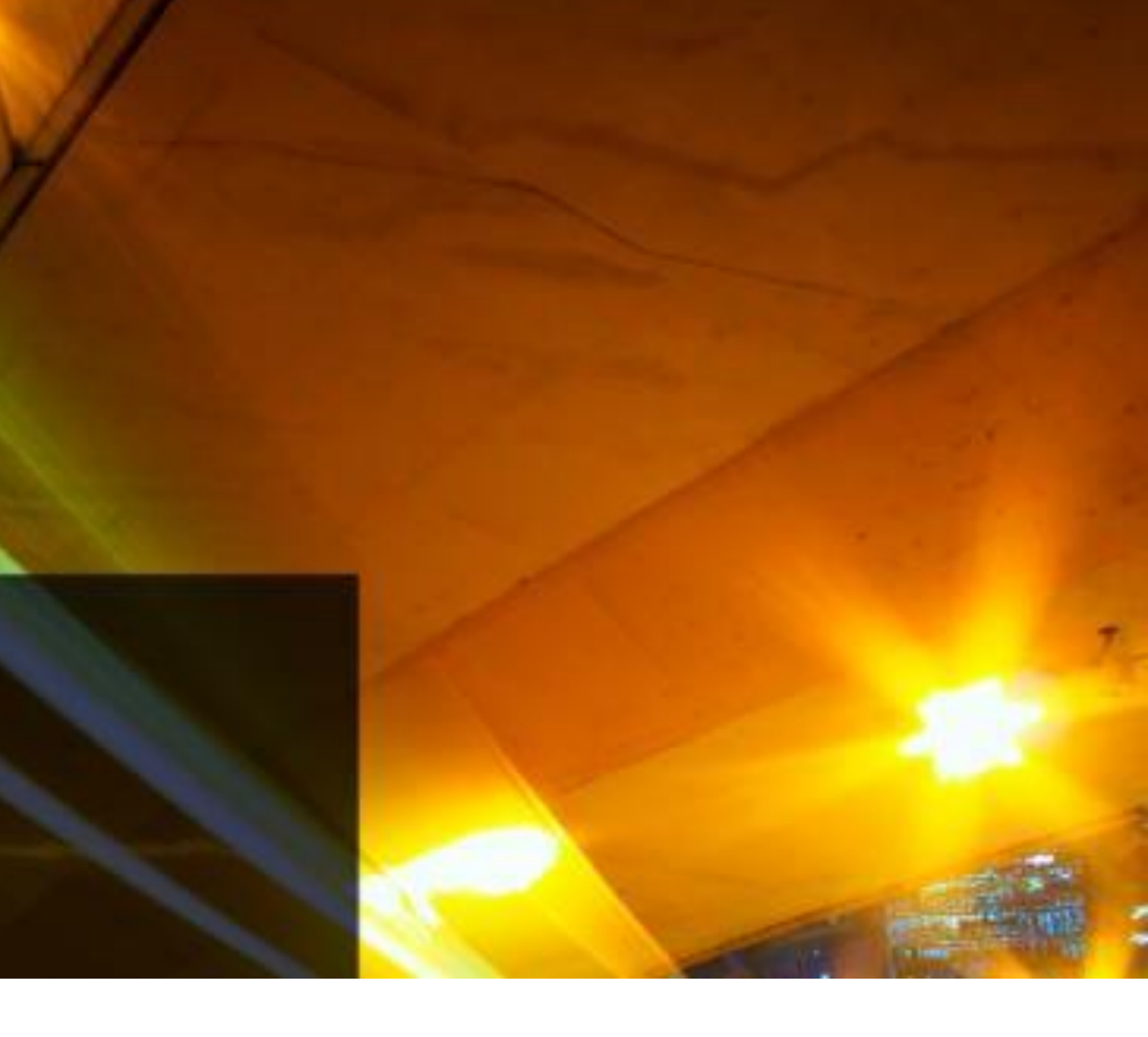

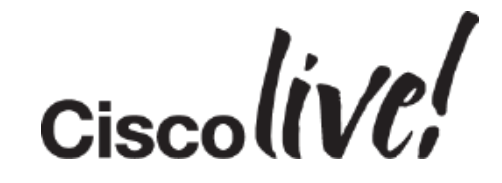

### Deploying FlexVPN with IKEv2 and SSL

BRKSEC-3013

Tom Alexander – Technical Leader, Cisco Services

# Agenda

- FlexVPN Introduction
	- Why FlexVPN
	- FlexVPN Positioning
- FlexVPN Building Blocks
- Shortcut Switching (FlexMesh)
- FlexVPN & AAA Integration
- FlexVPN Redundancy
- Remote Access
- Wrap-up

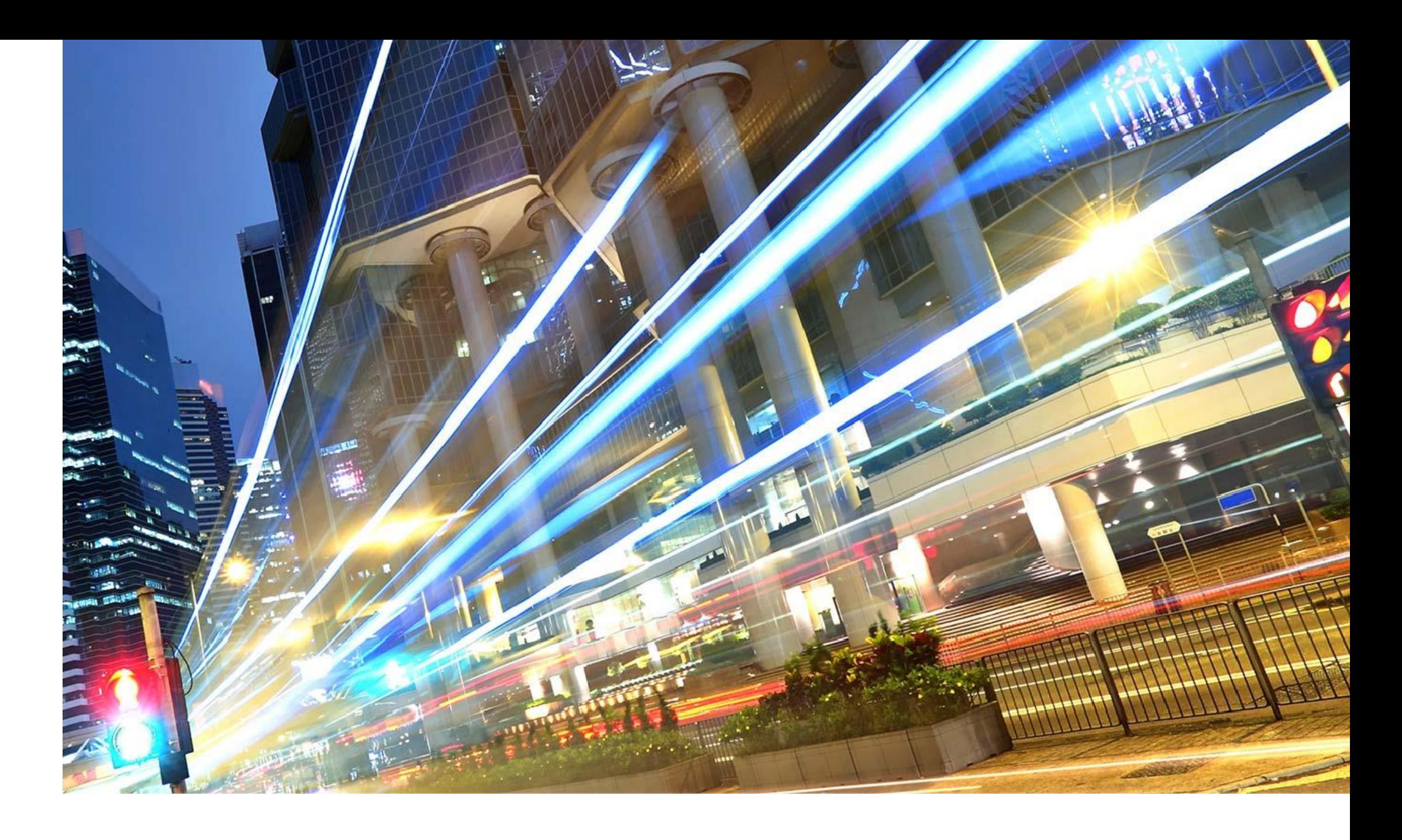

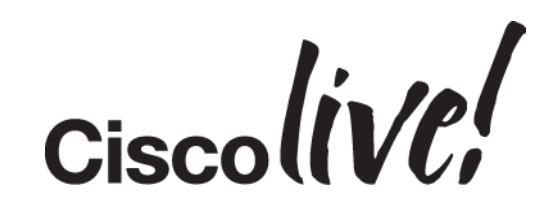

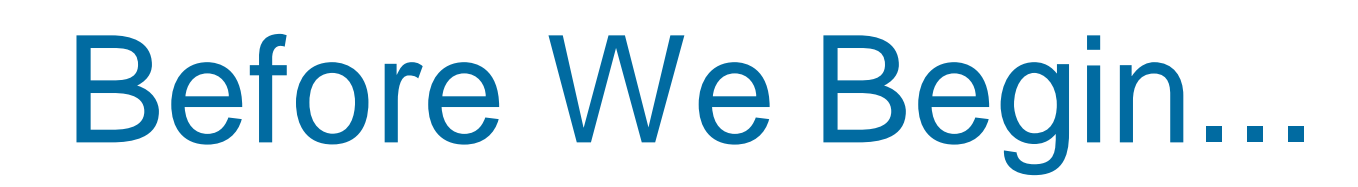

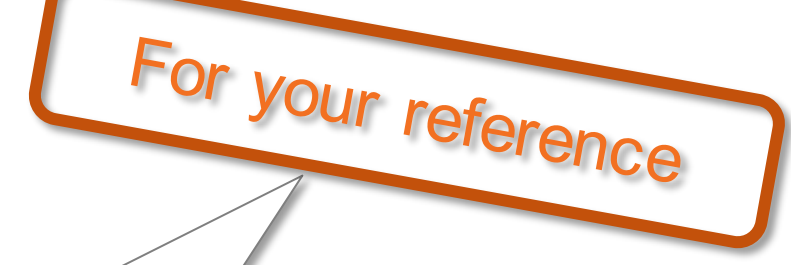

"Additional info" slides:

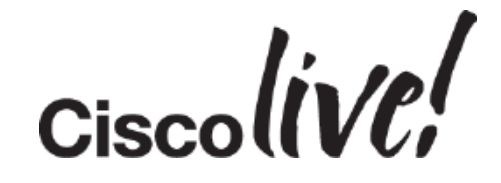

**Additional Info** 

– Rendered in the presentation PDF (download it through the Cisco Live portal) – Not shown during the live presentation – Cover extra details or small additional topics

"For your Reference" slides:

- Just for your reference when back at work.
- Will not be covered in detail

# An Introduction to FlexVPN and IKEv2

dan a

юl.

**EN BI** 

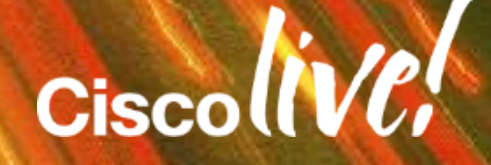

**encr 3des authentication pre-share group 2 crypto isakmp client configurat key cisco123 pool dvti acl 100 crypto isakmp profile dvti match identity group cisco** client authentication list **isakmp** authorization list ly client configuration addres **virtual-template 1 crypto ipsec transform-set dvti esp-3des esp-sha-hmac crypto ipsec profile dvti set transform-set dvti set isakmp-profile dvti** interface Virtual-Template1 ty **ip unnumbered Ethernet0/0 tunnel mode ipsec ipv4** tunnel protection ipsec profil **ip local pool dvti 192.168.2.1 ip route 0.0.0.0 0.0.0.0 10.0.0.2 access-list 100 permit ip 192.** 

# EasyVPN, DMVPN and Crypto Maps

### **crypto isakmp policy 1**

**crypto isakmp policy 1 encr 3des authentication pre-share group 2** crypto ipsec transform-set vpn-ts-set esp-3des esp-s **mode transport crypto ipsec profile vpnprofile set transform-set vpn-ts-set interface Tunnel0 ip address 10.0.0.254 255.255.255.0 ip nhrp map multicast dynamic ip nhrp network-id 1 tunnel source Serial1/0 tunnel mode gre multipoint tunnel protection ipsec profile vpnprof ip route 192.168.0.0 255.255.0.0 Null0router bgp 1 bgp log-neighbor-changes redistribute static neighbor DMVPN peer-group bgp listen range 10.0.0.0/24 peer-group DMVPN neighbor DMVPN remote-as 1 no auto-summary** 

**crypto isakmp policy 1 encr 3des authentication pre-share group 2 crypto isakmp client configuration group cisco key pr3sh@r3dk3y pool vpnpool acl 110 crypto ipsec transform-set vpn-ts-set esp-3des esp-sha-hmac crypto dynamic-map dynamicmap 10 set transform-set vpn-ts-set reverse-route crypto map client-vpn-map client authentication list userauthen crypto map client-vpn-map isakmp authorization list groupauthor crypto map client-vpn-map client configuration address initiate crypto map client-vpn-map client configuration address respond crypto map client-vpn-map 10 ipsec-isakmp dynamic dynamicmap interface FastEthernet0/0 ip address 83.137.194.62 255.255.255.240 crypto map client-vpn-map ip local pool vpnpool 10.10.1.1 10.10.1.254 access-list 110 permit ip 192.168.1.0 0.0.0.255 10.10.1.0 0.0.0.255**

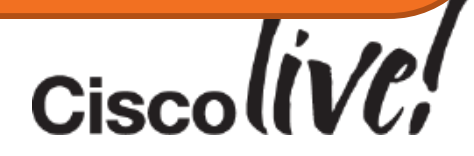

# VPN Technology Selection

Death by a thousand questions…

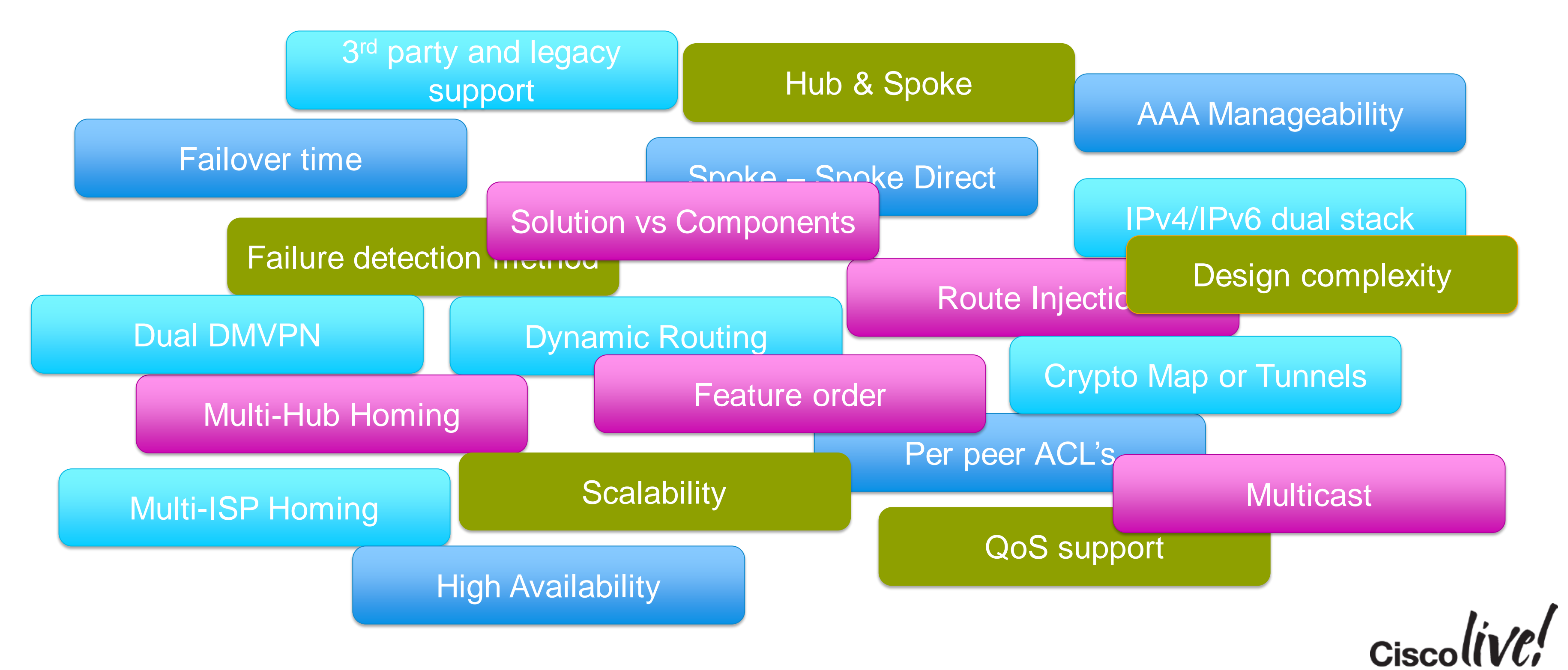

- One VPN to learn and deploy
- Everything works no questions asked

BRKSEC-3013 © 2015 Cisco and/or its affiliates. All rights reserved. Cisco Public

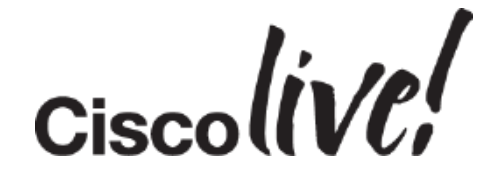

### FlexVPN Unifies

### Unified Overlay VPN's

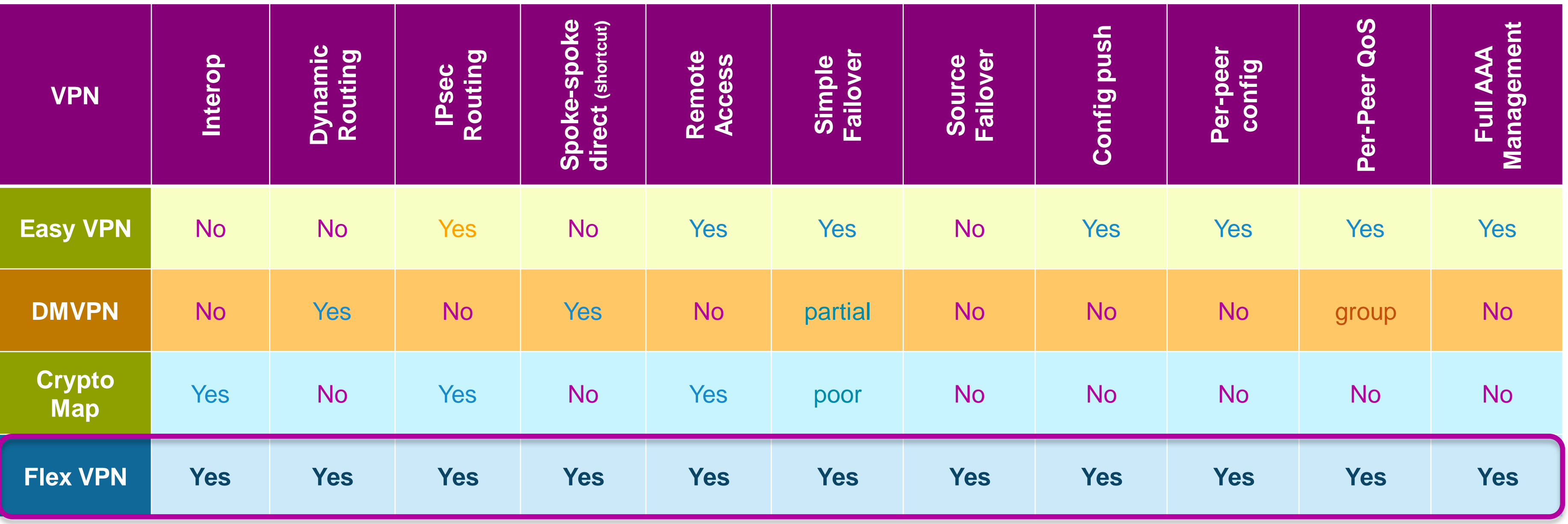

# FlexVPN Overview

- What is FlexVPN?
	- IKEv2-based unified VPN technology that combines site-to-site, remote-access, hub-spoke and spoke-to-spoke topologies
- FlexVPN highlights
	- Unified CLI
	- Based on and compliant to IKEv2 standard
	- Unified infrastructure: leverages IOS Point-to-Point tunnel interface
	- Unified features: most features available across topologies
	- Key features: AAA, Config-mode, dynamic routing, IPv6
	- Per Spoke level features for QOS, VRF, ZBFW, ACL, etc
	- Simplified configuration using smart-defaults
	- Interoperable with non-Cisco implementations
	- Easier to learn, market and manage

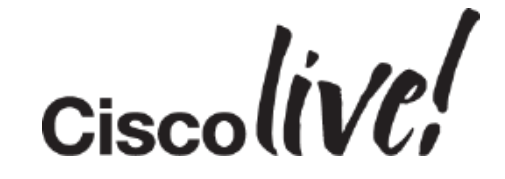

### IKEv2 in a Few Words

- Defined in RFC 4306 updated by RFC 5996
	- No interoperability with IKEv1
	- Usage ramping up rapidly!
- Both are using the same basic structure aiming at:
	- Privacy
	- Integrity
	- Authentication
- Both run over UDP 500/4500

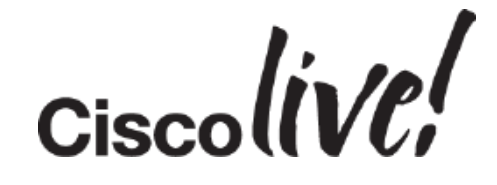

# Flex is IKEv2 Only

### • Why Flex now?

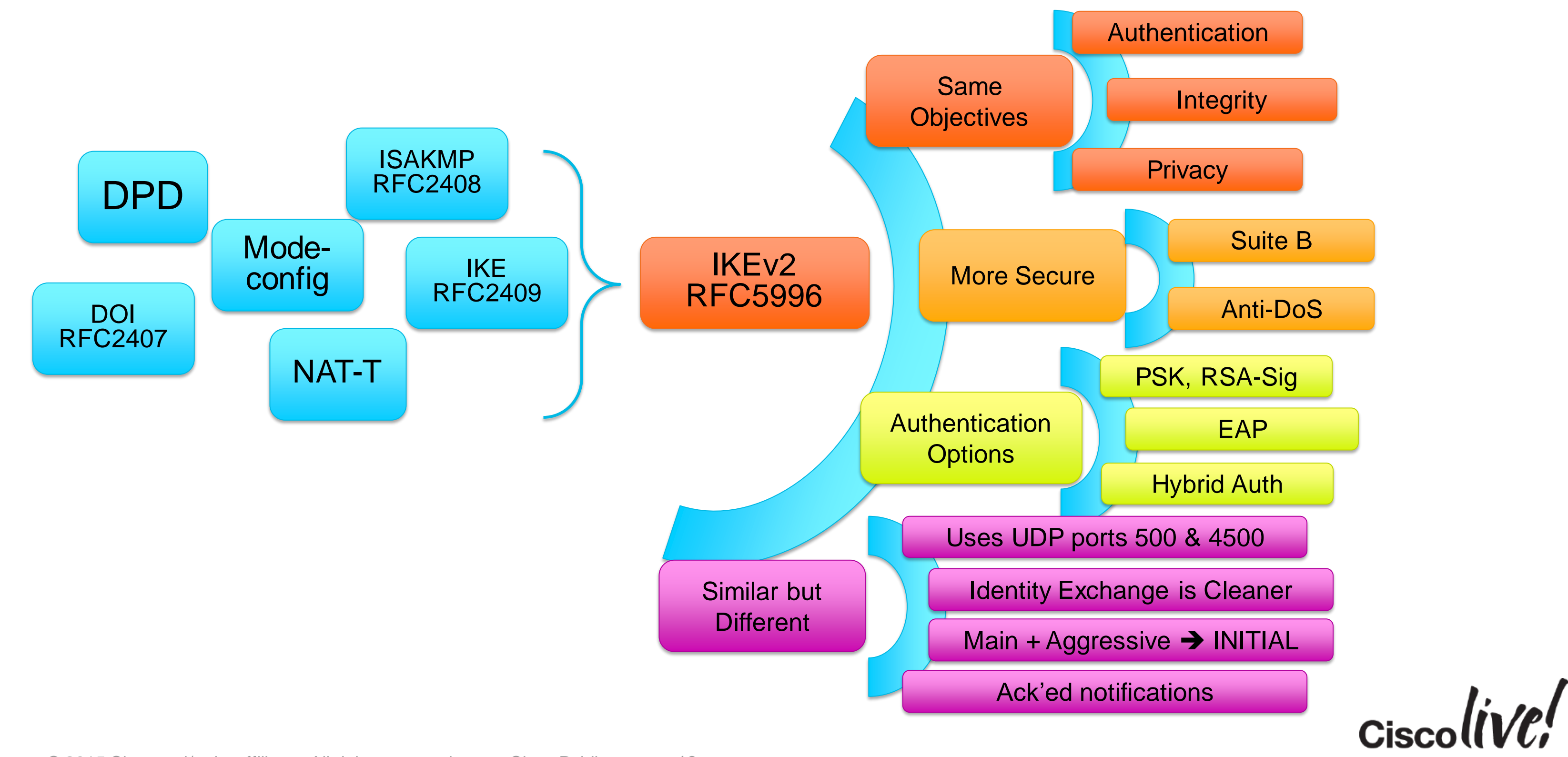

# FlexVPN Building Blocks

sall.

E VI SIM

**An** 

Donn

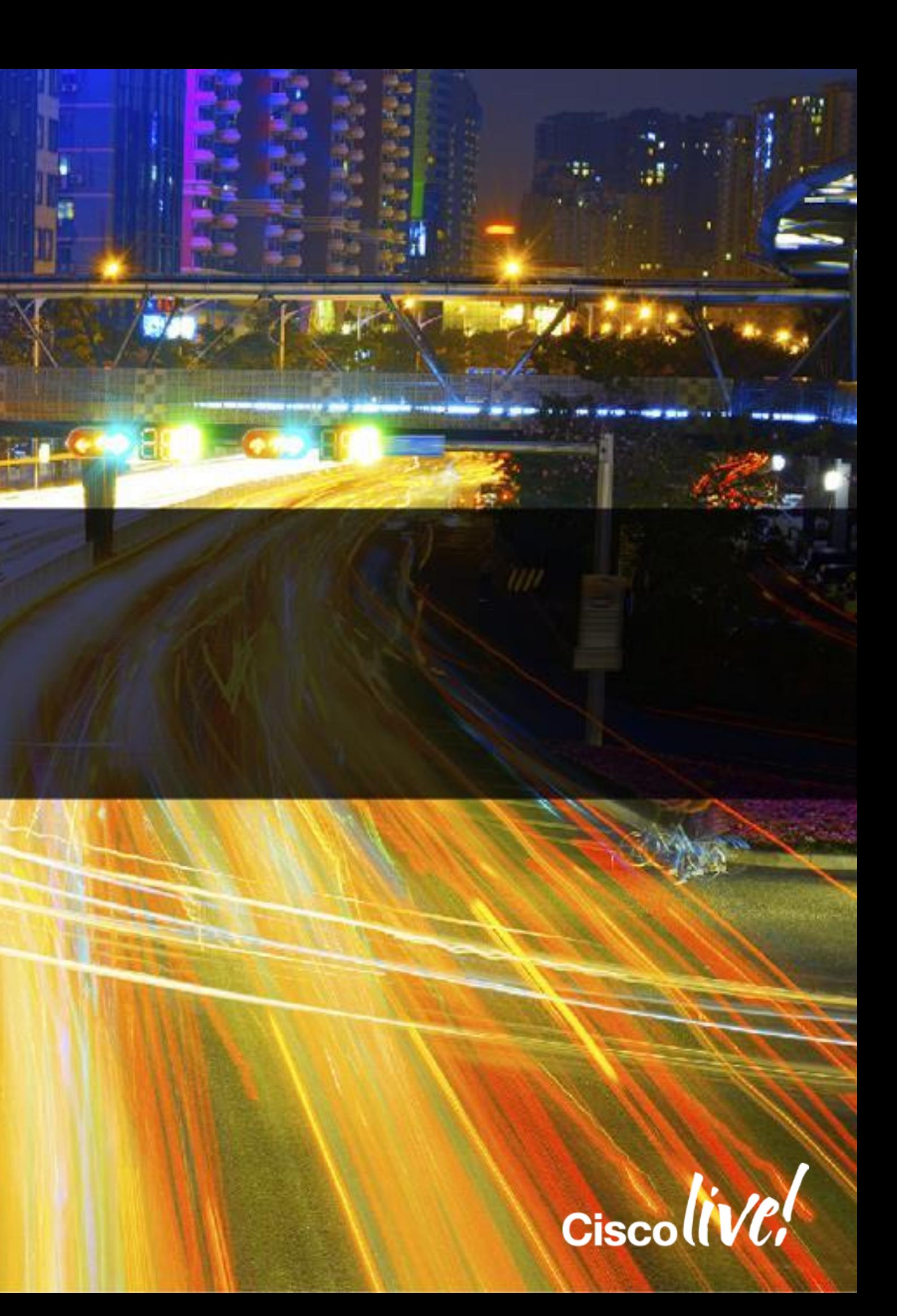

### FlexVPN and Interfaces

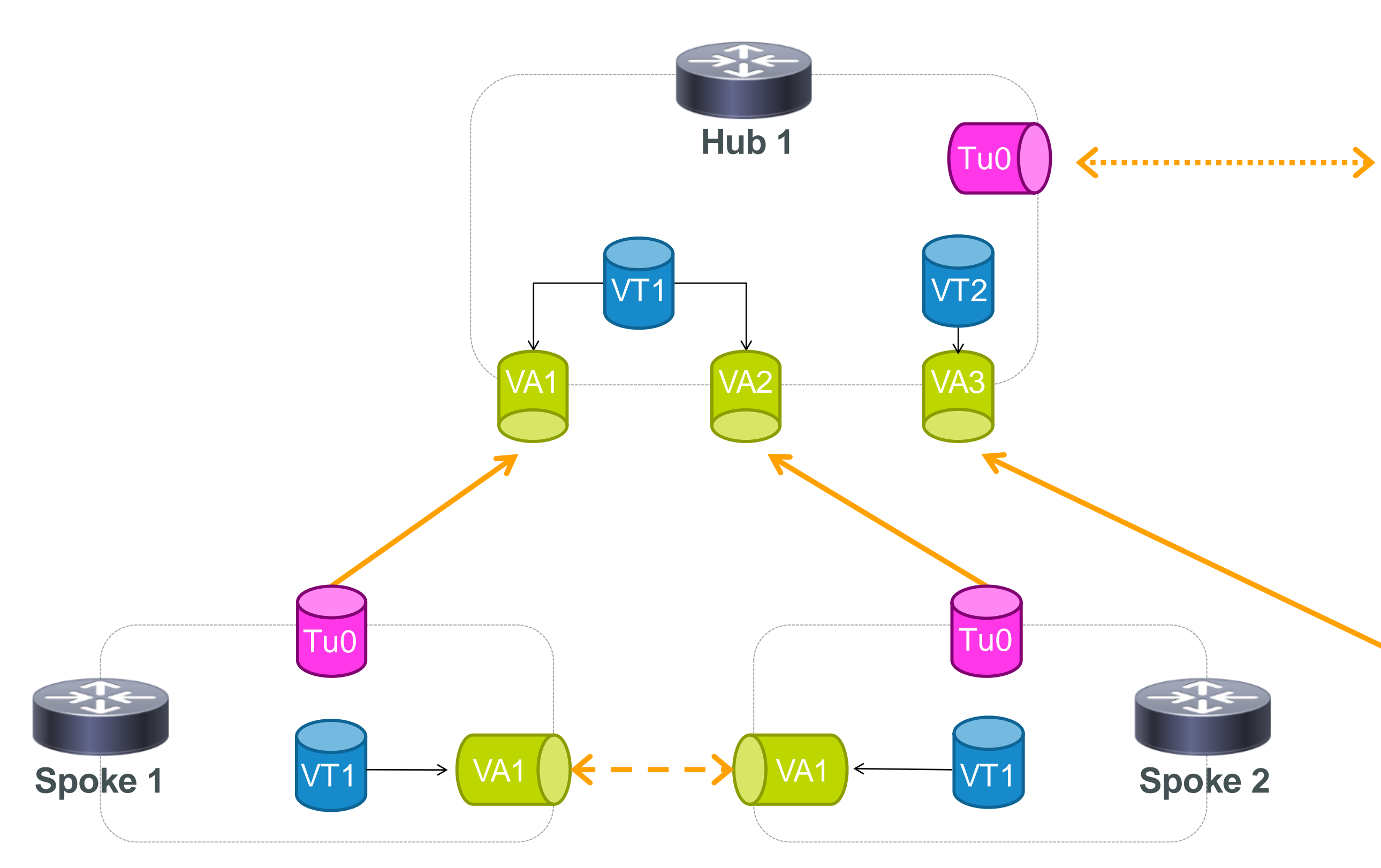

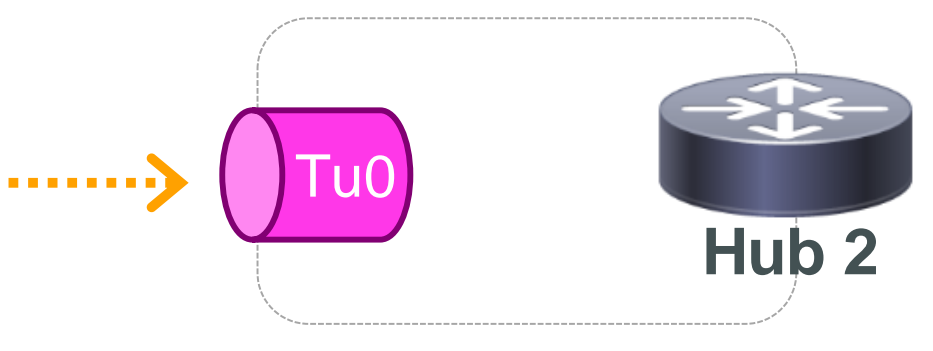

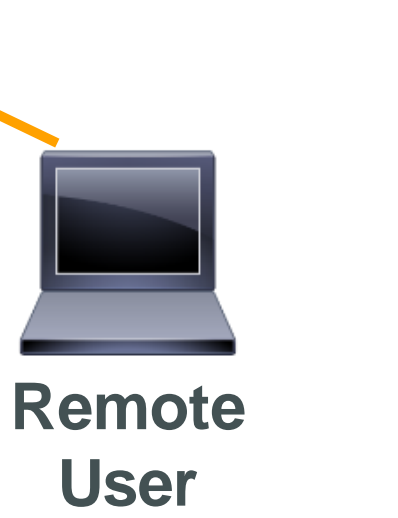

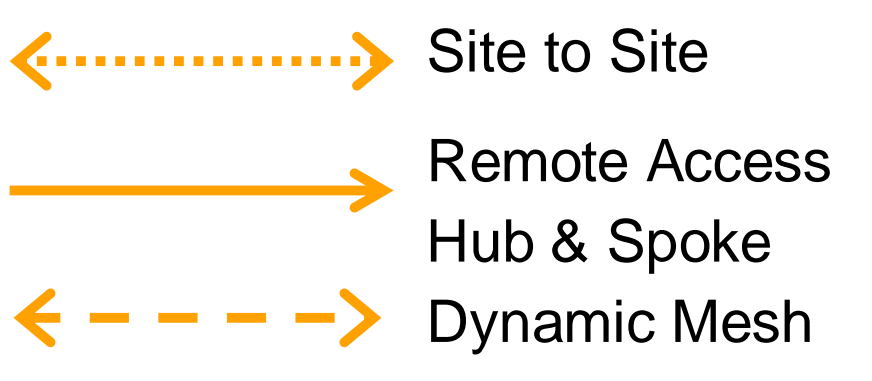

Tu

VT

VA

Static Tunnel

Virtual Template

Virtual Access

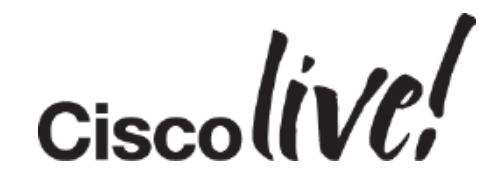

# IKEv2 Configuration

### Introduced in15.1(1)T

**encryption aes-cbc-128 3des**

**crypto ikev2 policy site-policy**

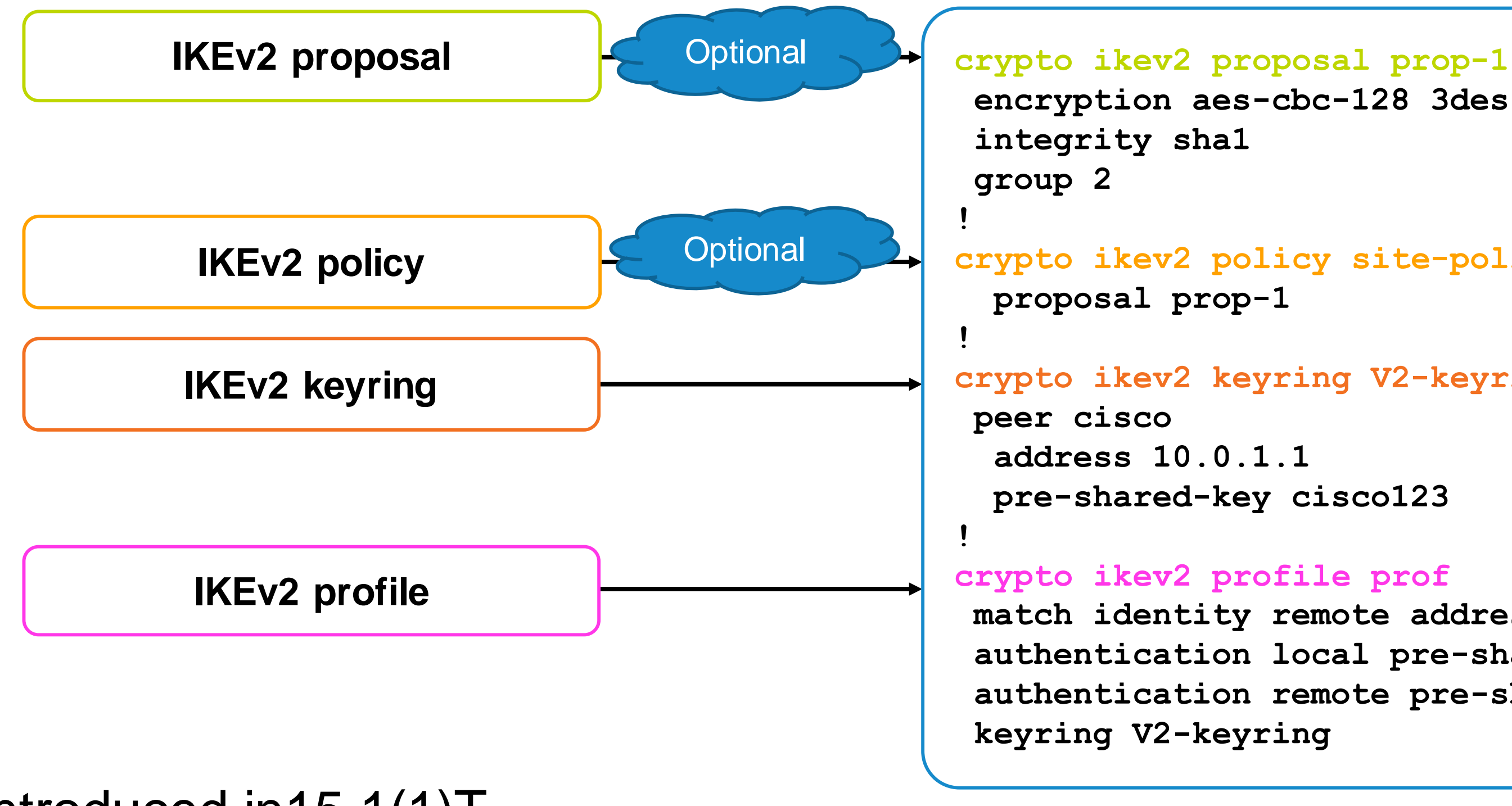

**crypto ikev2 keyring V2-keyring**

**match identity remote address 10.0.1.1 authentication local pre-share authentication remote pre-share**

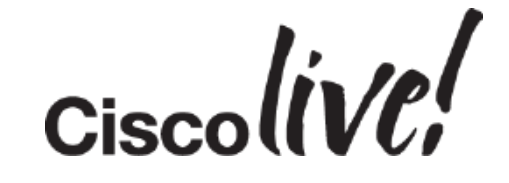

# IKEv2 CLI Overview

### IKEv2 Profile – extensive CLI

17

**crypto ikev2 profile default**

**identity local address 10.0.0.1 identity local fqdn local.cisco.com identity local email local@cisco.com identity local dn**

**match identity remote address 10.0.1.1 match identity remote fqdn remote.cisco.com match identity remote fqdn domain cisco.com match identity remote email remote@cisco.com match identity remote email domain cisco.com match certificate certificate\_map**

**match fvrf red match address local 172.168.1.1**

**authentication local pre-share [key <KEY>] authentication local rsa-sig authentication local eap**

**authentication remote pre-share [key <KEY>] authentication remote rsa-sig authentication remote eap**

**keyring local <IOSkeyring> keyring aaa <AAAlist>**

**pki trustpoint <trustpoint\_name>**

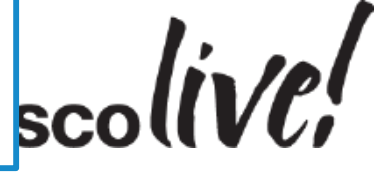

**Matching on peer identity or certificate**

**Matching on local address and front VRF**

**Self Identity Control**

**Asymmetric local and remote authentication methods**

**IOS based and AAA based Pre-Shared Keyring**

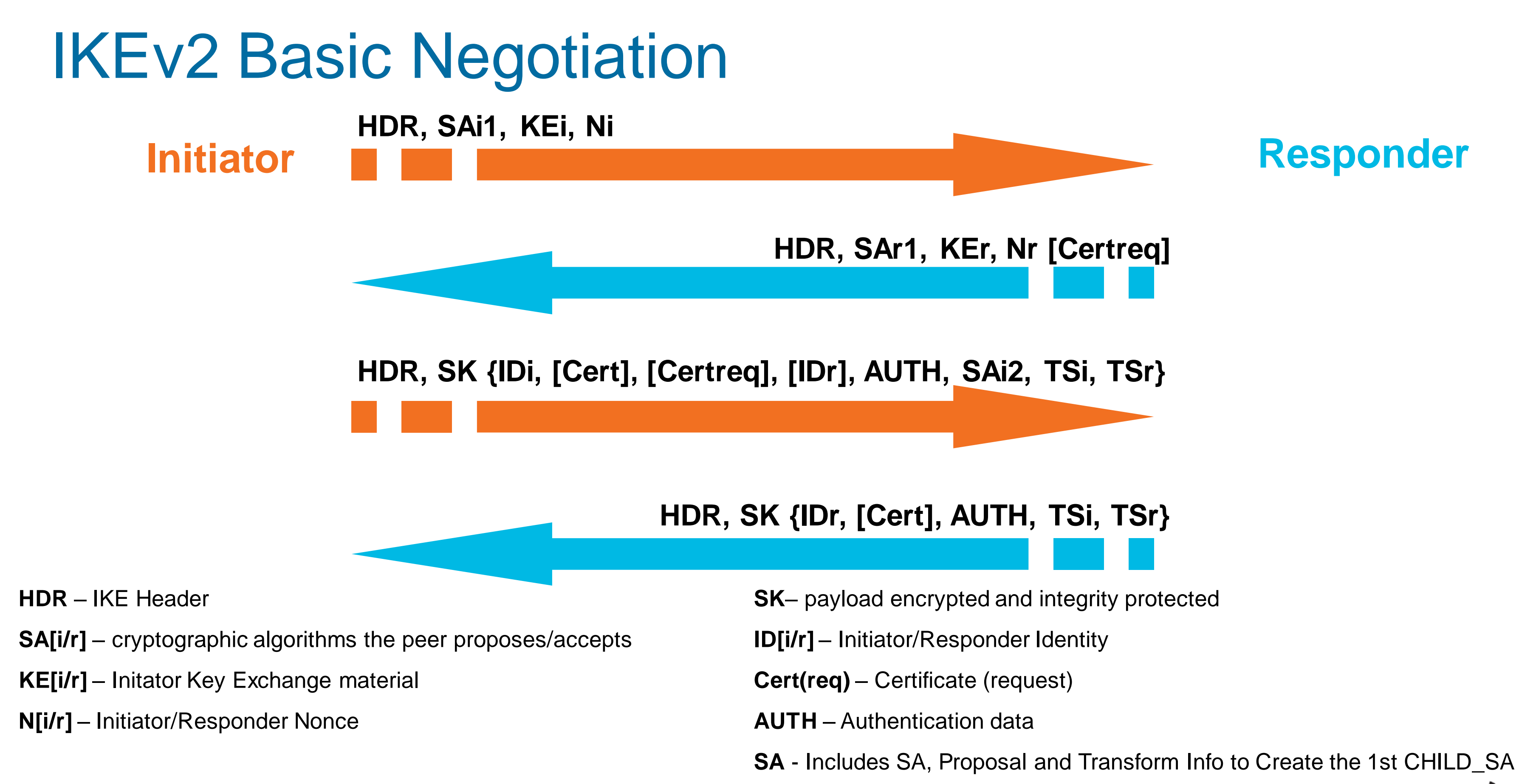

- 
- 
- 
- 
- 

**Ts[i/r]** – Traffic Selector as src/dst proxies

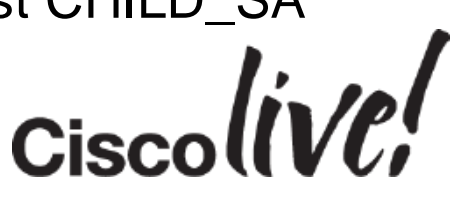

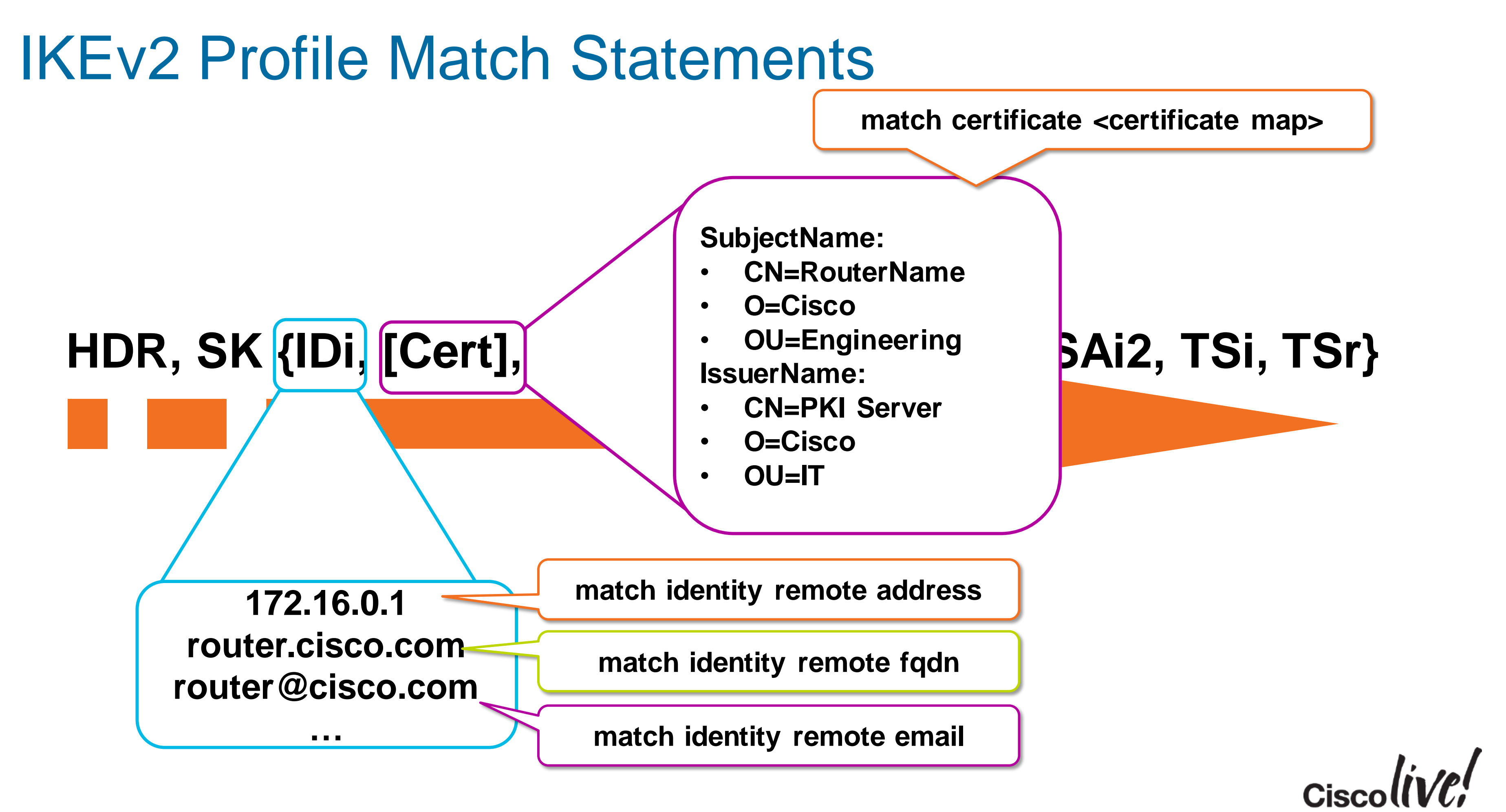

# IPsec CLI Overview

### Tunnel Protection

### **crypto ipsec transform-set default esp-aes 128 esp-sha-hmac**

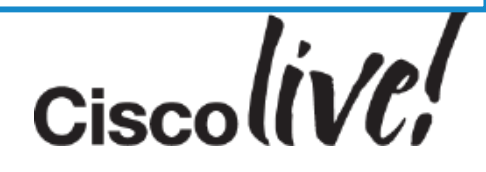

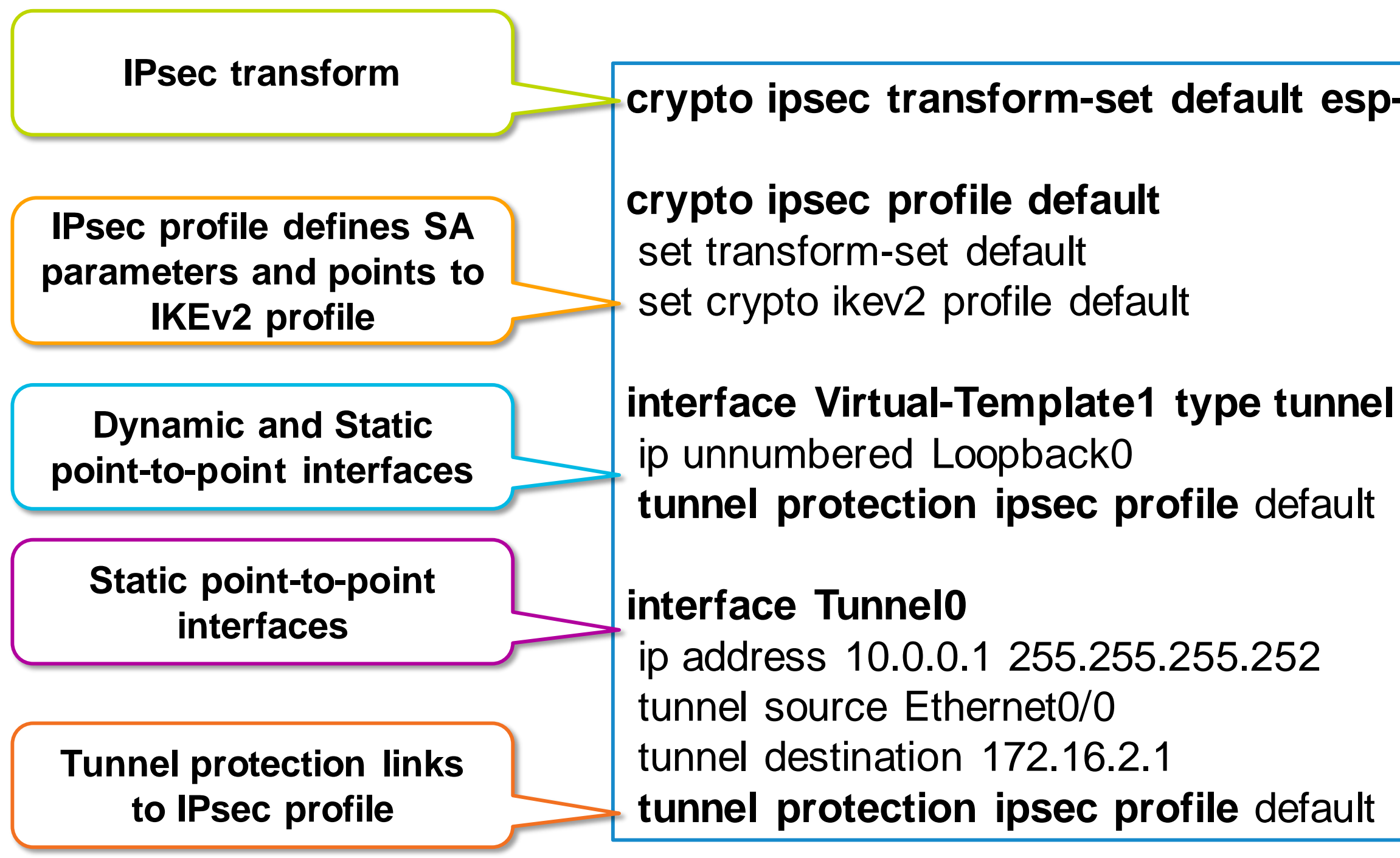

# Introducing Smart Defaults

crypto ipsec profile default **crypto ipsec profile default** set transform-set default set crypto ikev2 profile default

### Intelligent, reconfigurable defaults

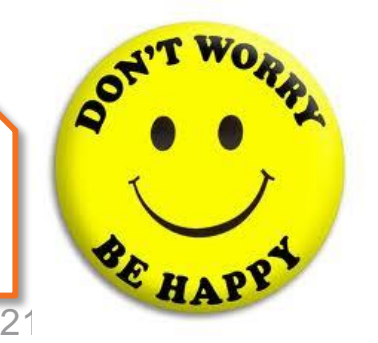

crypto ikev2 proposal default **crypto ikev2 proposal default** encryption aes-cbc-256 aes-cbc-128 3des integrity sha512 sha 256 sha1 md5 group 5 2

crypto ikev2 policy default **crypto ikev2 policy default** match fvrf any proposal default

crypto ipsec transform-set default **crypto ipsec transform-set default** esp-aes 128 esp-sha-hmac **esp-aes 128 esp-sha-hmac**

### **crypto ikev2 profile default**

- match identity remote address 10.0.1.1
	-
- authentication remote rsa-sig
- aaa authorization user cert list default default

authentication local rsa-sig pki trustpoint TP !

**interface Tunnel0** ip address 192.168.0.1 255.255.255.252 **tunnel protection ipsec profile default What you need to** 

**specify**

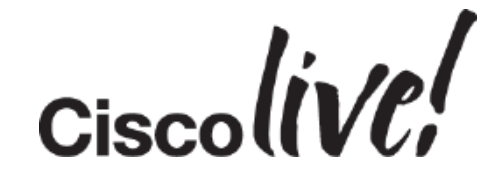

crypto ikev2 authorization policy default **crypto ikev2 authorisation policy default** route set interface route accept any **These constructs are the Smart Defaults**

# Static Site-to-Site Example

**crypto ikev2 keyring my\_keyring**

**hostname r1.cisco.com pre-shared-key cisco123**

**crypto ikev2 profile default match identity remote fqdn r1.cisco.com identity local fqdn r2.cisco.com authentication remote pre-share authentication local pre-share**

**ip address 10.0.0.2 255.255.255.252 tunnel source Ethernet0/0 tunnel destination 192.0.2.1 tunnel protection ipsec profile default**

**ip address 192.0.2.2 255.255.255.0**

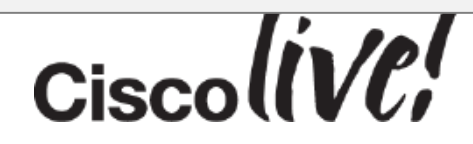

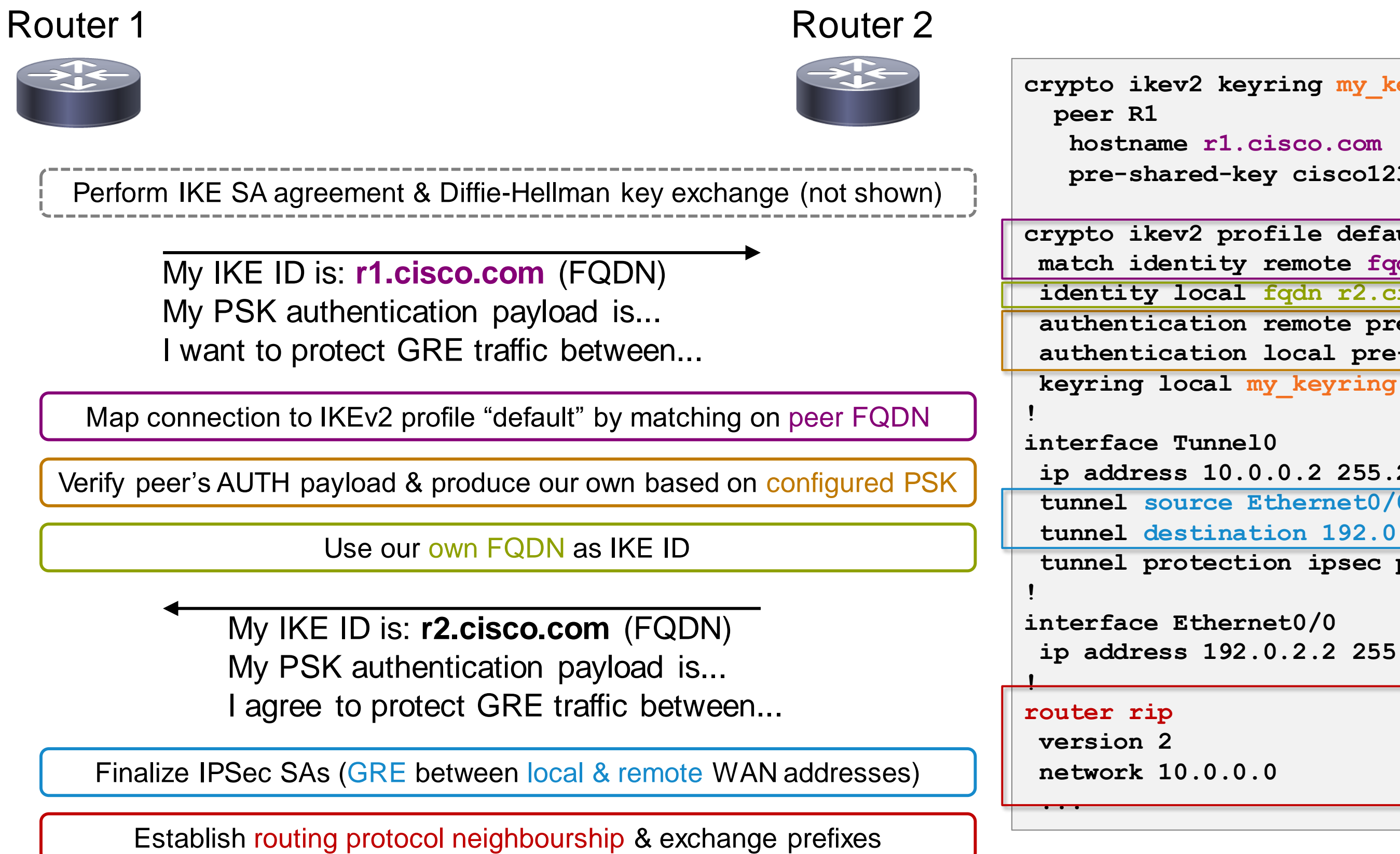

# FlexVPN AAA Integration

Om

Donn

sall.

E VI SIN

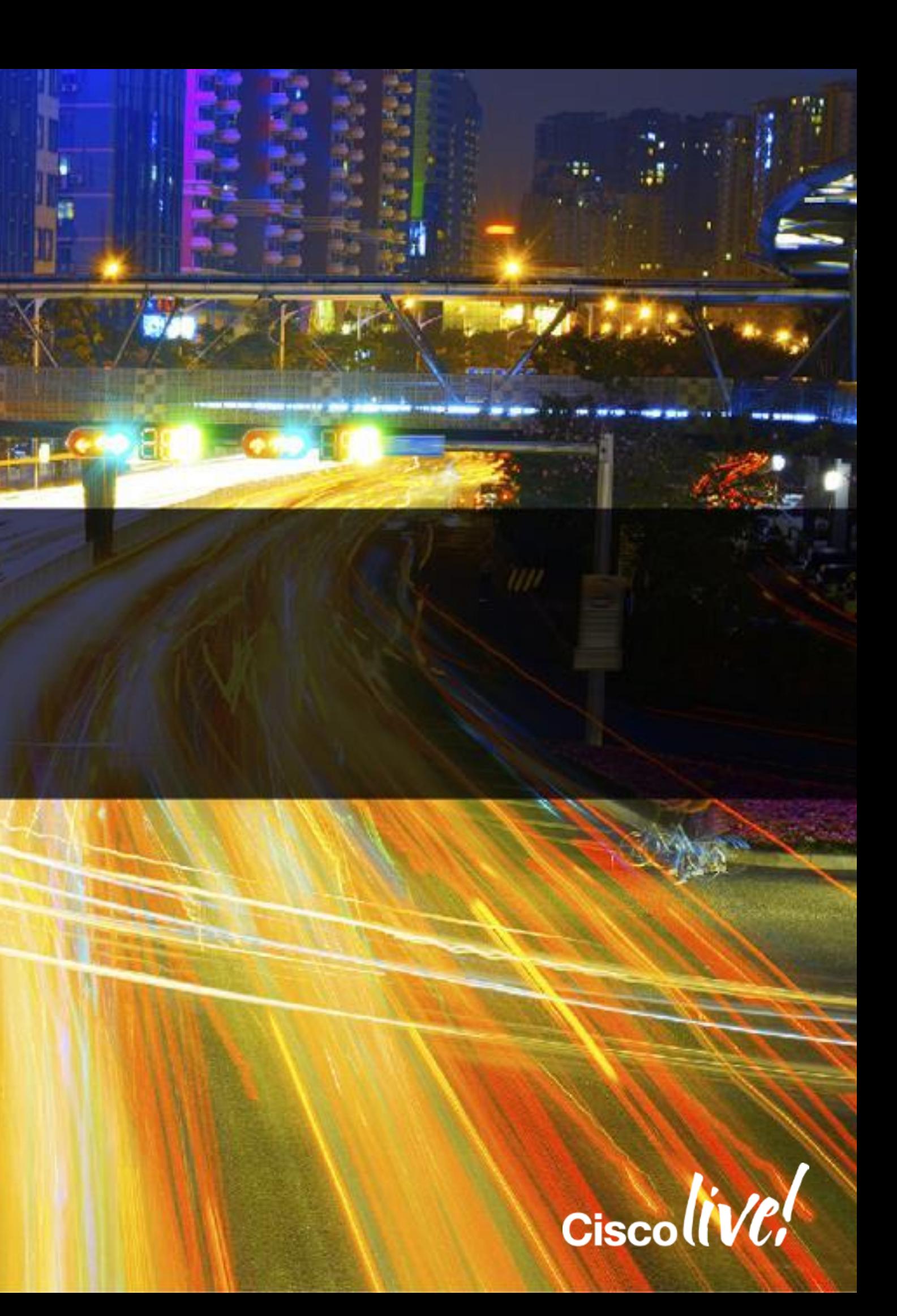

### Dynamic Point-to-Point Interfaces

24

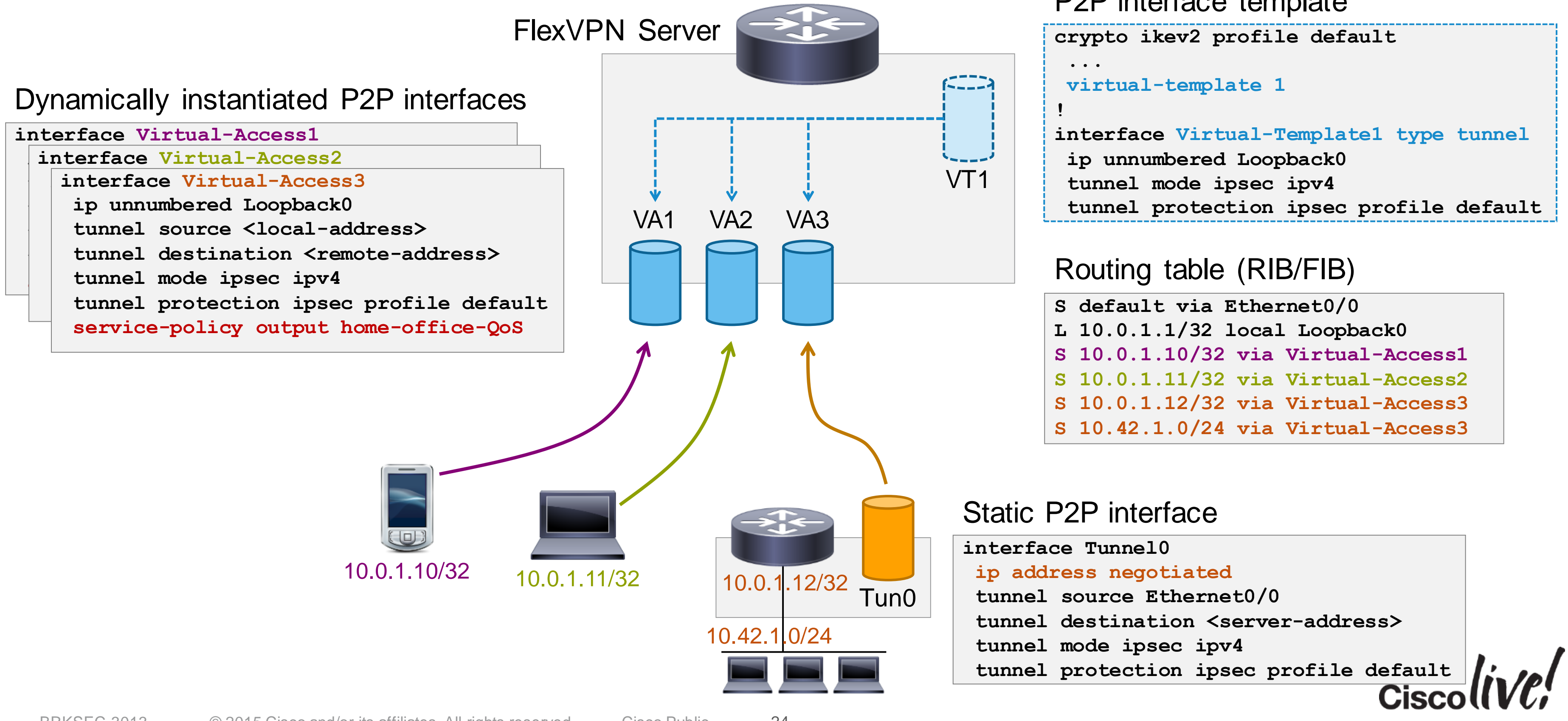

BRKSEC-3013 <sup>©</sup> 2015 Cisco and/or its affiliates. All rights reserved. Cisco Public

### P2P interface template

### High-Level AAA Operations

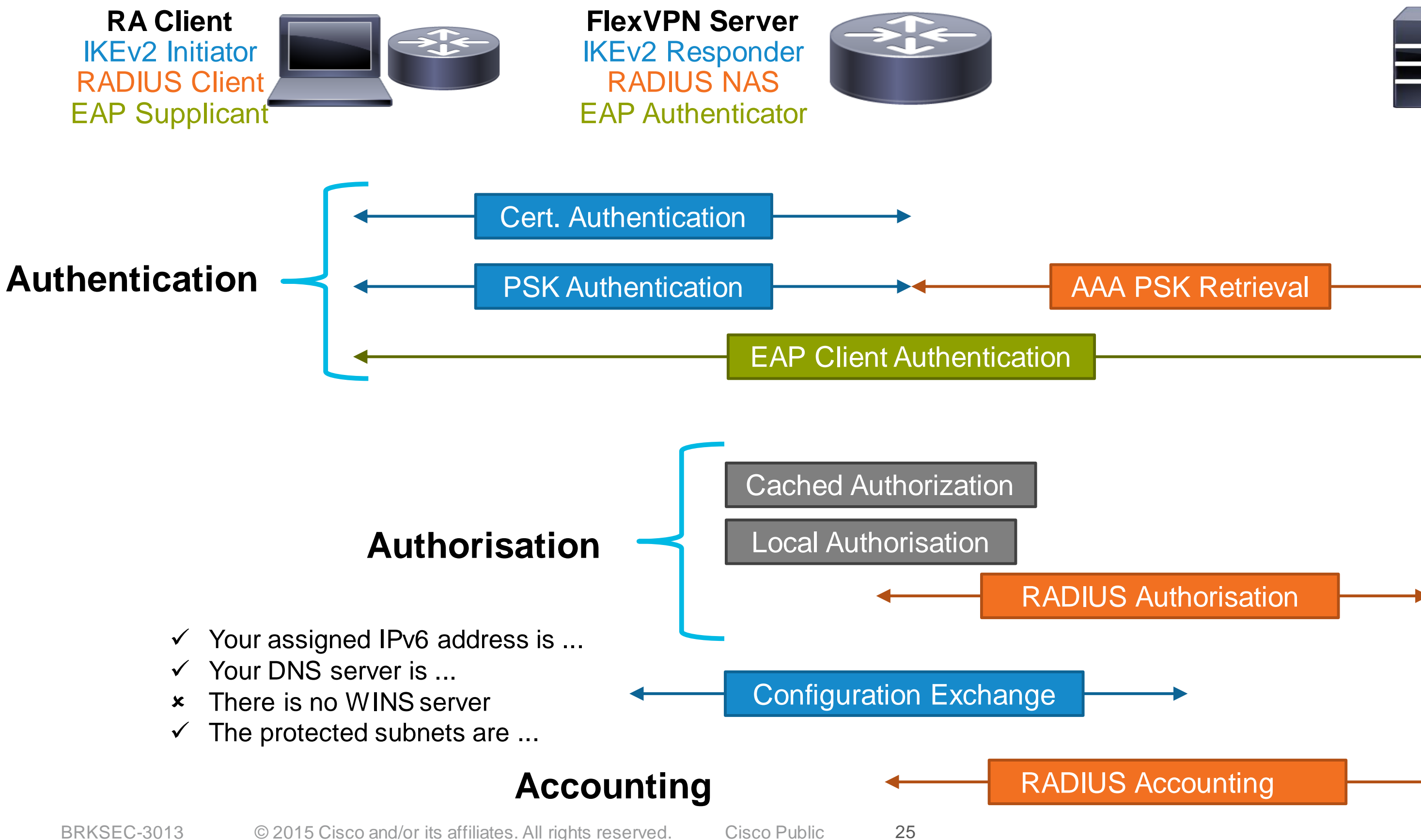

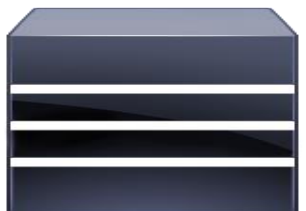

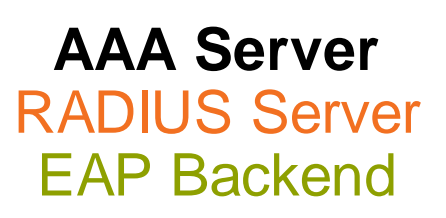

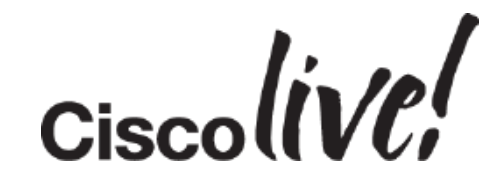

- Start with the peer's **IKE** or EAP identity
- Derive a username that is meaningful to AAA (local or RADIUS)

BRKSEC-3013 **Canadiatisation** Casco and/or its affiliates. All rights reserved. Cisco Public

26

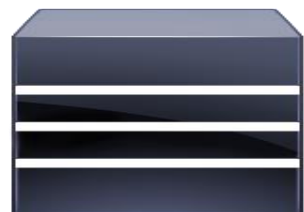

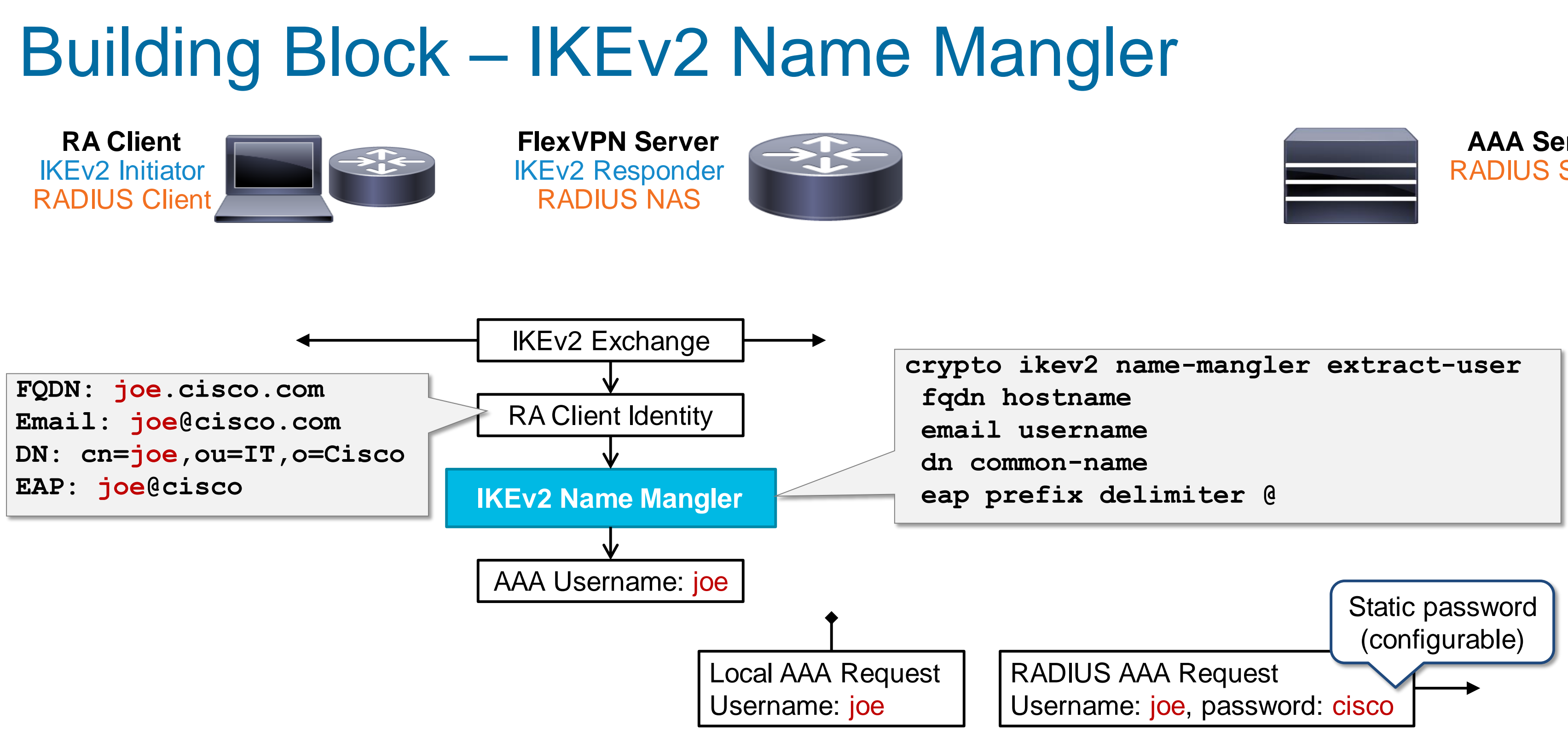

**AAA Server** RADIUS Server

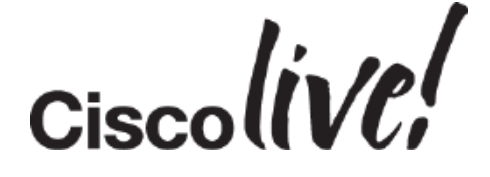

# Authorisation Types

• Not mutually exclusive – May be combined

27

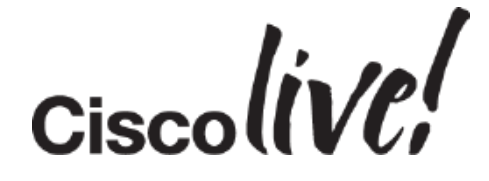

Implicit User Authorisation

**crypto ikev2 profile default aaa authorization user {psk|eap} cached**

**crypto ikev2 profile default aaa authorization user {psk|eap|cert} list** *list* **[***name* **| name-mangler** *mangler***]**

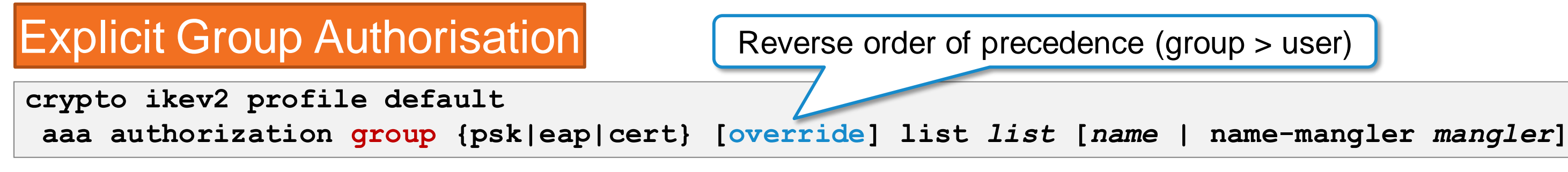

Uses cached attributes received from RADIUS during AAA PSK retrieval or EAP authentication

### **Explicit User Authorisation**

Retrieves user attributes from RADIUS (local database not supported)

### Retrieves group attributes from RADIUS or local database

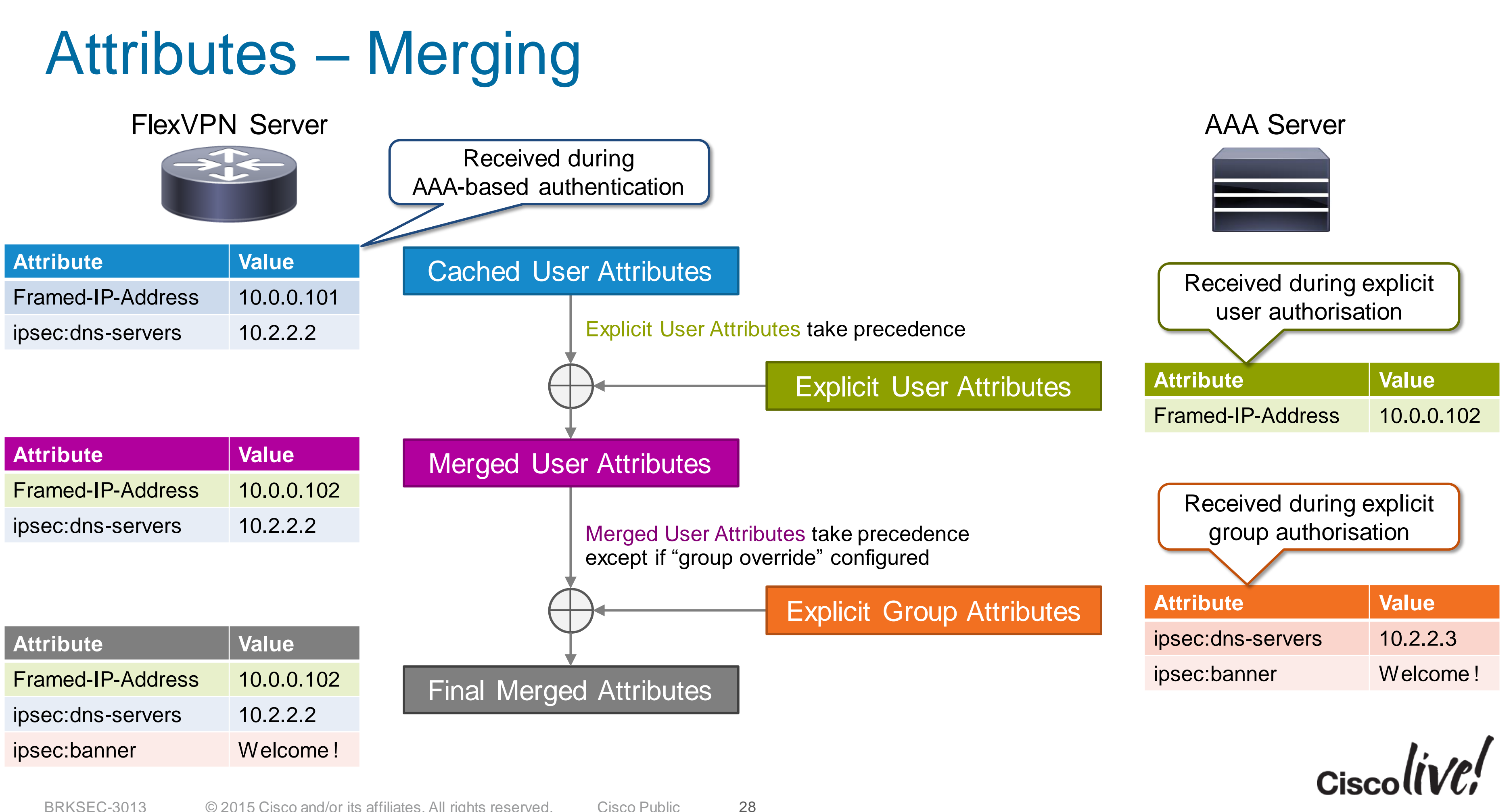

```
aaa authorization network AUTHOR local
aaa attribute list attr-Eng
attribute type interface-config "vrf forwarding Eng"
attribute type interface-config "ip unnumbered Loopback1"
crypto ikev2 authorization policy Eng
netmask 255.255.255.255
aaa attribute list attr-Eng
crypto pki certificate map cisco 1
subject-name co o = cisco
crypto ikev2 name-mangler ou
crypto ikev2 profile default
match certificate cisco
authentication remote rsa-sig
authentication local rsa-sig
aaa authorization group cert list AUTHOR name-mangler ou
ip local pool pool-Eng 10.0.1.10 10.0.1.99
ip address 10.0.1.1 255.255.255.255
interface Virtual-Template1 type tunnel
tunnel mode ipsec ipv4
tunnel protection ipsec profile default
```
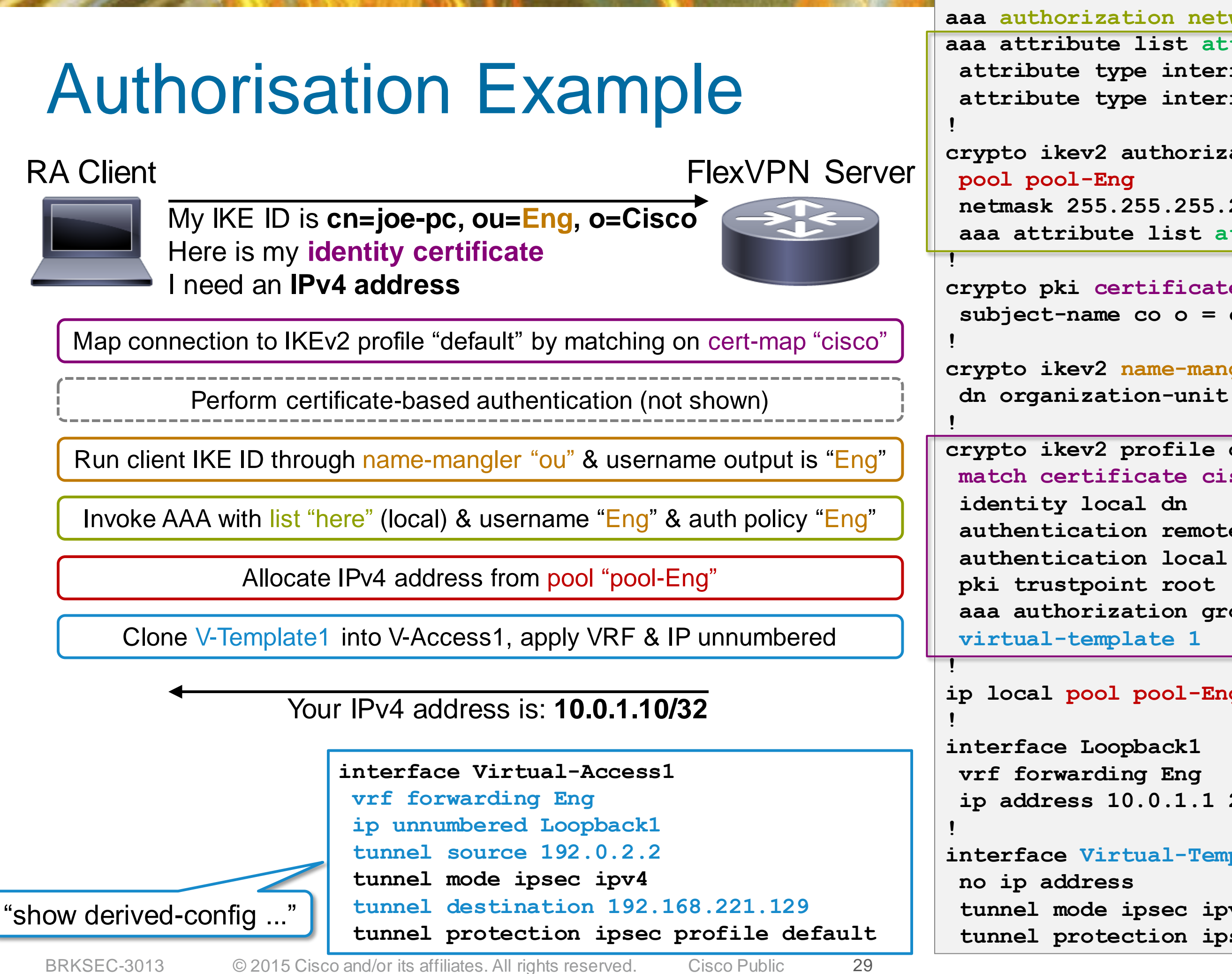

# Accounting and Change of Authorisation

**Jan** 

al.

**XT 腰間** 

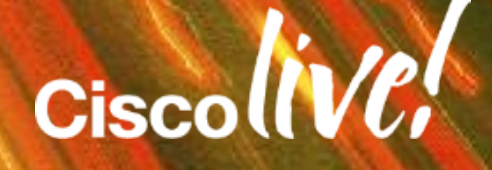

BRKSEC-3013 © 2015 Cisco and/or its affiliates. All rights reserved. Cisco Public 31

### AAA Accounting

We know a lot about Spoke1!

### **192.168.100.0/24**

**.1**

Spoke 2: Spoke 3: Spoke 4: Spoke 5: Spoke 6: **25 Spoke 1 stands out…** 

**.254**

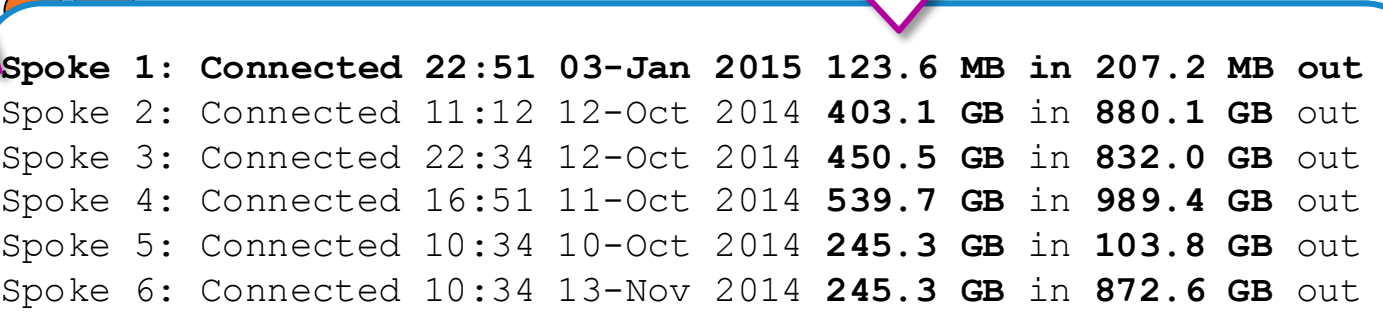

 $\sum$ 

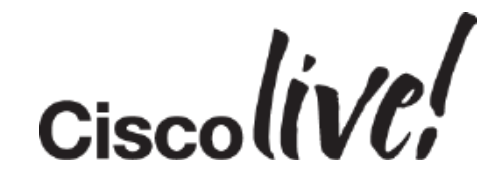

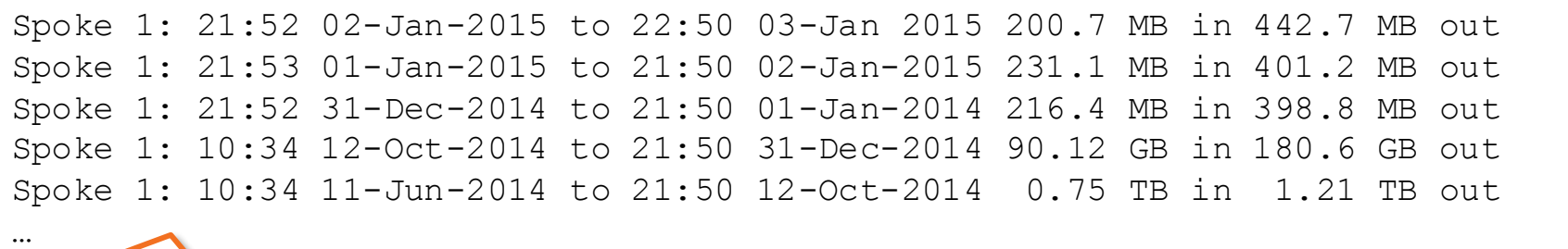

Since 31 Dec, Spoke 1 has been disconnecting and reconnecting every 24 hours…

### Activating AAA Accounting And why it is a good idea too…

### • Because it is simple!

- Captures even short lived sessions
- $\rightarrow$  event driven vs. polling (e.g. SNMP)
- Reliable protocol (acknowledged)  $\rightarrow$  more reliable than SNMP traps
- Maps the identity to the statistics  $\rightarrow$  no more crossing tables (IP $\rightarrow$ ID)
- You may need it anyway – Authorisation, IP pool…

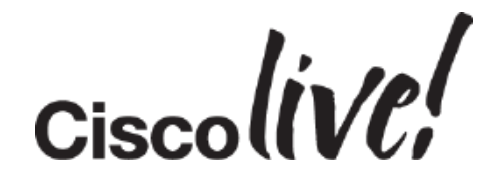

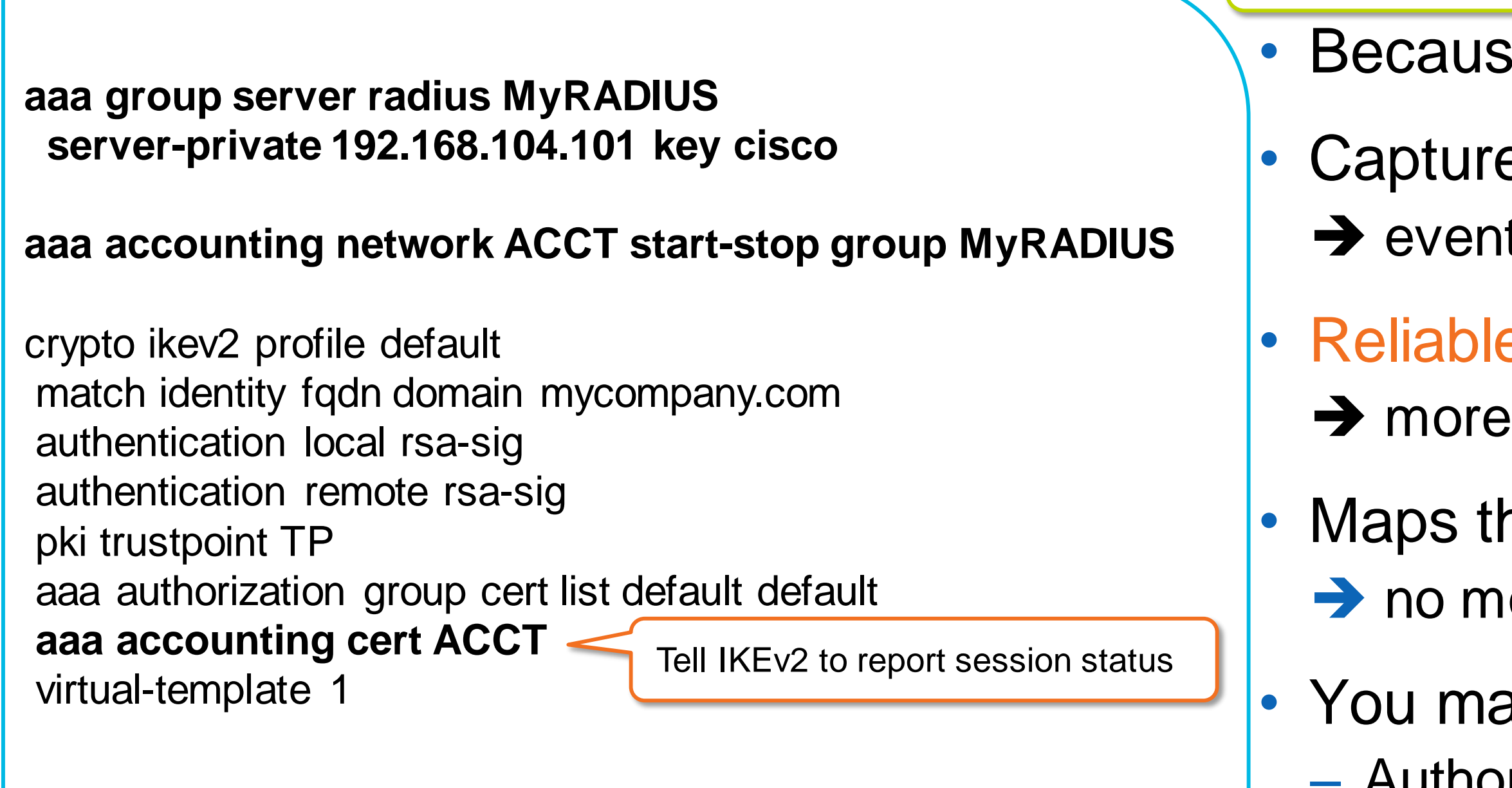

### **A Good Idea ?**

# A Simplistic Configuration

RADIUS based Authentication, Authorisation and Accounting

aaa group server radius ISE server-private 192.168.104.101 key CISCO

! **aaa authentication login ISE group ISE aaa authorization network ISE group ISE aaa accounting network ISE start-stop group ISE** !

aaa server radius dynamic-author client 192.168.104.101 server-key CISCO auth-type all !

### **crypto ikev2 profile default**

match identity remote any identity local dn authentication remote eap query-identity authentication local rsa-sig pki trustpoint TRUSTPOINT **aaa authentication eap ISE aaa authorization user eap cached aaa accounting eap ISE** virtual-template 1 EAP Authentication Authorization

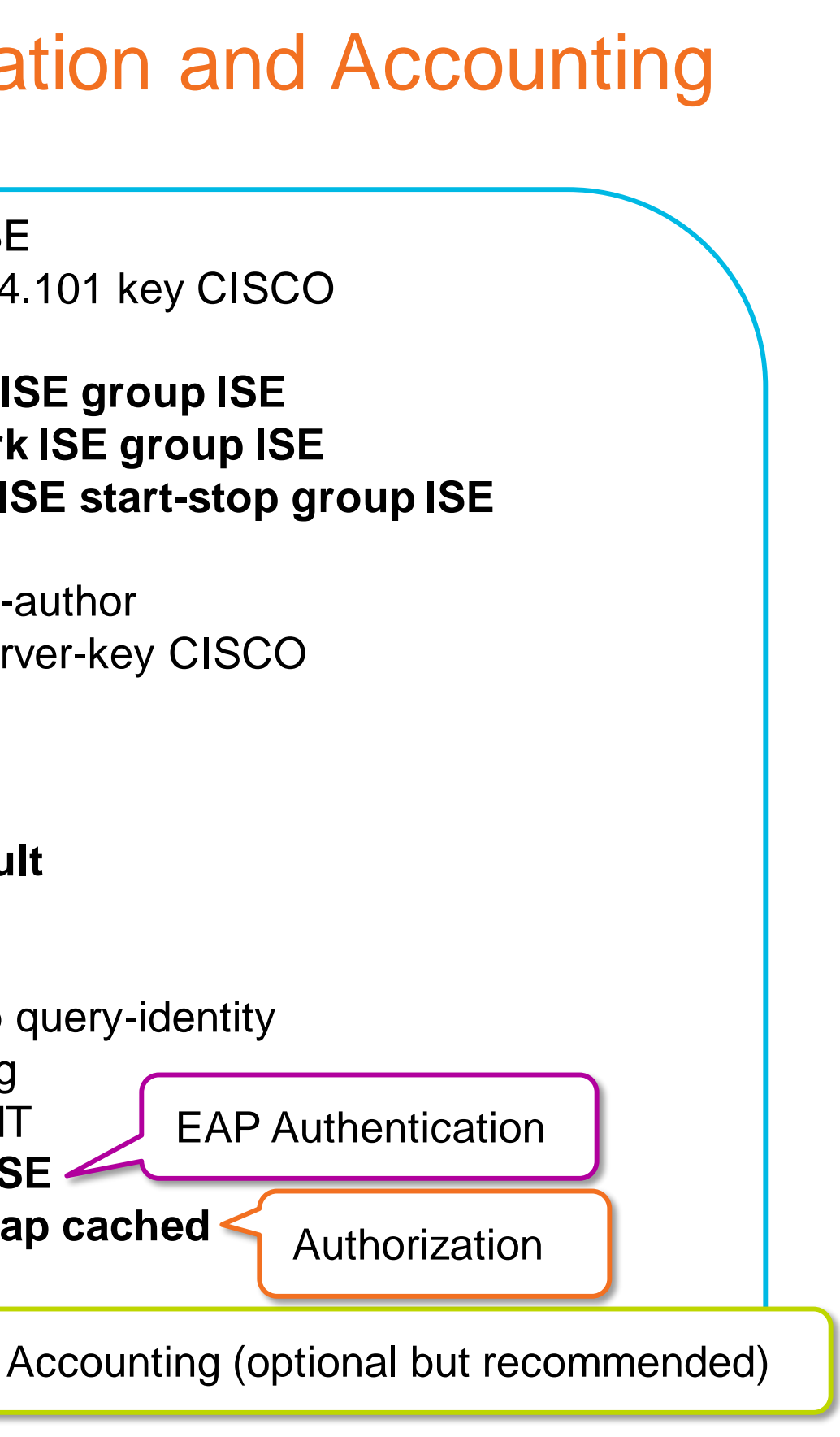

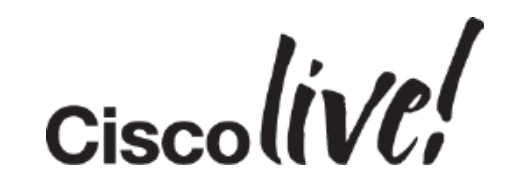

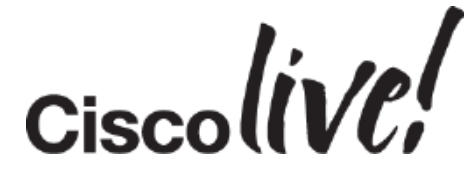

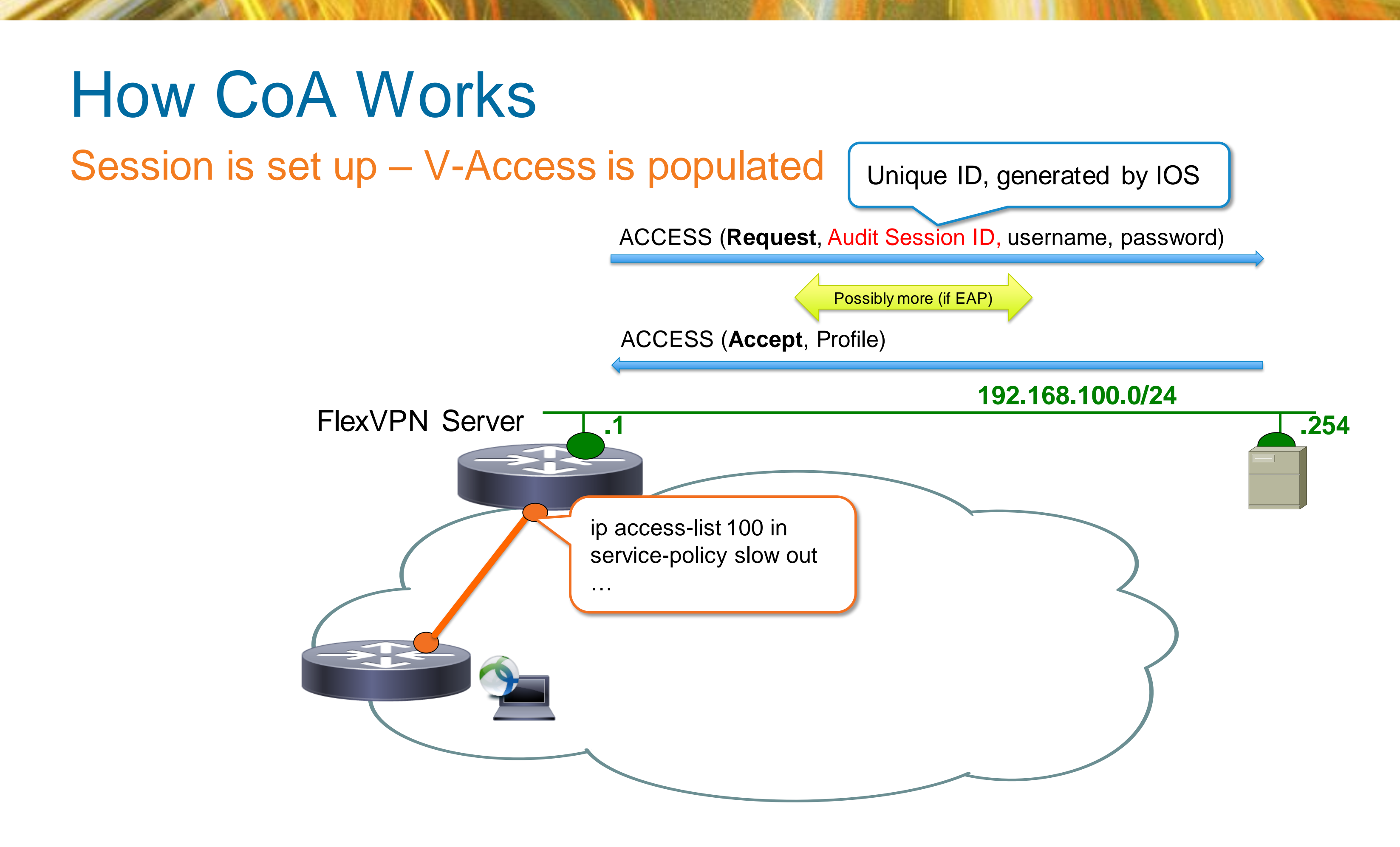

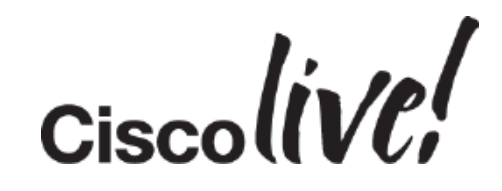

## Accounting

### Session is set up – Accounting Starts

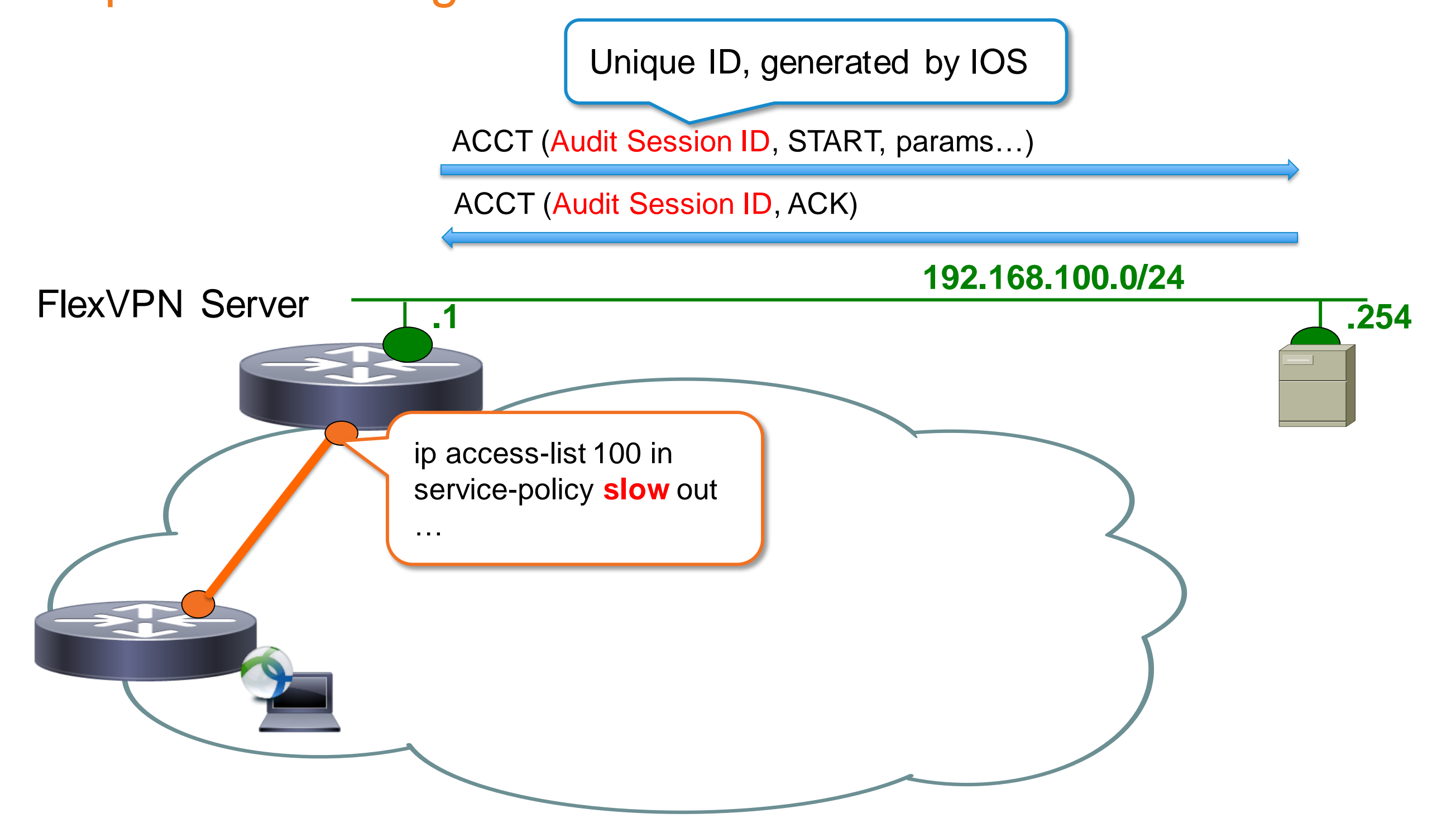

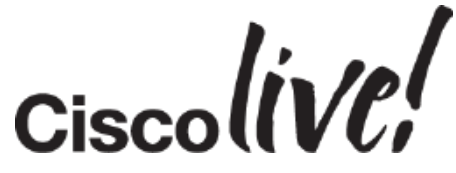

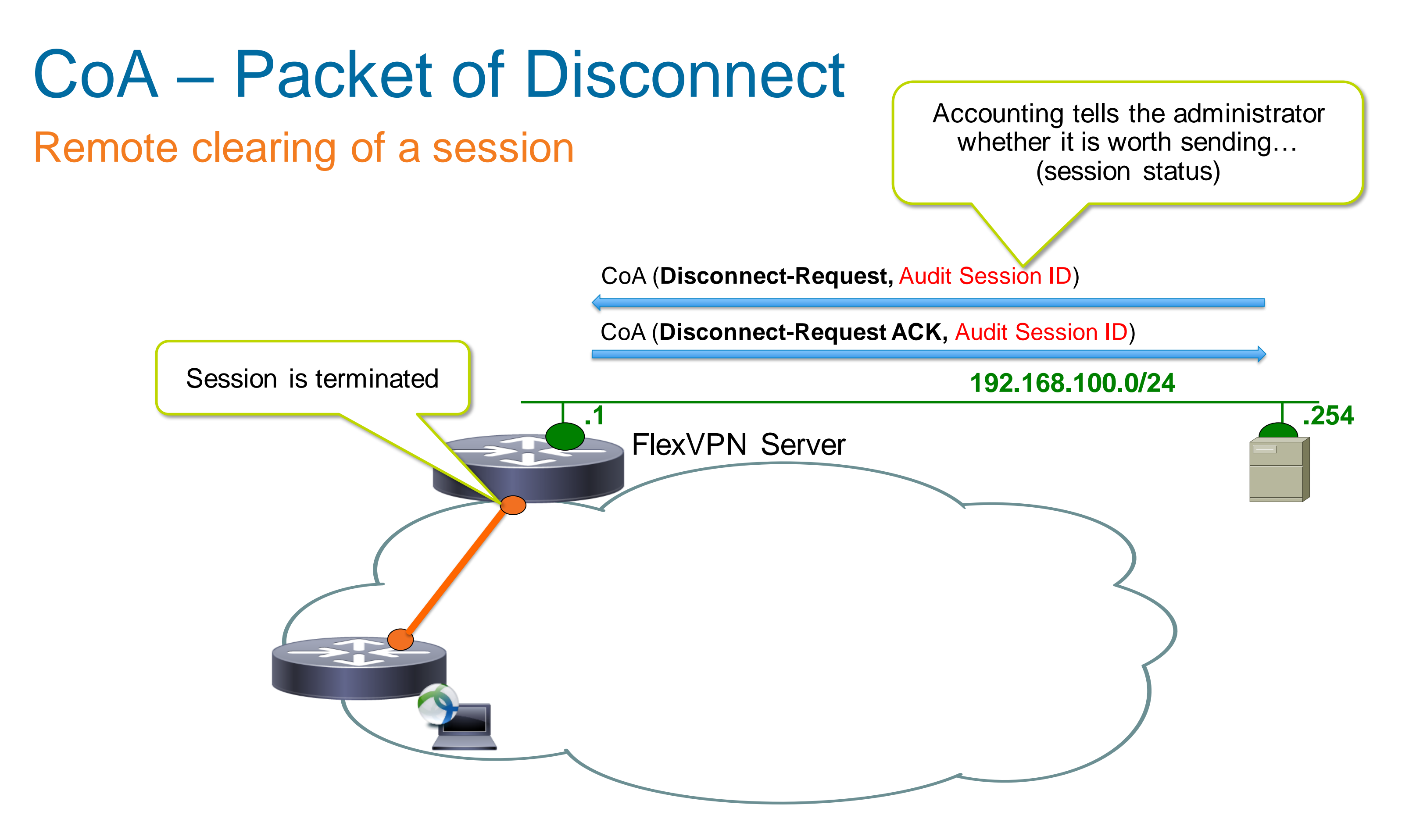

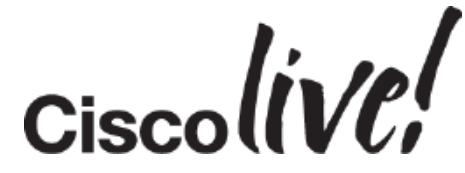

# CoA – Change of Authorisation

### The Real Thing ™

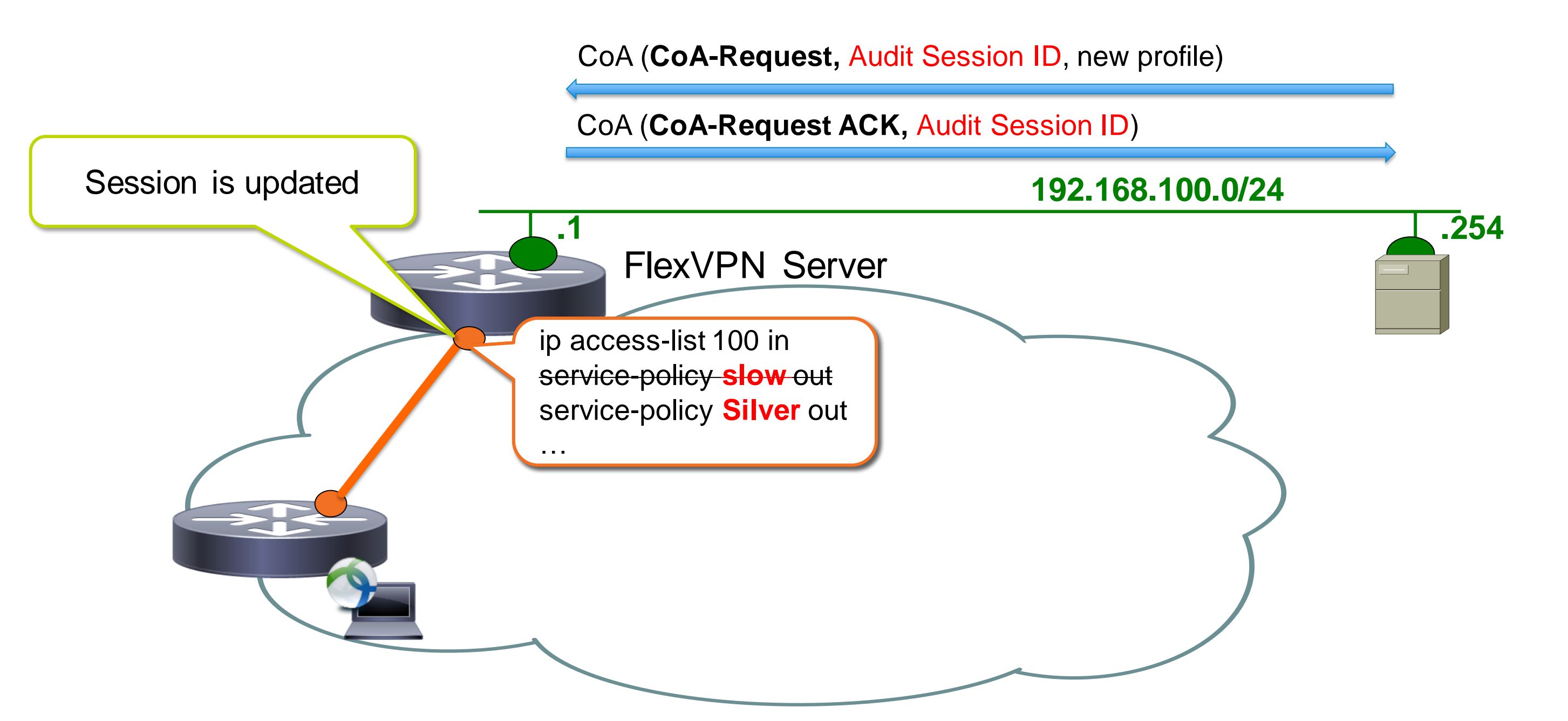

# Shortcut Switching With IKEv2 Routing

aann

al.

**EN BIN** 

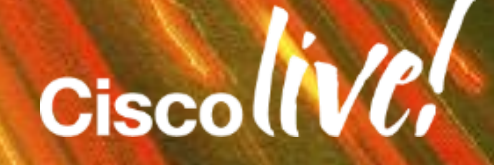
### FlexVPN Mesh Network Diagram with Hub Resiliency

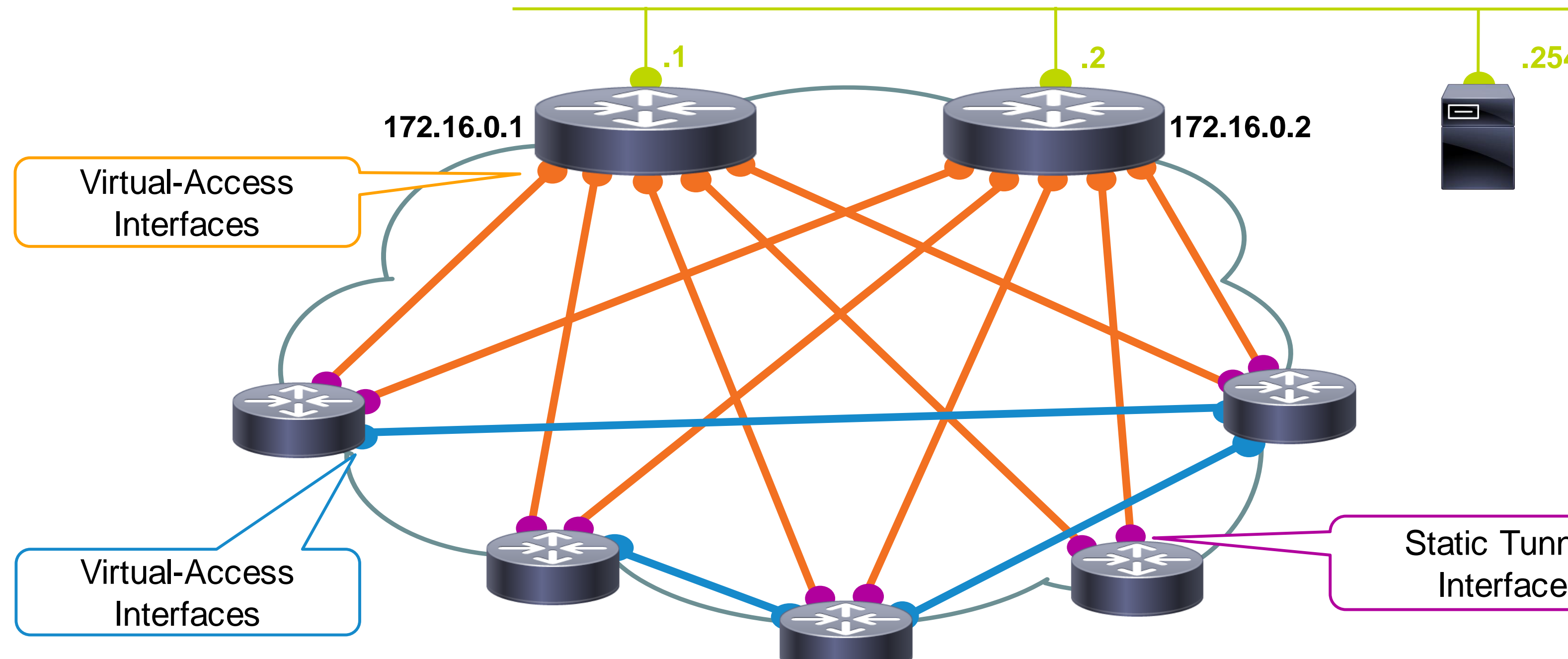

# **.1 .2 .254**0 **172.16.0.2**  $\sum$ Static Tunnel

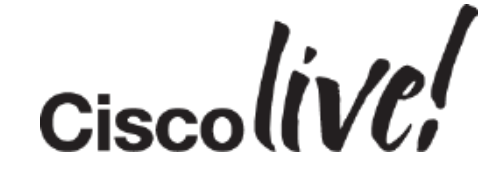

**192.168.100.0/24**

## Hub and Spoke Bootstrap – Config Exchange

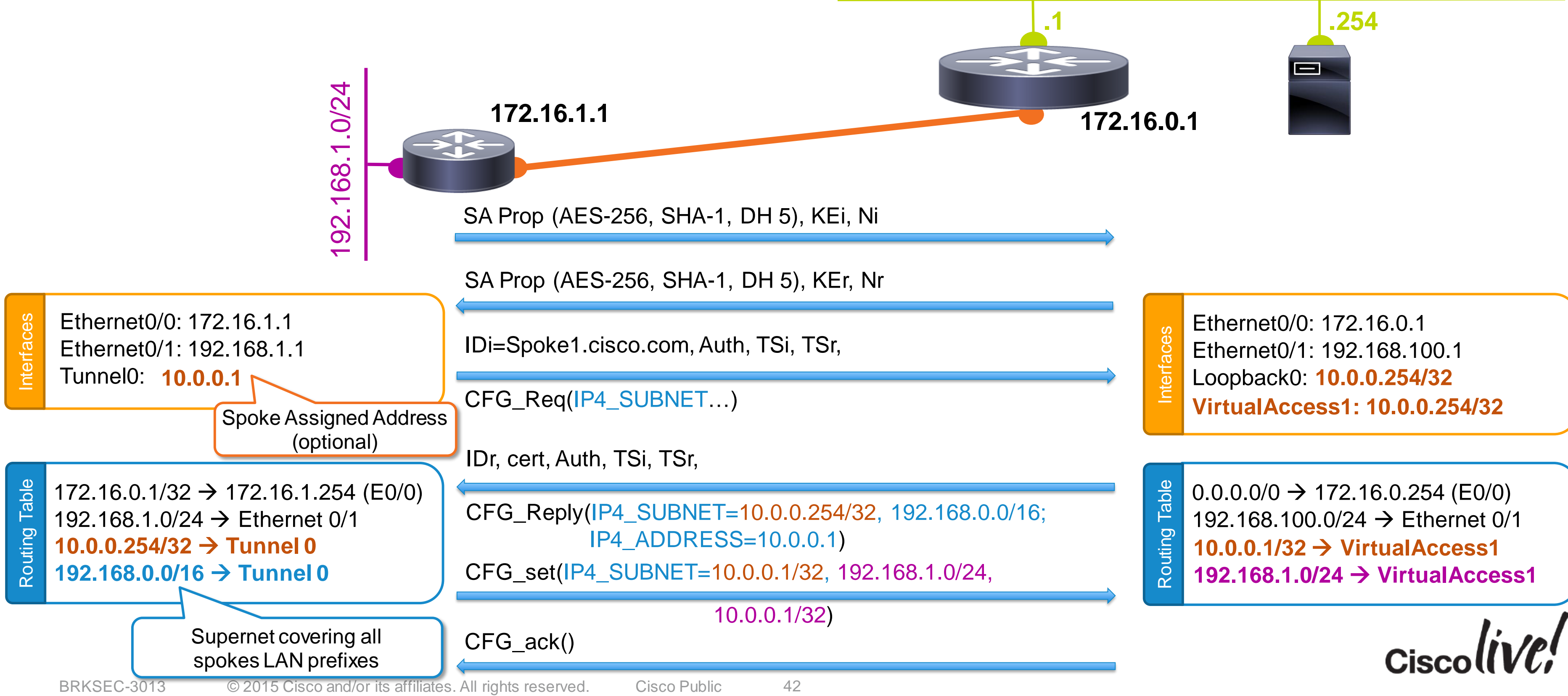

#### **192.168.100.0/24**

## FlexVPN Hub and Spoke – IKE Route Exchange

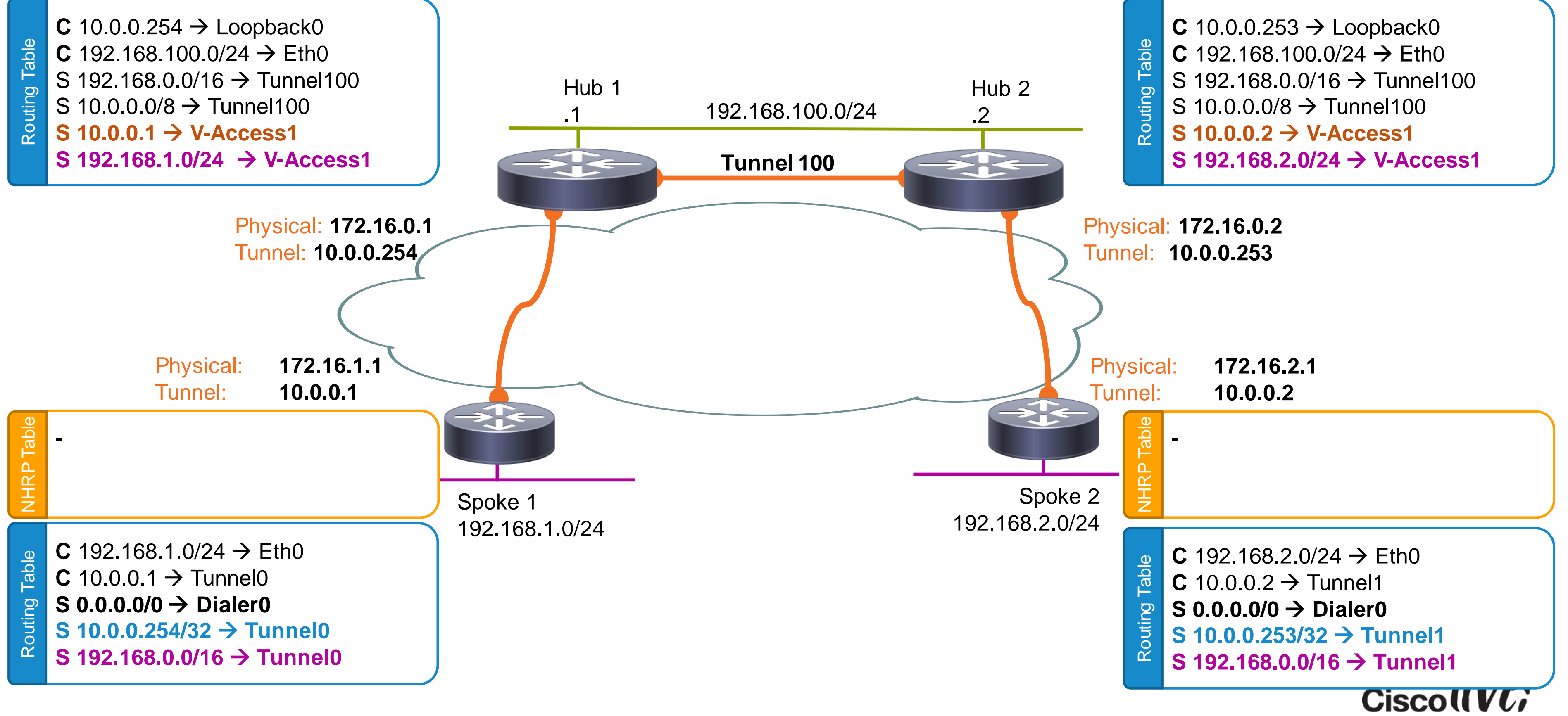

## FlexVPN Mesh – Indirection

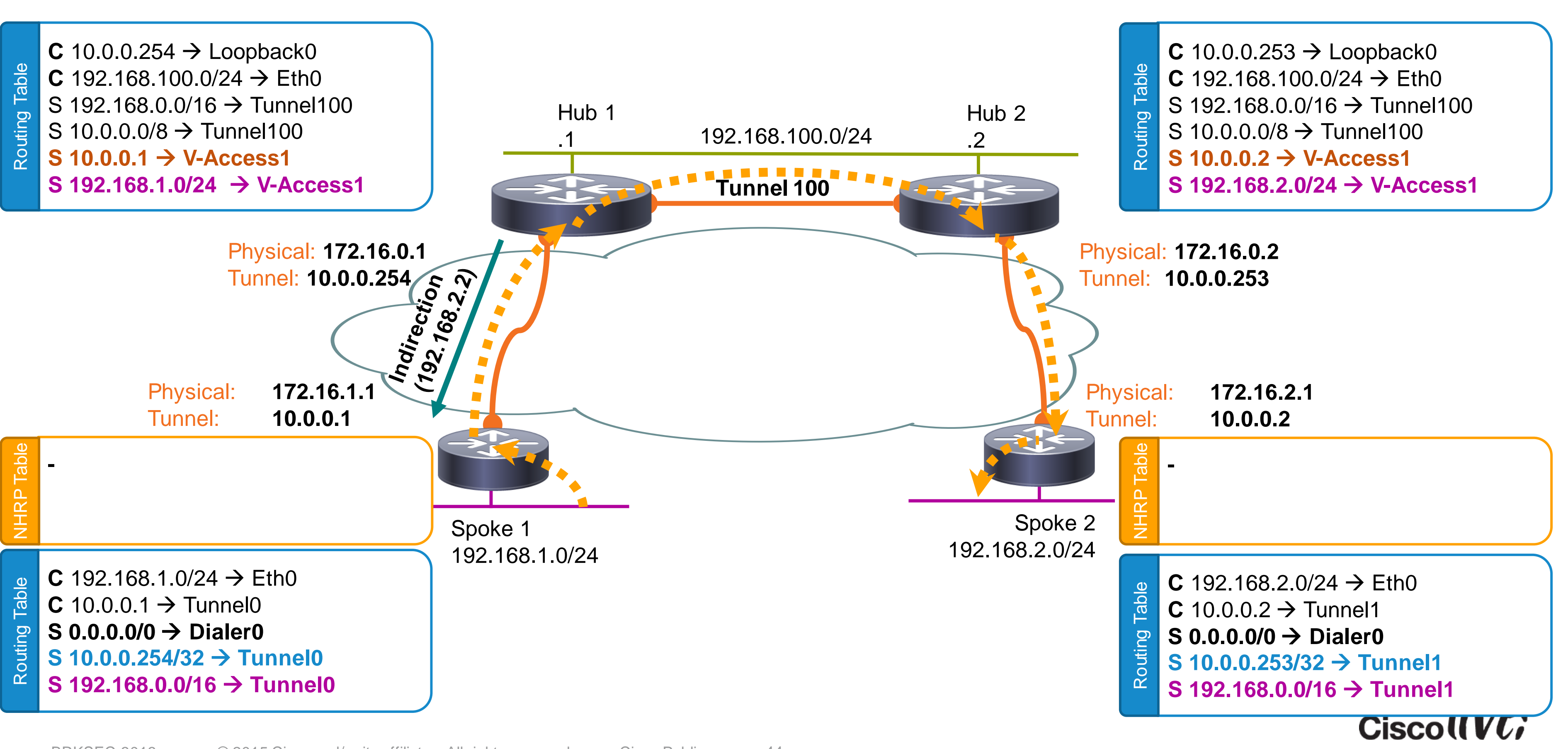

## FlexVPN Mesh – Resolution

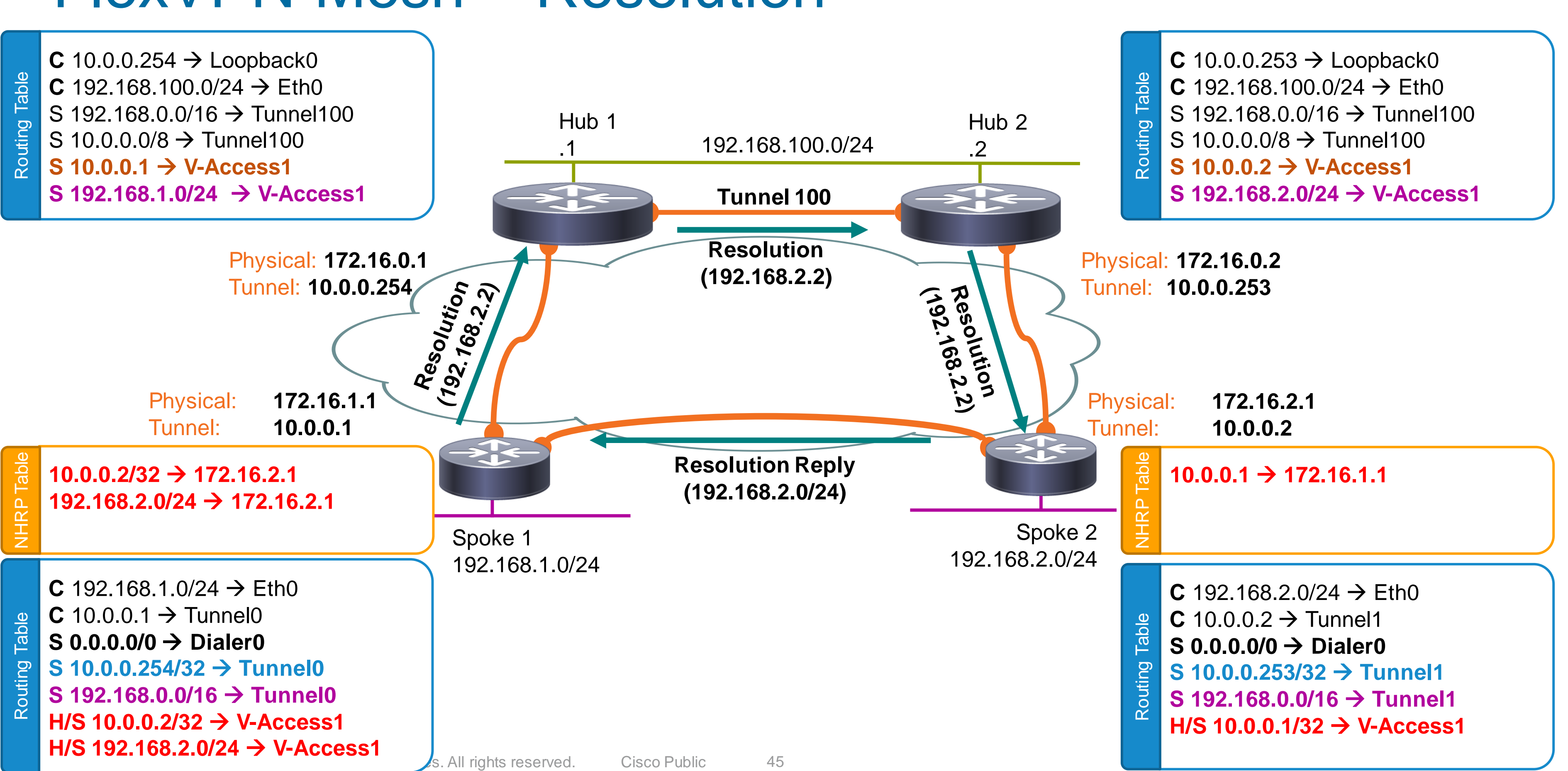

## FlexVPN Mesh – Shortcut Forwarding

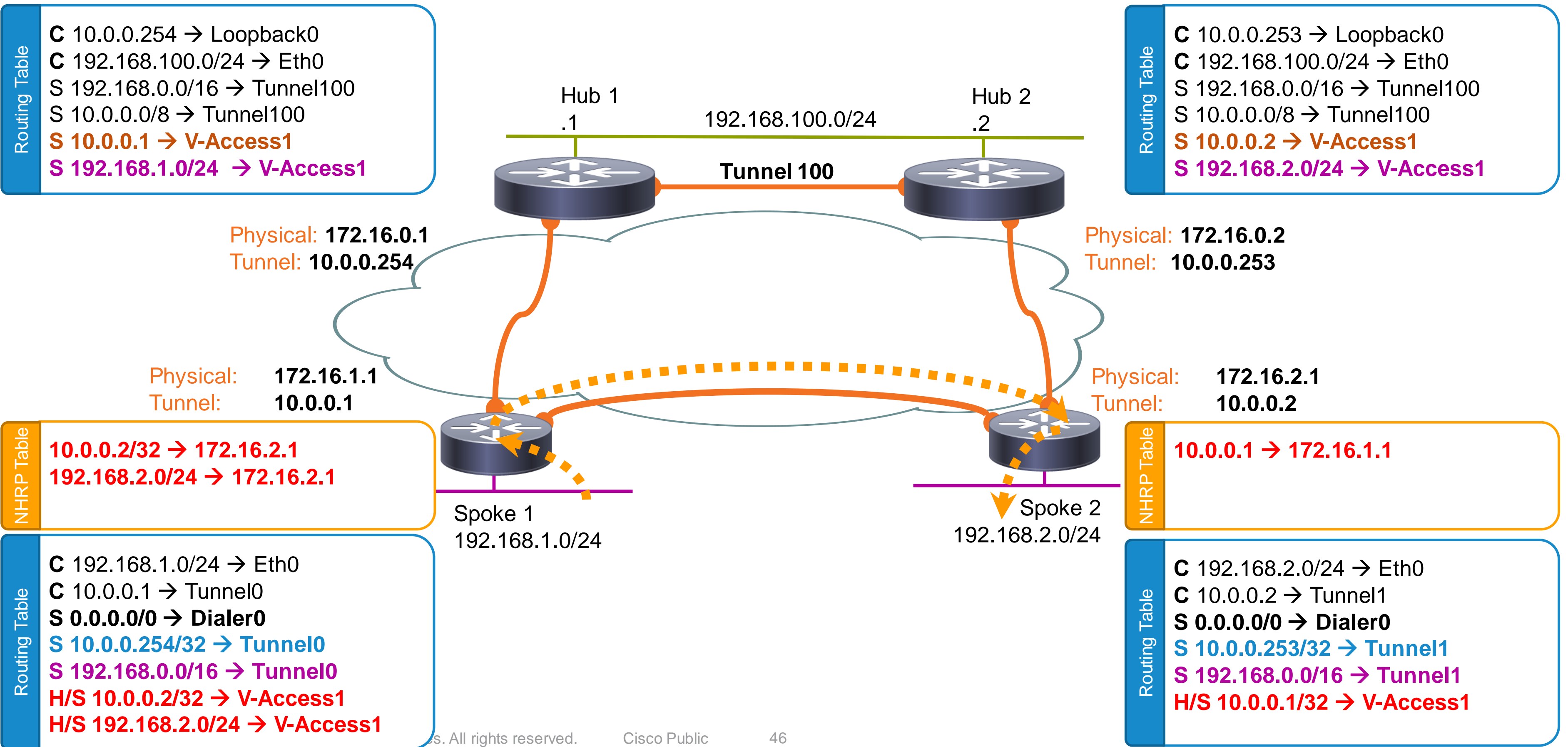

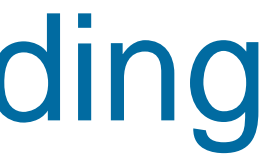

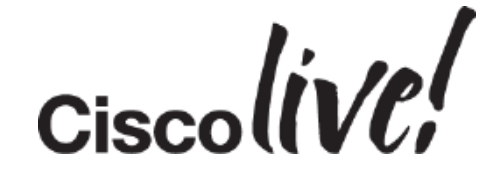

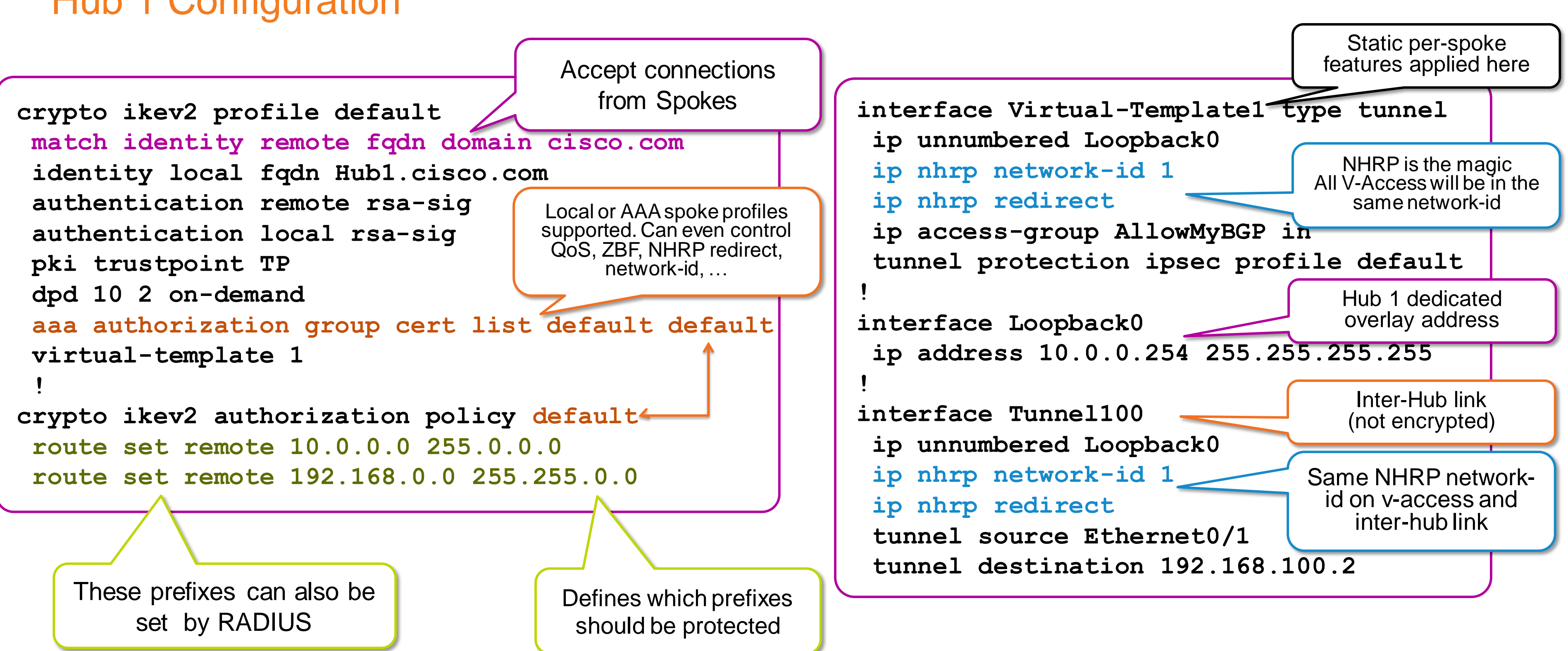

### FlexVPN Mesh (IKEv2 Routing) Hub 1 Configuration

```
interface Virtual-Template1 type tunnel
 ip unnumbered Loopback0
 ip nhrp network-id 1
 ip nhrp redirect
 ip access-group AllowMyBGP in
 tunnel protection ipsec profile default
interface Loopback0
 ip address 10.0.0.254 255.255.255.255
interface Tunnel100
 ip unnumbered Loopback0
 ip nhrp network-id 1
 ip nhrp redirect
 tunnel source Ethernet0/1
tunnel destination 192.168.100.2
                                Dedicated Overlay 
                                    Address
```
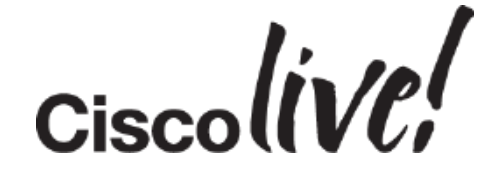

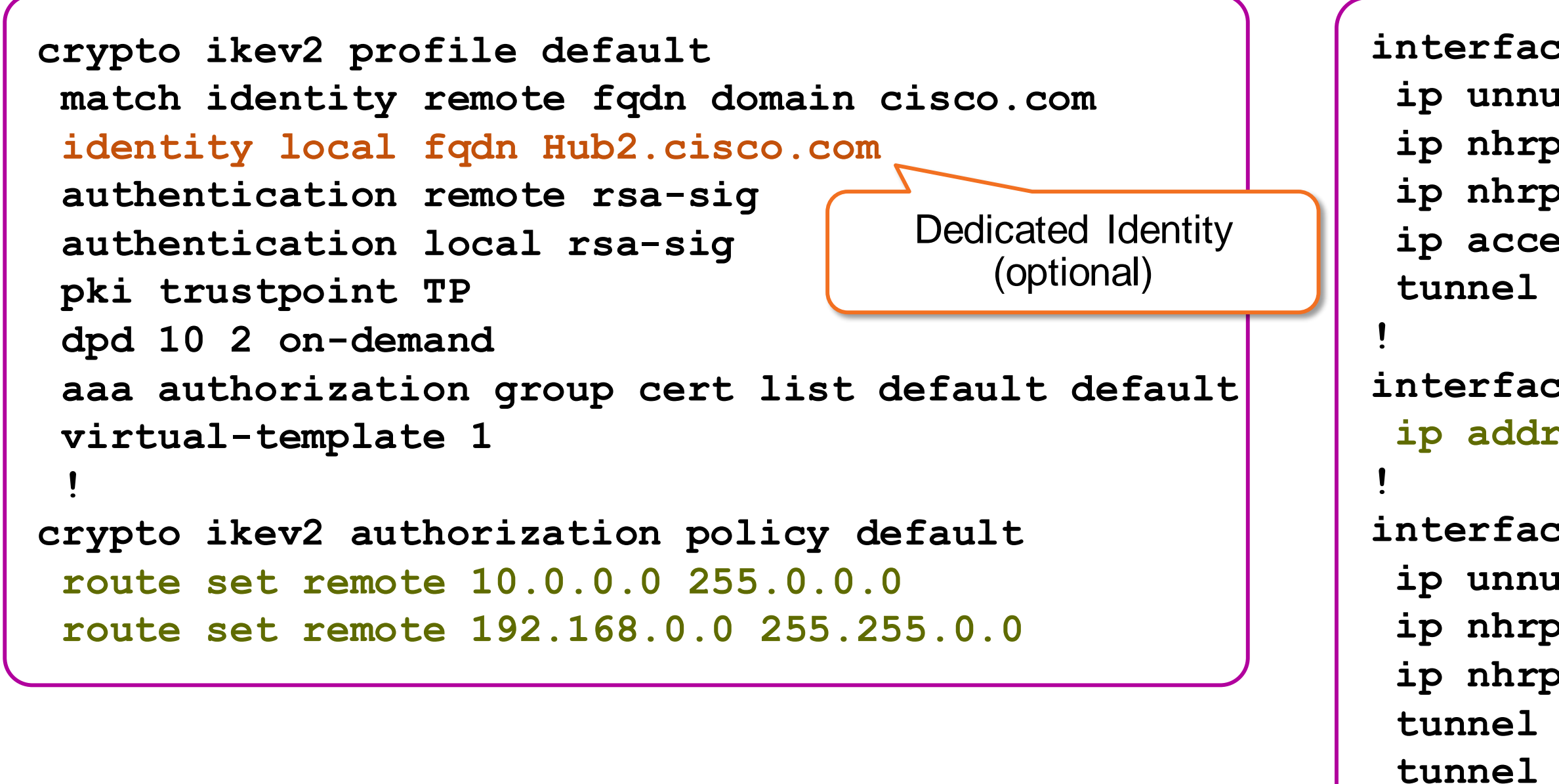

### FlexVPN Mesh (IKEv2 Routing) Hub 2 Configuration

**Everywhere! interface Loopback0 ip address 10.0.0.2 255.255.255.255** Tunnel to Hub 1 **ip unnumbered Loopback0 ip nhrp network-id 1** here **ip nhrp shortcut virtual-template 1 QoS** can be applied here **tunnel source Ethernet0/0** applied **tunnel destination 172.16.0.1 tunnel protection ipsec profile default** Tunnel1 to Hub 2 9d **ip unnumbered Loopback0** can **ip nhrp network-id 1 ip nhrp shortcut virtual-template 1 QoS tunnel source Ethernet0/0 tunnel destination 172.16.0.2 tunnel protection ipsec profile default interface Virtual-Template1 type tunnel ip unnumbered Loopback0 ip nhrp network-id 1 ip nhrp shortcut virtual-template 1 tunnel protection ipsec profile default Cisco** 

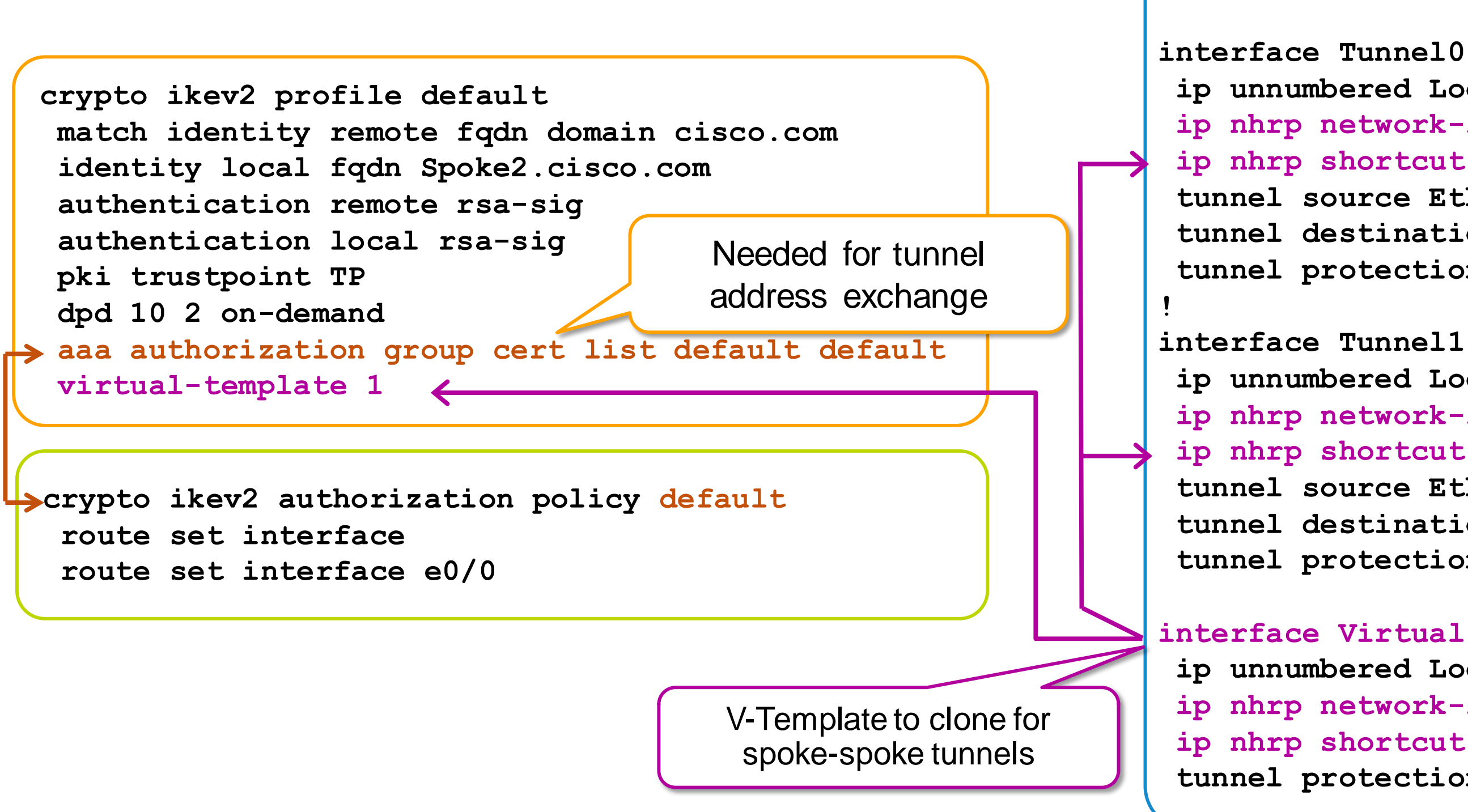

### FlexVPN Mesh (IKEv2 Routing) Spoke Configuration

**QoS** 

### Shortcut Switching With a routing protocol (BGP)

e vi sili

sall.

Donn

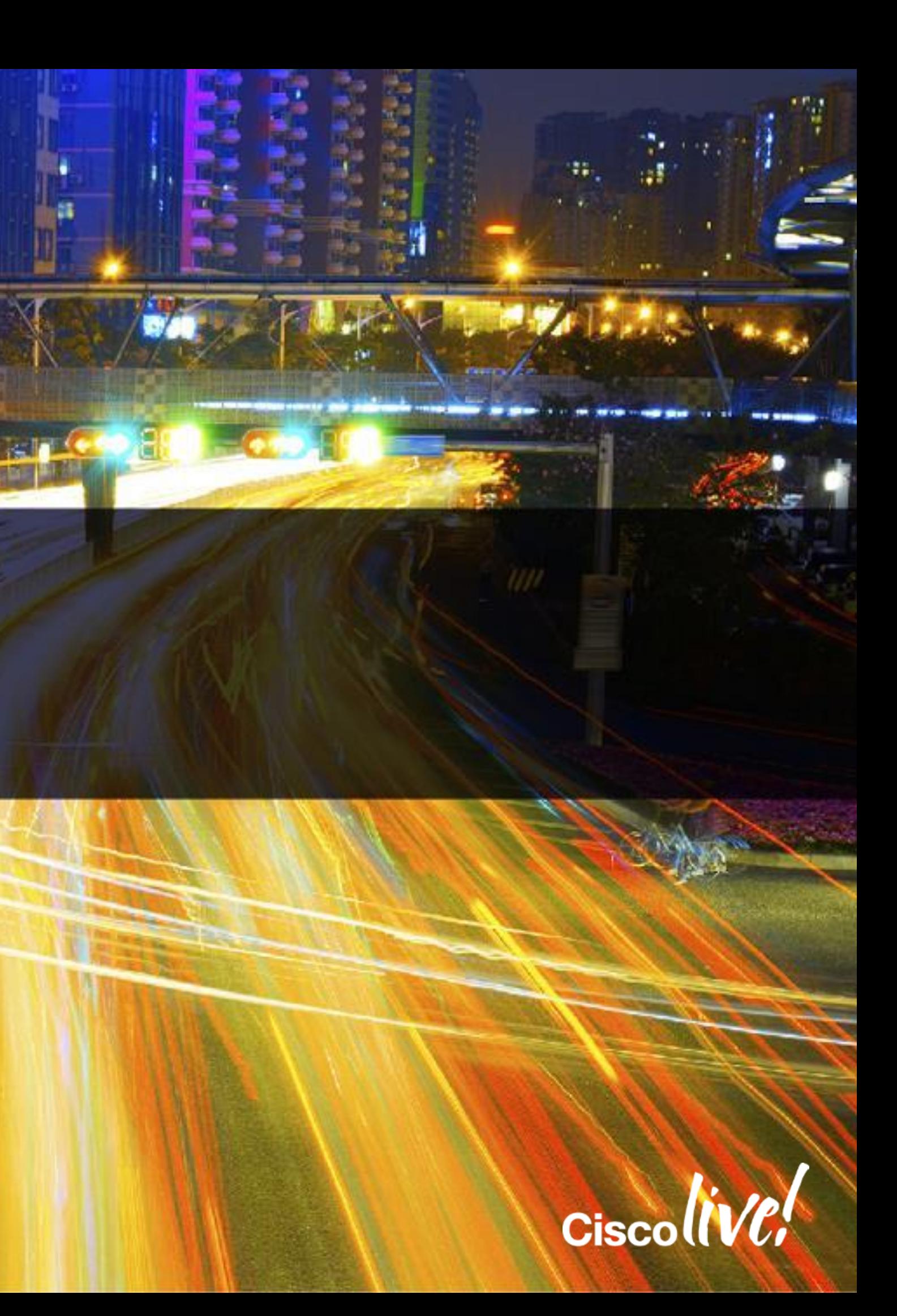

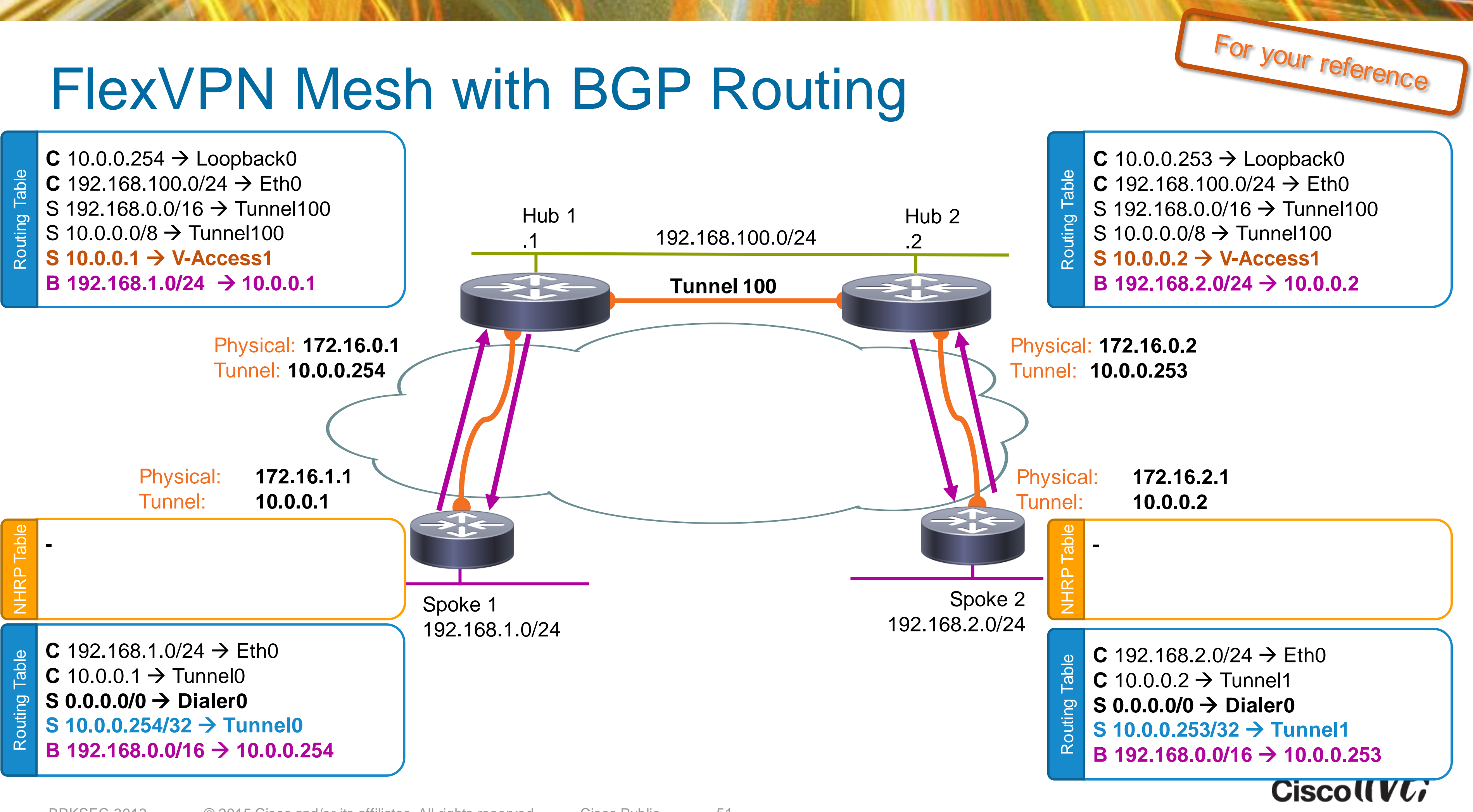

### FlexVPN Mesh (BGP) Hub 1 Configuration

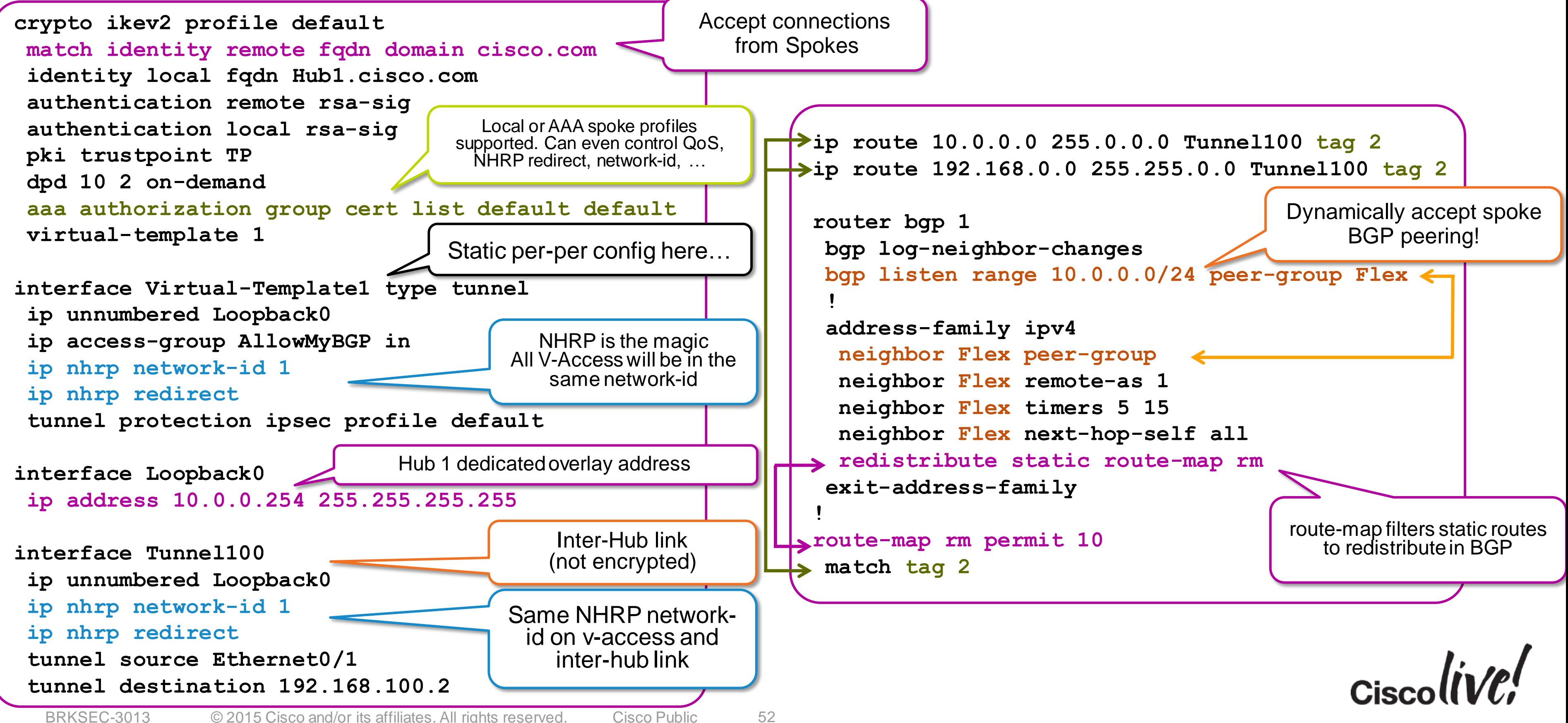

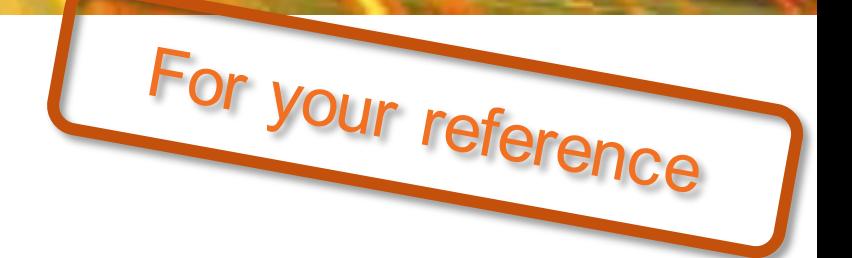

**ip route 10.0.0.0 255.0.0.0 Tunnel100 tag 2 ip route 192.168.0.0 255.255.0.0 Tunnel100 tag 2**

**bgp log-neighbor-changes bgp listen range 10.0.0.0/24 peer-group Flex**

**redistribute static route-map rm neighbor Flex peer-group neighbor Flex remote-as 1 neighbor Flex timers 5 15 neighbor Flex next-hop-self all**

#### • Almost the same as Hub 1 again!

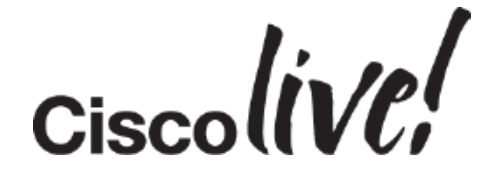

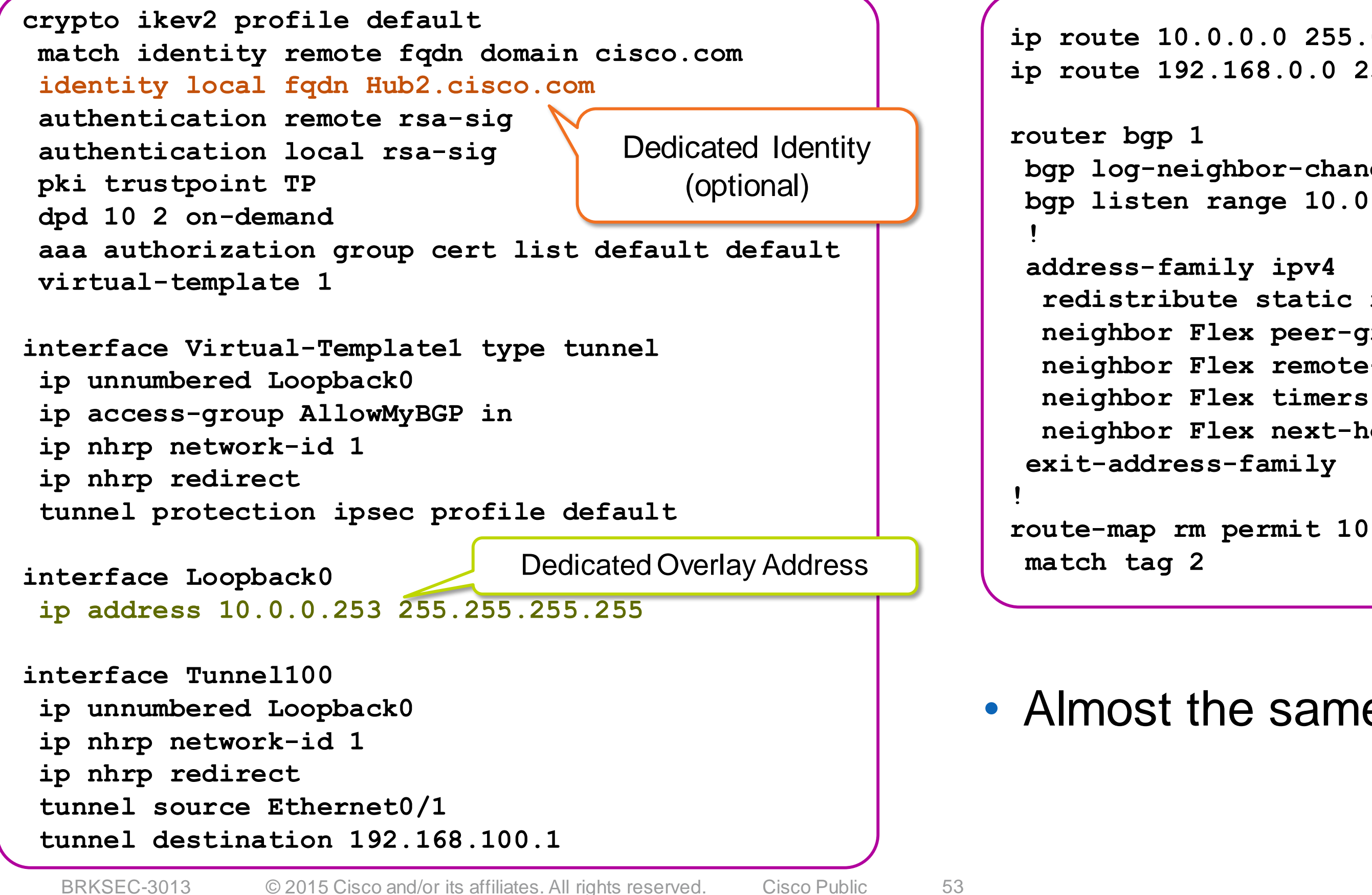

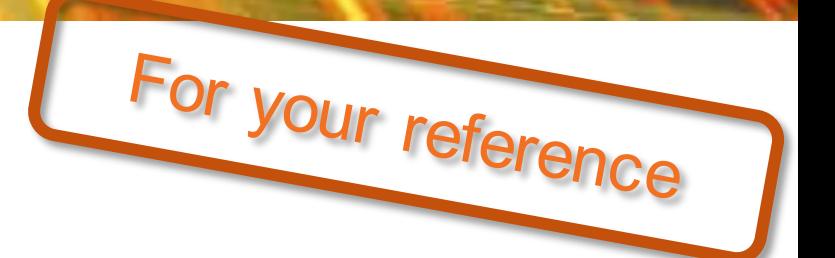

# FlexVPN Mesh (BGP)

#### Hub 2 Configuration

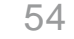

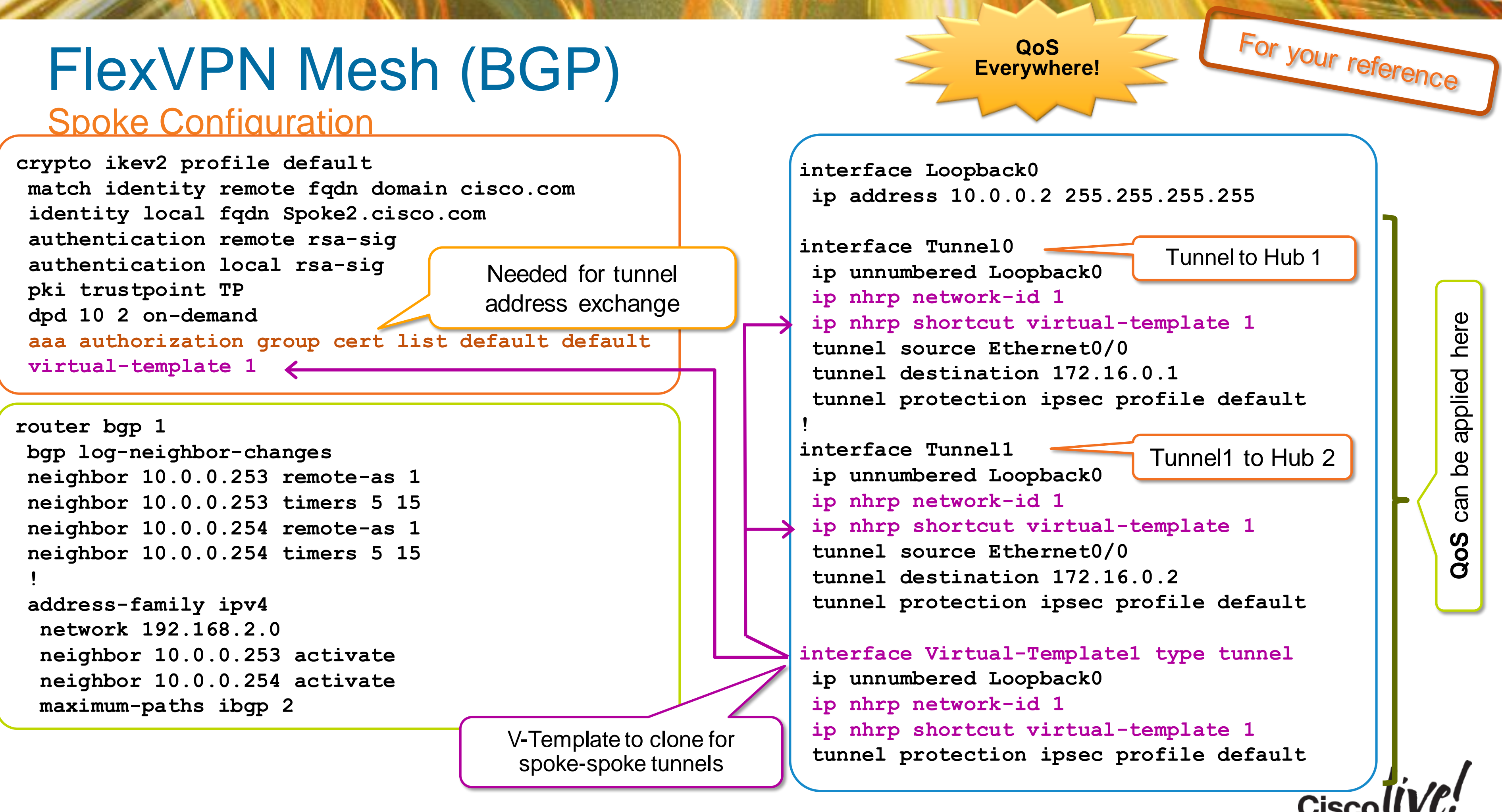

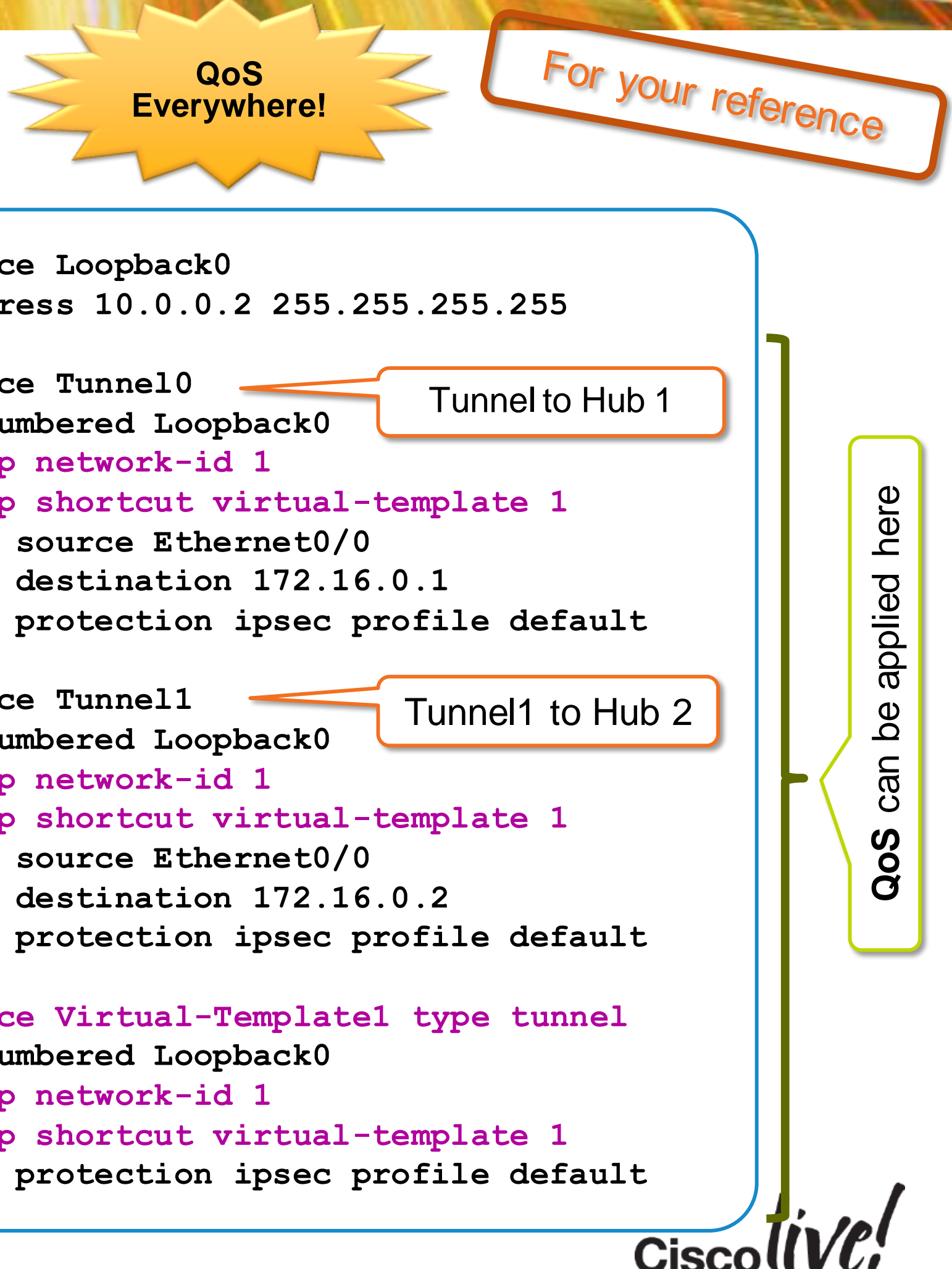

Per Session Features: ACL, VRF ,ZBFW, QoS

**JANT** 

iall.

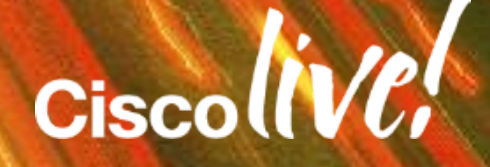

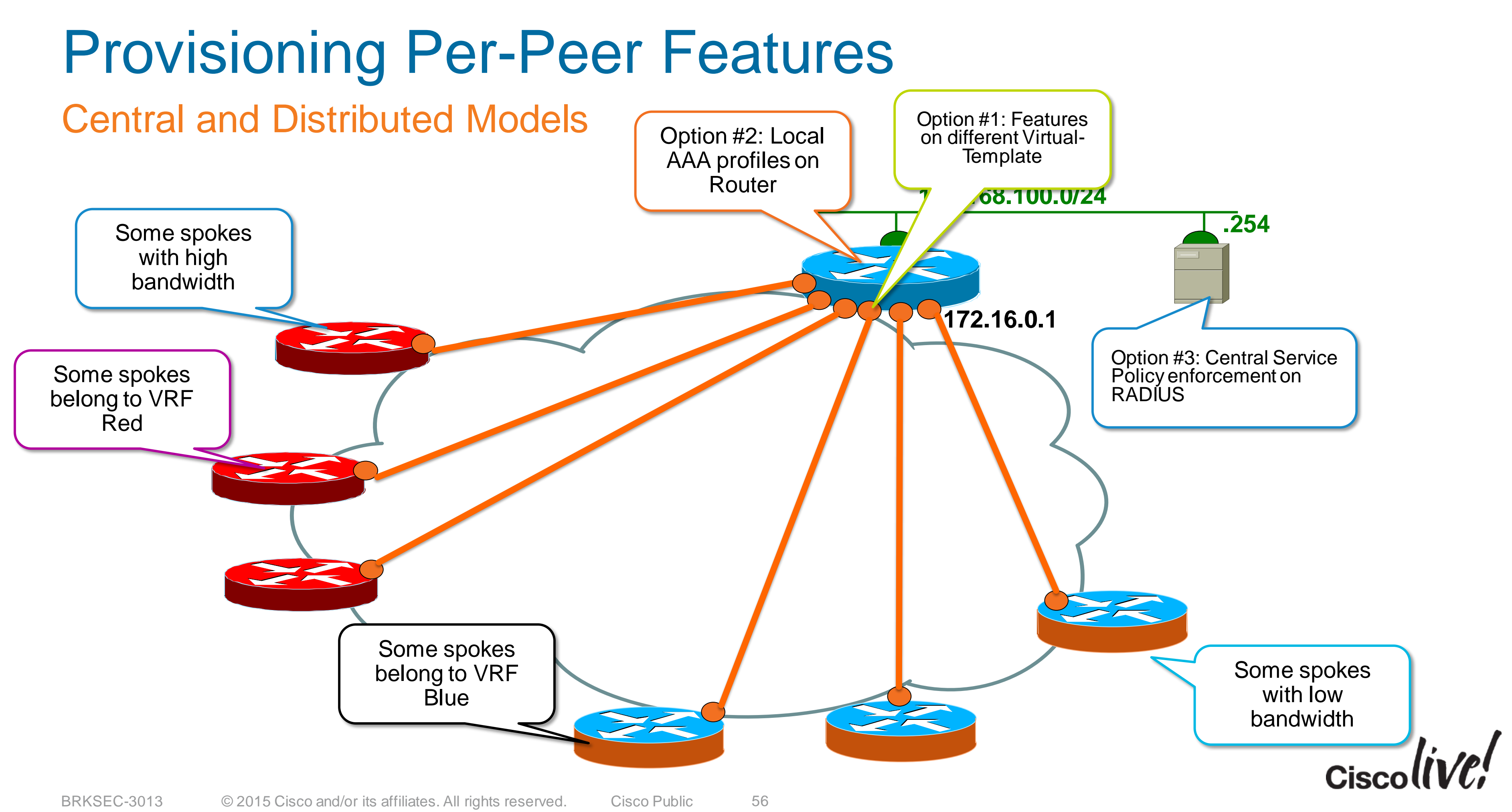

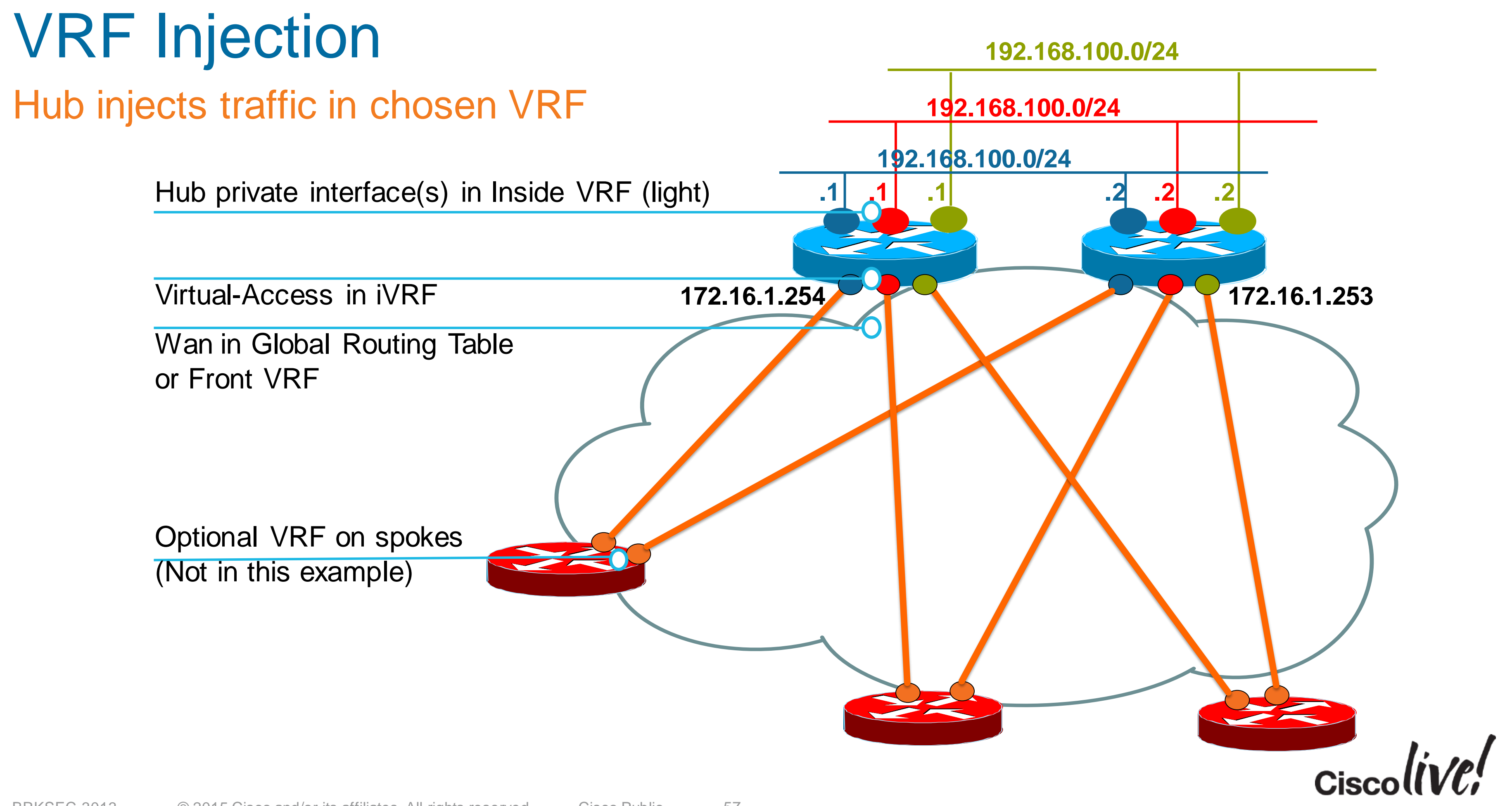

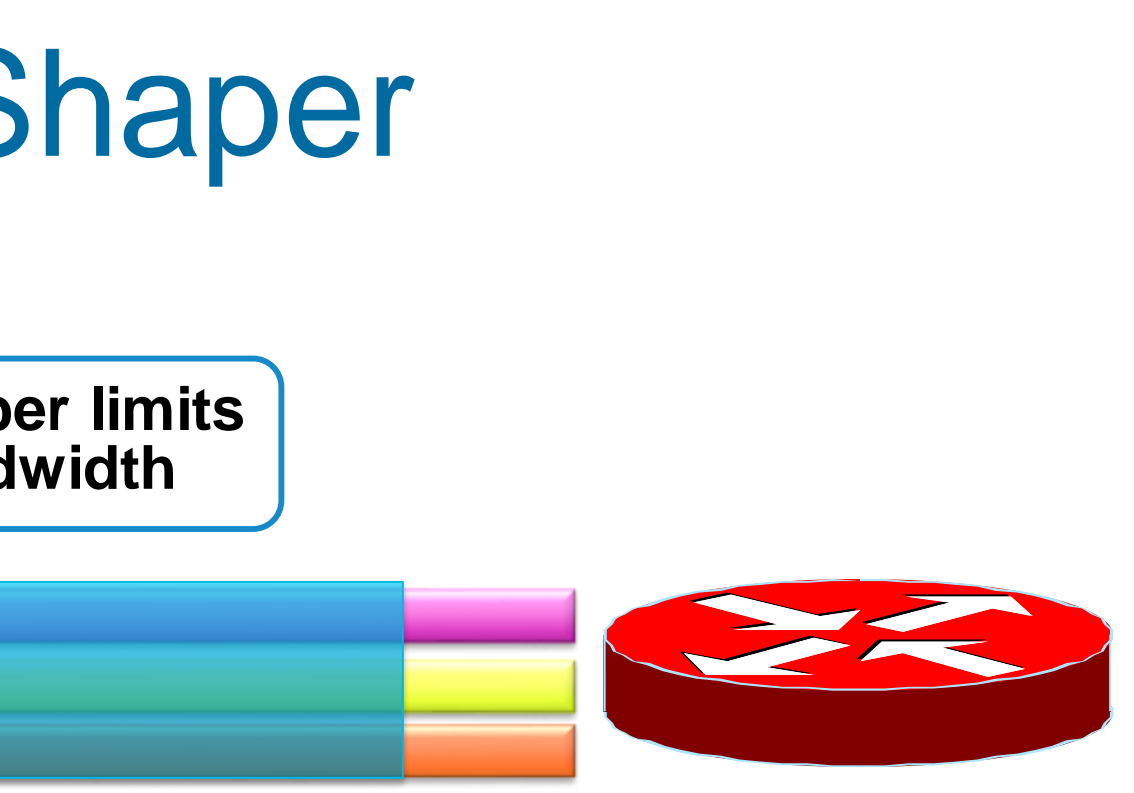

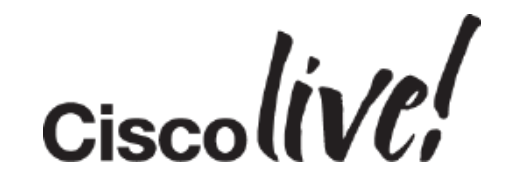

## QoS in a Nutshell – Hierarchical Shaper

Each Hub V-Access Needs Its Own Policy

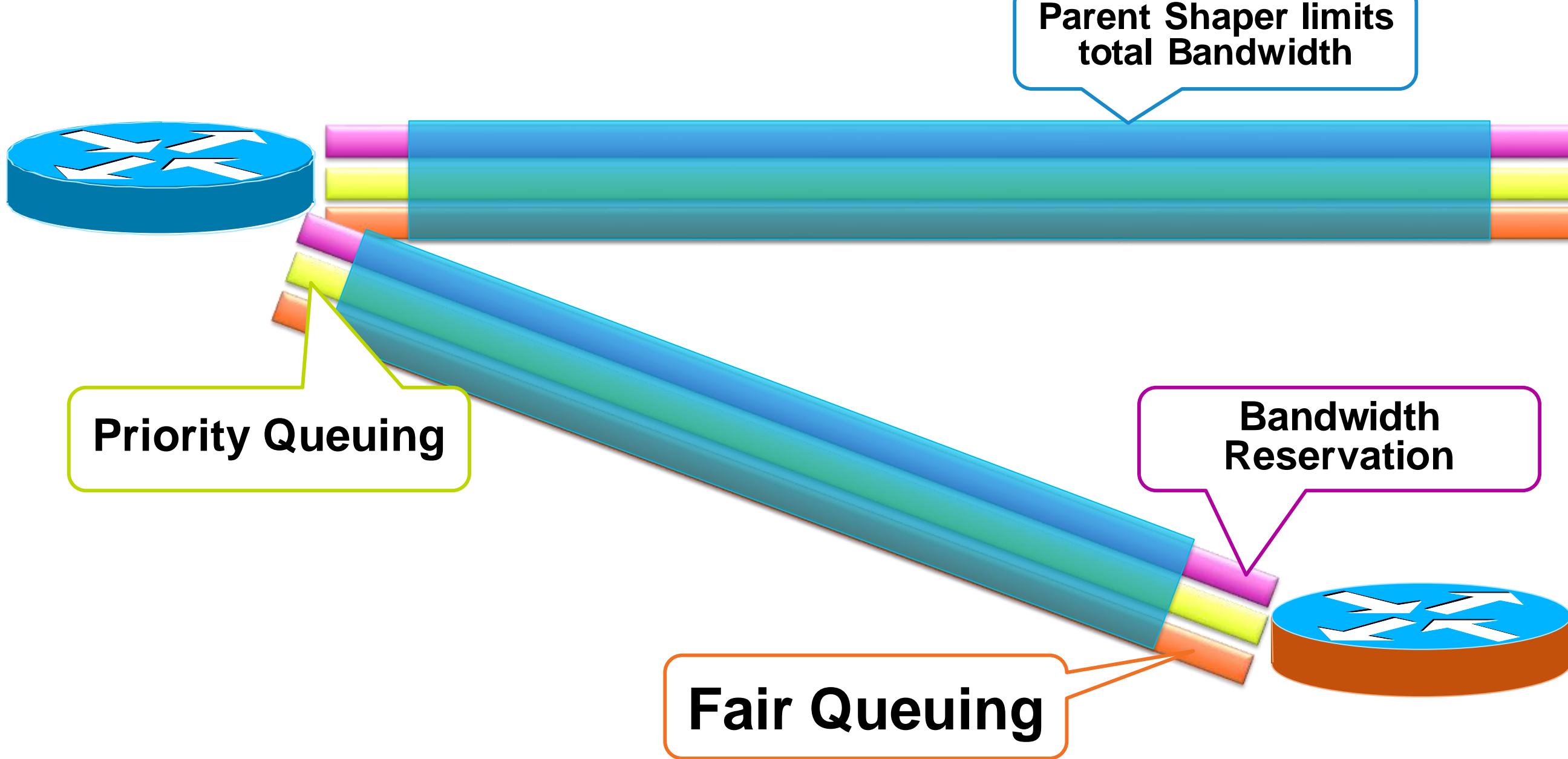

## QOS Policy Map(s) Based on Spoke Bandwidth

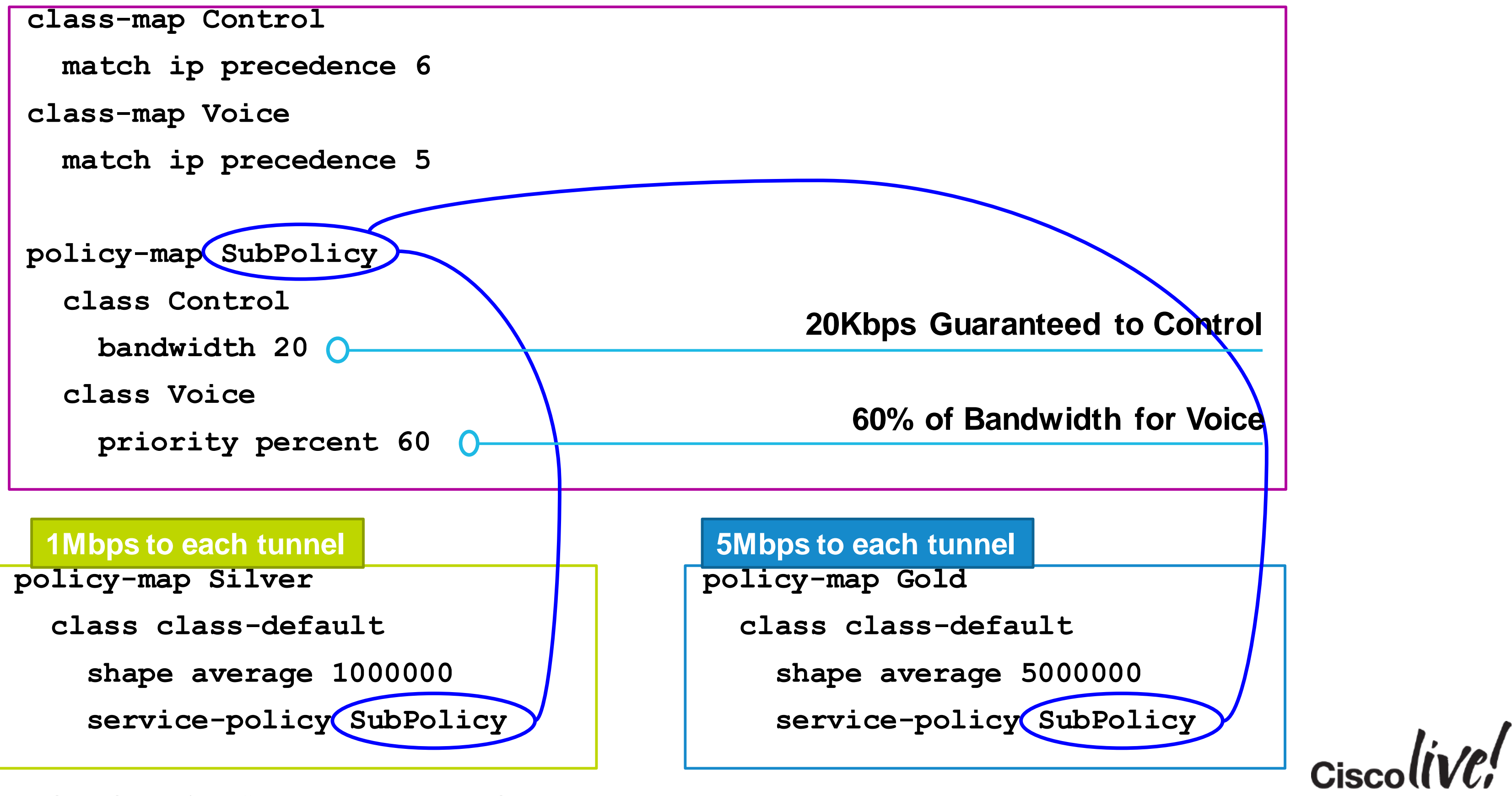

BRKSEC-3013 **Canadiatisation** C 2015 Cisco and/or its affiliates. All rights reserved. Cisco Public

crypto ikev2 profile GREEN match identity fqdn domain **green** authentication local rsa-sig authentication remote rsa-sig pki trustpoint CA dpd 10 2 on-demand aaa authorization group cert list default default virtual-template **3**

interface **virtual-template3** type tunnel **vrf forwarding GREEN ip unnumbered loopback3 service-policy Silver out** tunnel protection ipsec profile default

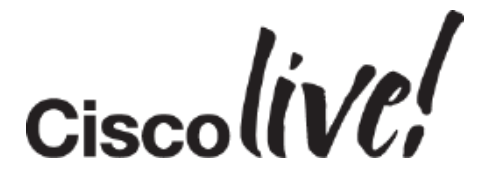

## VRF Injection – Hub Configuration Option 1: Mapping with In-IOS configuration (without AAA)

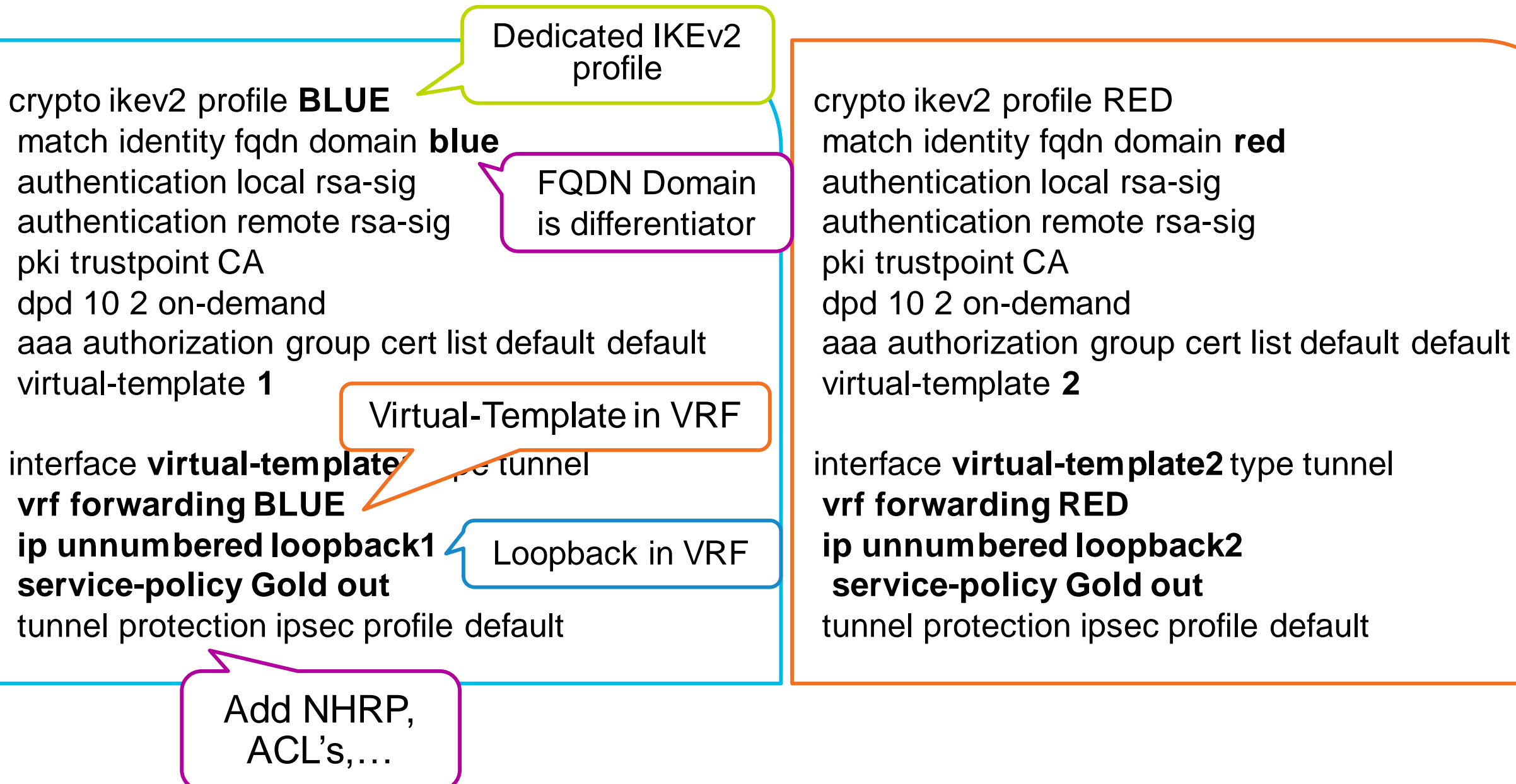

#### Heavy Configuration

## VRF Injection – Hub Configuration

#### Option 2: Mapping with AAA group based configuration

crypto ikev2 authorization policy [blue](http://cisco.com/) aaa attribute list [blue](http://cisco.com/) route set interface

crypto ikev2 authorization policy [red](http://cisco.com/) aaa attribute list [red](http://cisco.com/) route set interface

aaa attribute list [blue](http://cisco.com/)

attribute type interface-config "**vrf forwarding BLUE**" attribute type interface-config "**ip unnumbered loopback1**" attribute type interface-config "**service-policy Gold out**"

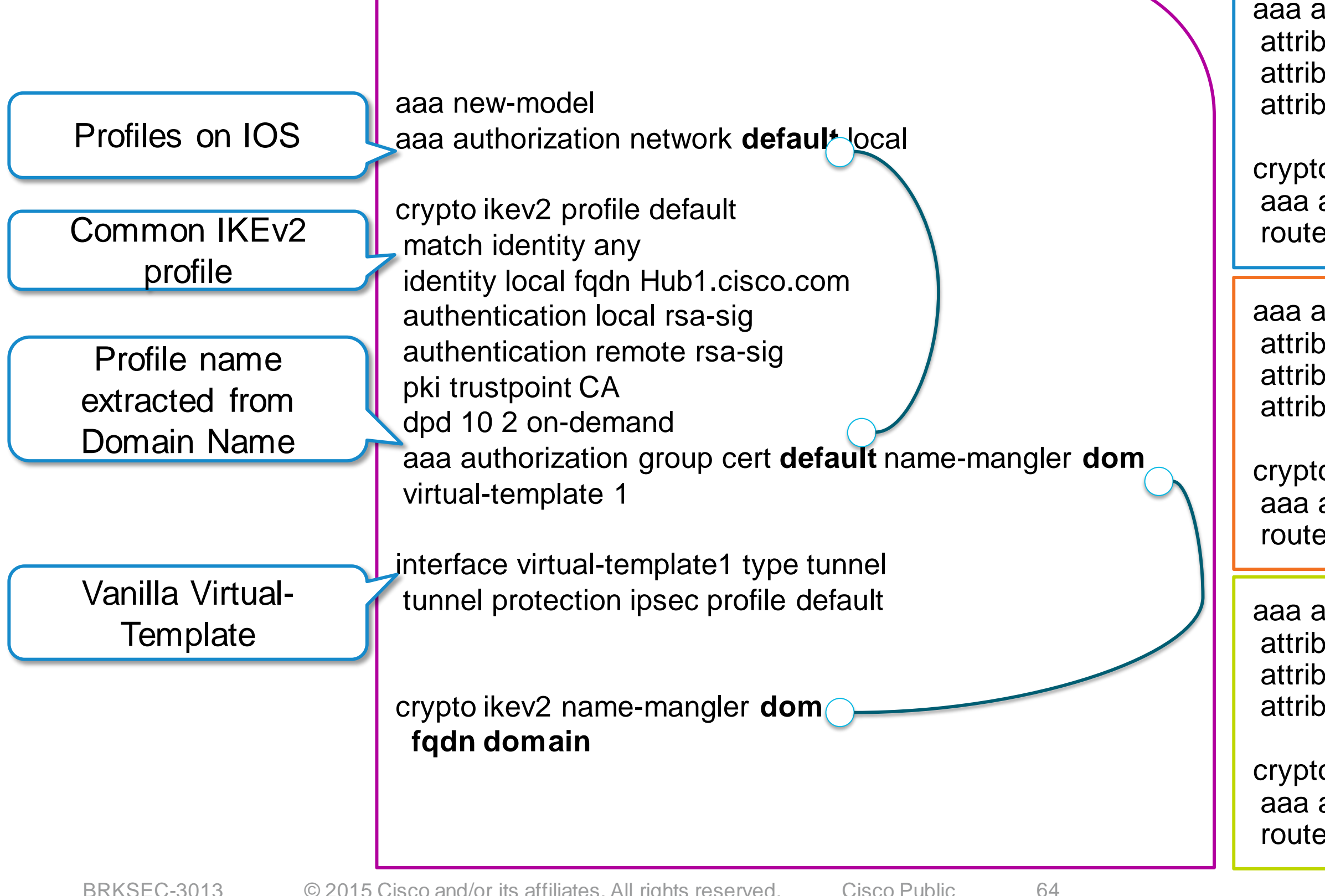

aaa attribute list [red](http://cisco.com/) attribute type interface-config "**vrf forwarding RED**" attribute type interface-config "**ip unnumbered loopback2**" attribute type interface-config "**service-policy Silver out**"

aaa attribute list [green](http://cisco.com/) attribute type interface-config "**vrf forwarding GREEN**" attribute type interface-config "**ip unnumbered loopback3**" attribute type interface-config "**service-policy GOLD out**"

crypto ikev2 authorization policy [green](http://cisco.com/) aaa attribute list [green](http://cisco.com/) route set interface

#### Group profiles on IOS

## VRF Injection – Hub Configuration

#### Option 3: RADIUS based profiles

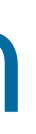

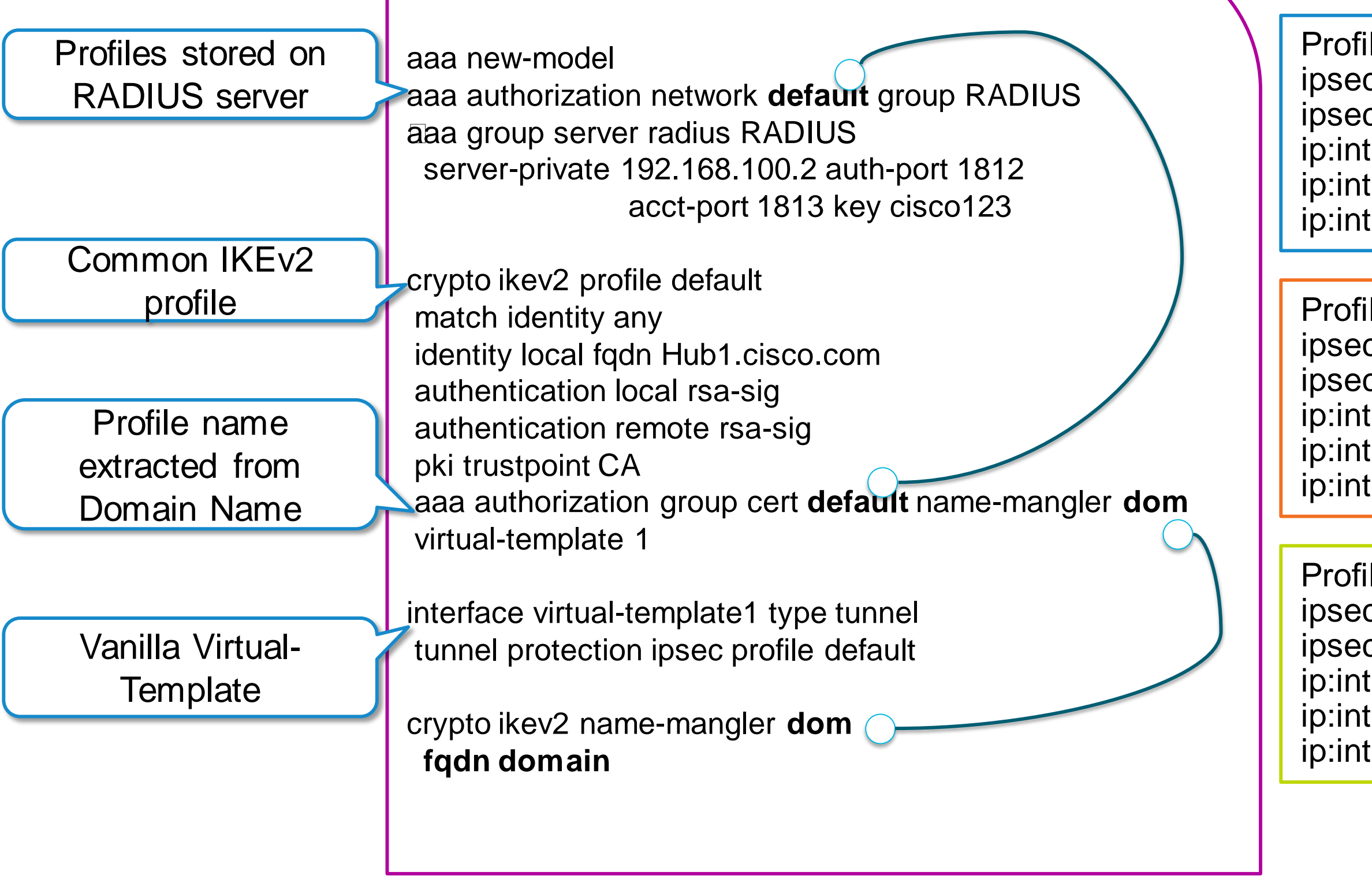

- Profile "**blue**" / password "cisco" ipsec:route-accept=any ipsec:route-set=interface ip:interface-config="**vrf forwarding BLUE**"
- ip:interface-config="**ip unnumbered loopback 1**" ip:interface-config="**service-policy Gold out**"

Profile "**red**" / password "cisco" ipsec:route-accept=any ipsec:route-set=interface ip:interface-config="**vrf forwarding RED**" ip:interface-config="**ip unnumbered loopback 2**" ip:interface-config="**service-policy Silver out**"

Profile "**green**" / password "cisco" ipsec:route-accept=any ipsec:route-set=interface ip:interface-config="**vrf forwarding GREEN**" ip:interface-config="**ip unnumbered loopback 3**" ip:interface-config="**service-policy Gold out**"

Group profiles on RADIUS Could be per peer profiles or group+peer (derivation)

# Case Study: Multi-tenant Hybrid Access

Dann

sall.

**EN BI** 

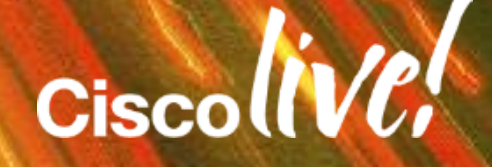

- Single router for software clients & remote branches (spokes)
- Spoke-to-spoke tunnels enabled on a per-branch basis
- **VRF enforced per user/branch**
- Branches use IKE certificates, clients use EAP (password or TLS certificates)
- **Proposed solution:** 
	- Single IKEv2 profile & V-Template
	- Differentiated AAA authorisation depending on authentication method

## Use Case: Mixed Client and Branch Access

#### **Requirements:**

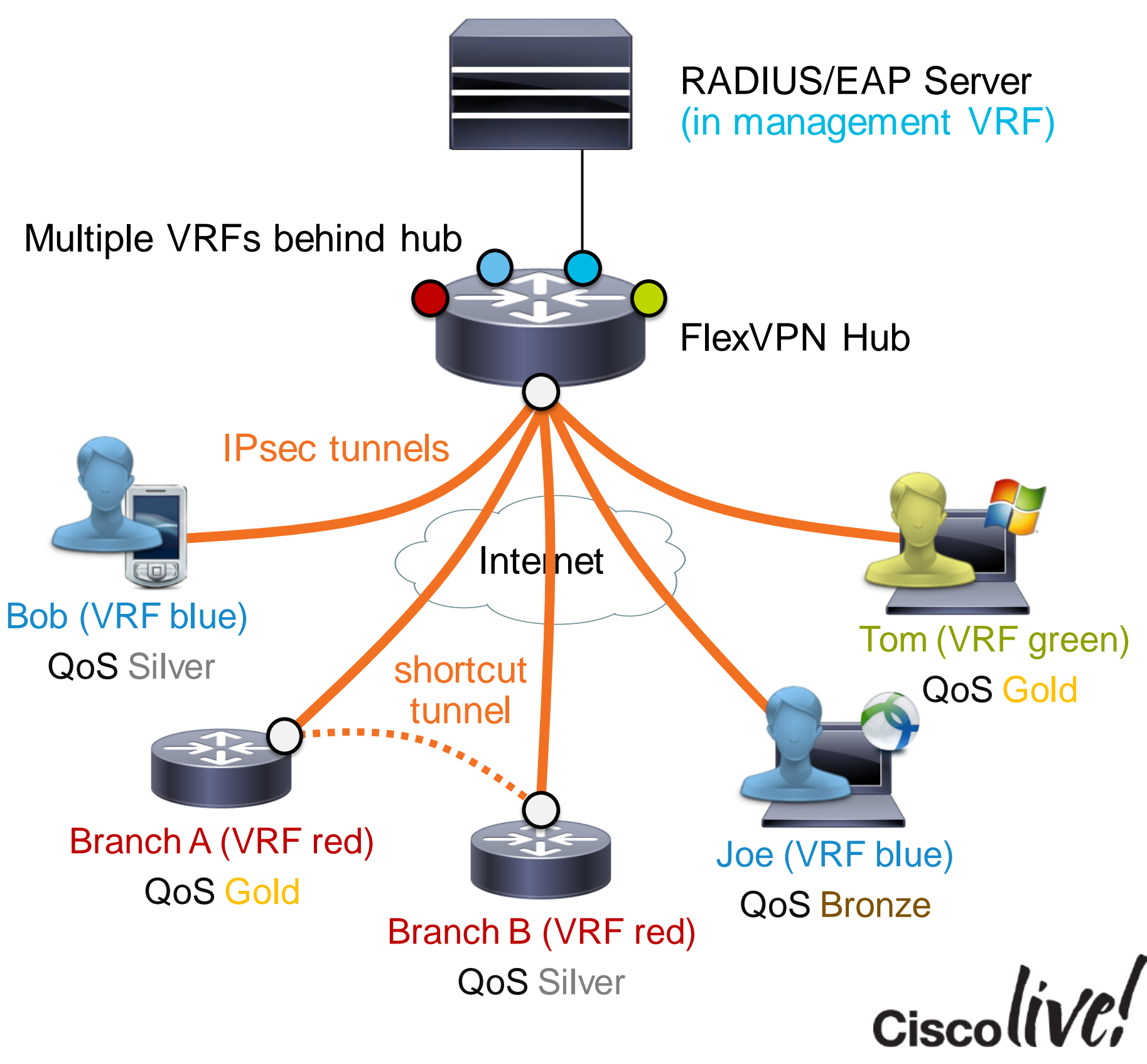

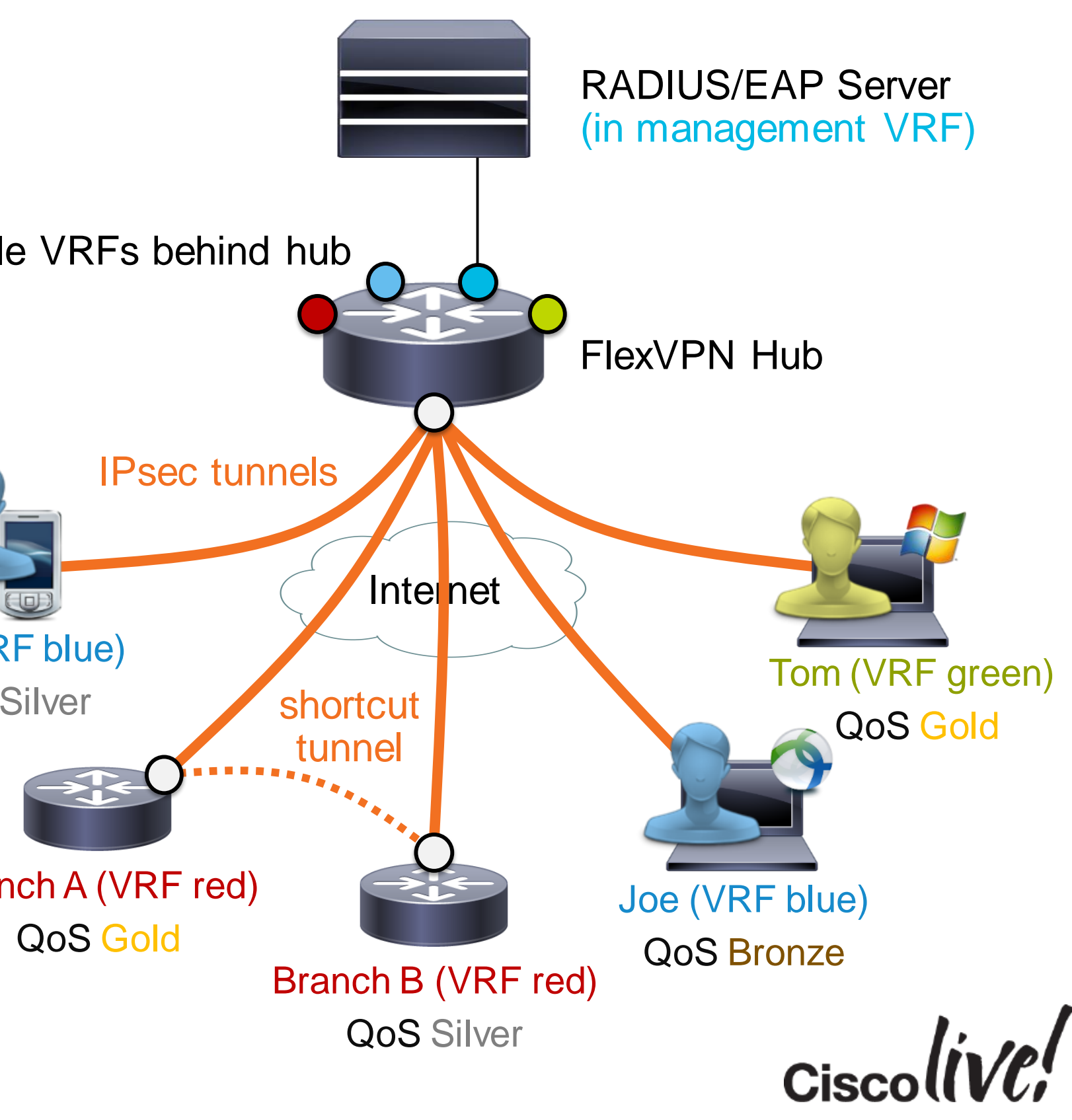

**aaa authentication login my-rad group my-rad aaa authorization network my-rad group my-rad match identity remote fqdn domain example.com ey-id | email | address} ...** a-sig **authentication remote eap query-identity authentica aaa authentication eap my-rad** ap cached **aaa authorization user cert list my-rad** mode **interface Virtual-Template1 type tunnel**  $\verb|rel|$  mode] profile default

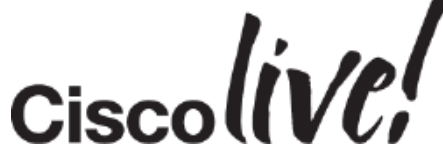

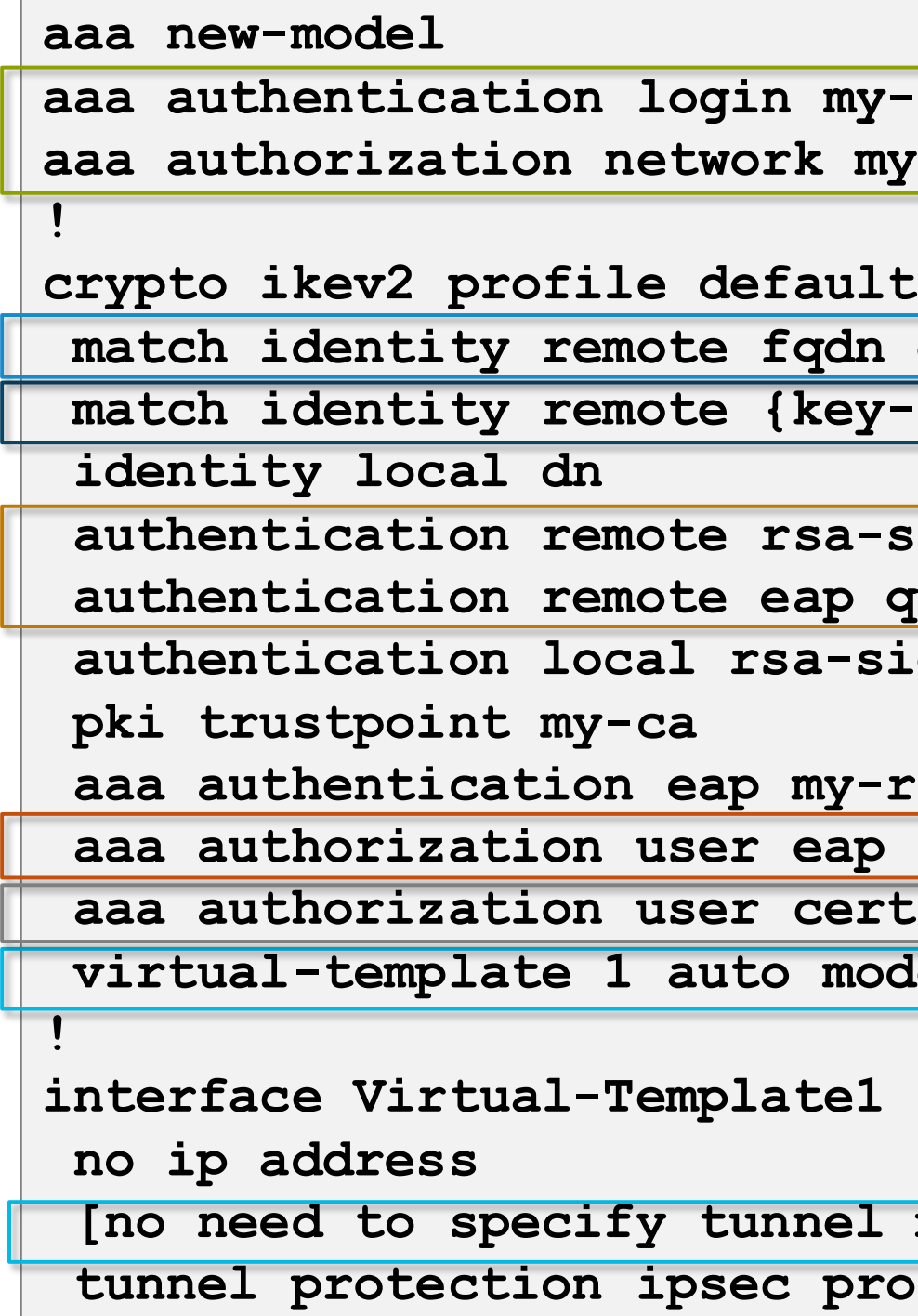

Automatic detection of tunnel mode<sup>1</sup> (pure IPsec tunnel mode for clients, GRE/IPsec for branches/spokes) User authorisation using attributes returned during EAP authentication Branch authorisation using RADIUS

## FlexVPN Server Configuration

RADIUS-based EAP authentication and AAA authorisation

Match statements for clients (depending on allowed client types) Match on FQDN domain for branches

Allow peers to authenticate using either EAP or certificates

#### <sup>1</sup> Starting with IOS-XE 3.12S

**joe**

**cleartext-password=c1sc0! ipsec:addr-pool=blue ip:interface-config=vrf forwarding blue ip:interface-config=ip unnumbered Loopback1 ip:interface-config=service-policy output** Bronze **ip:interface-config=...**

#### **branch1.example.com**

User attributes returned by RADIUS with successful EAP authentication

**ip:interface-config=vrf forwarding red ip:interface-config=ip unnumbered Loopback3 ip:interface-config=service-policy output Gold ip:interface-config=ip nhrp network-id 3 ip:interface-config=ip nhrp redirect ipsec:route-set=prefix 192.168.0.0 255.255.0.0**

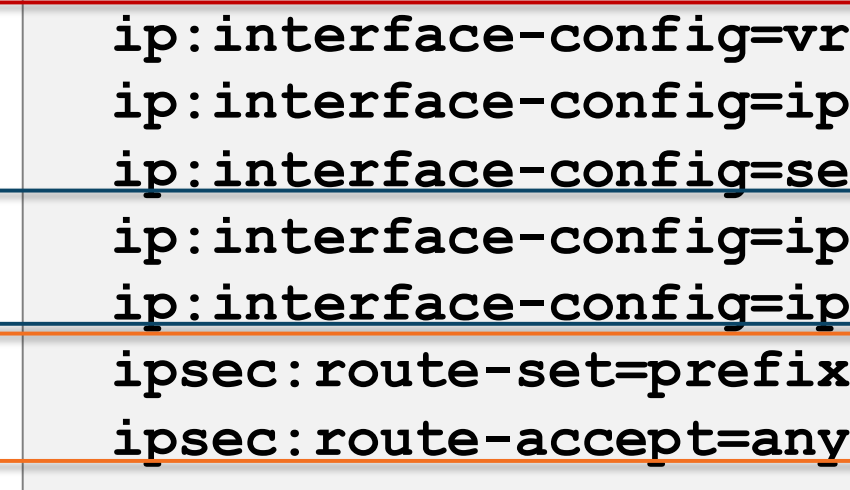

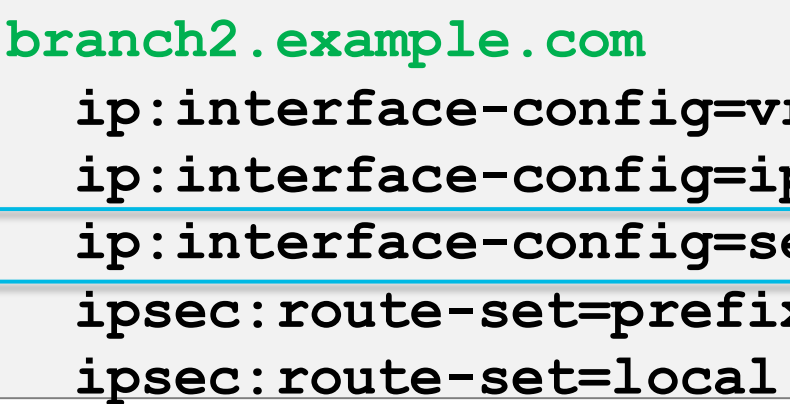

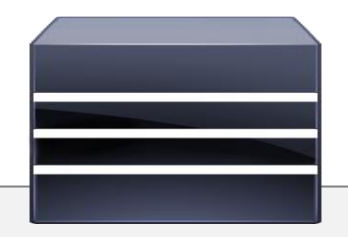

**ip:interface-config=vrf forwarding green ip:interface-config=ip unnumbered Loopback2** ervice-policy output Silver **ipsec:route-set=prefix 192.168.0.0 255.255.0.0 ipsec:route-set=local 192.168.1.0 255.255.255.0**

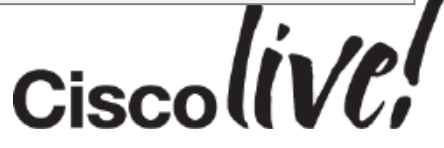

## RADIUS Server Configuration

Clients can perform password-based or TLS-based EAP authentication (TLS: RADIUS account = CN or UPN)

Branch router attributes returned by RADIUS during AAA authorisation step Add/remove NHRP to enable/disable spoke-to-spoke tunnels per branch Exchange prefixes via IKEv2 routing, branch prefix(es) controlled by branch

Branch prefix controlled by AAA server (installed as local static route)

# FlexVPN High Availability

**Dm** 

Donn

sall.

E JI SIN

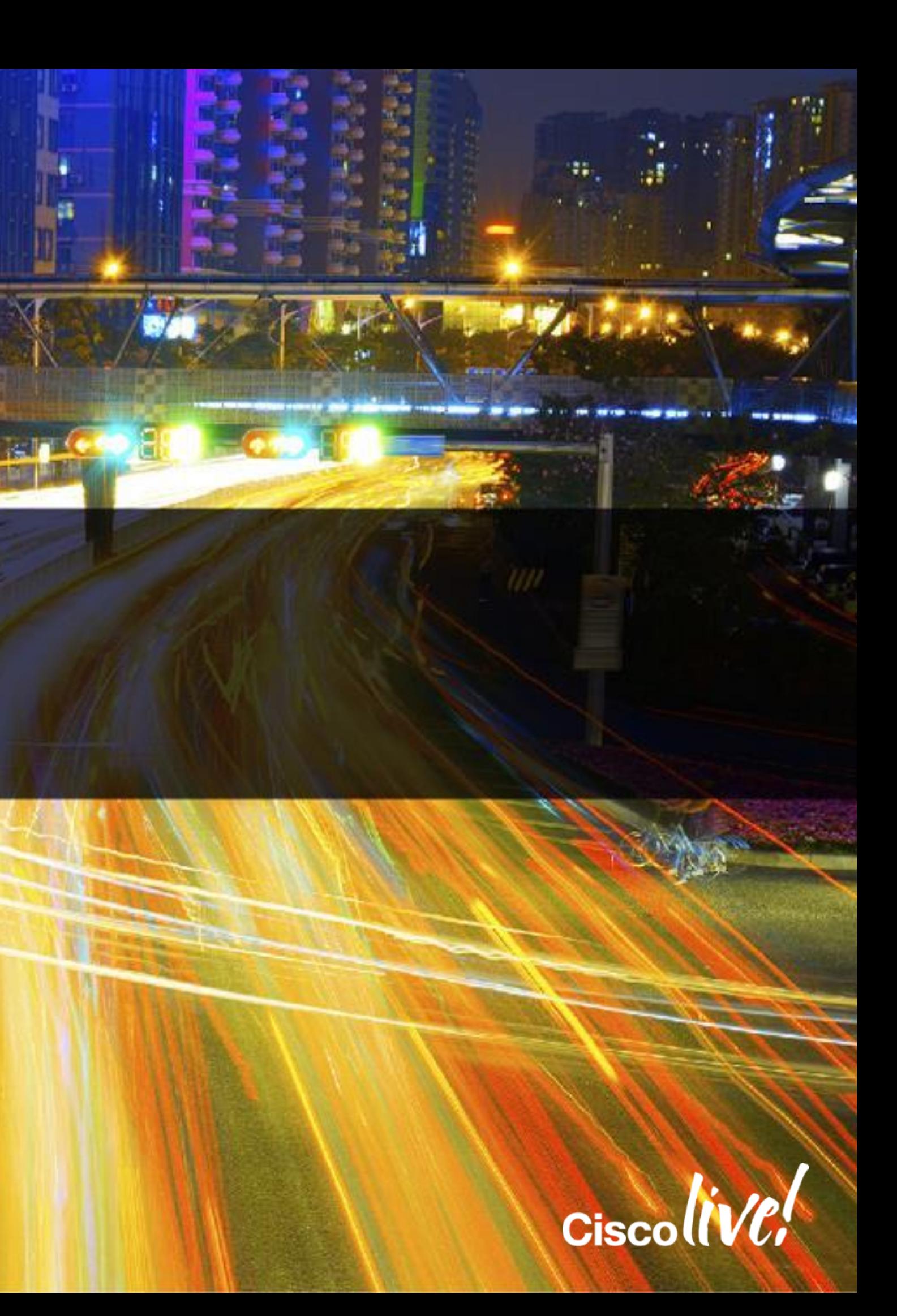

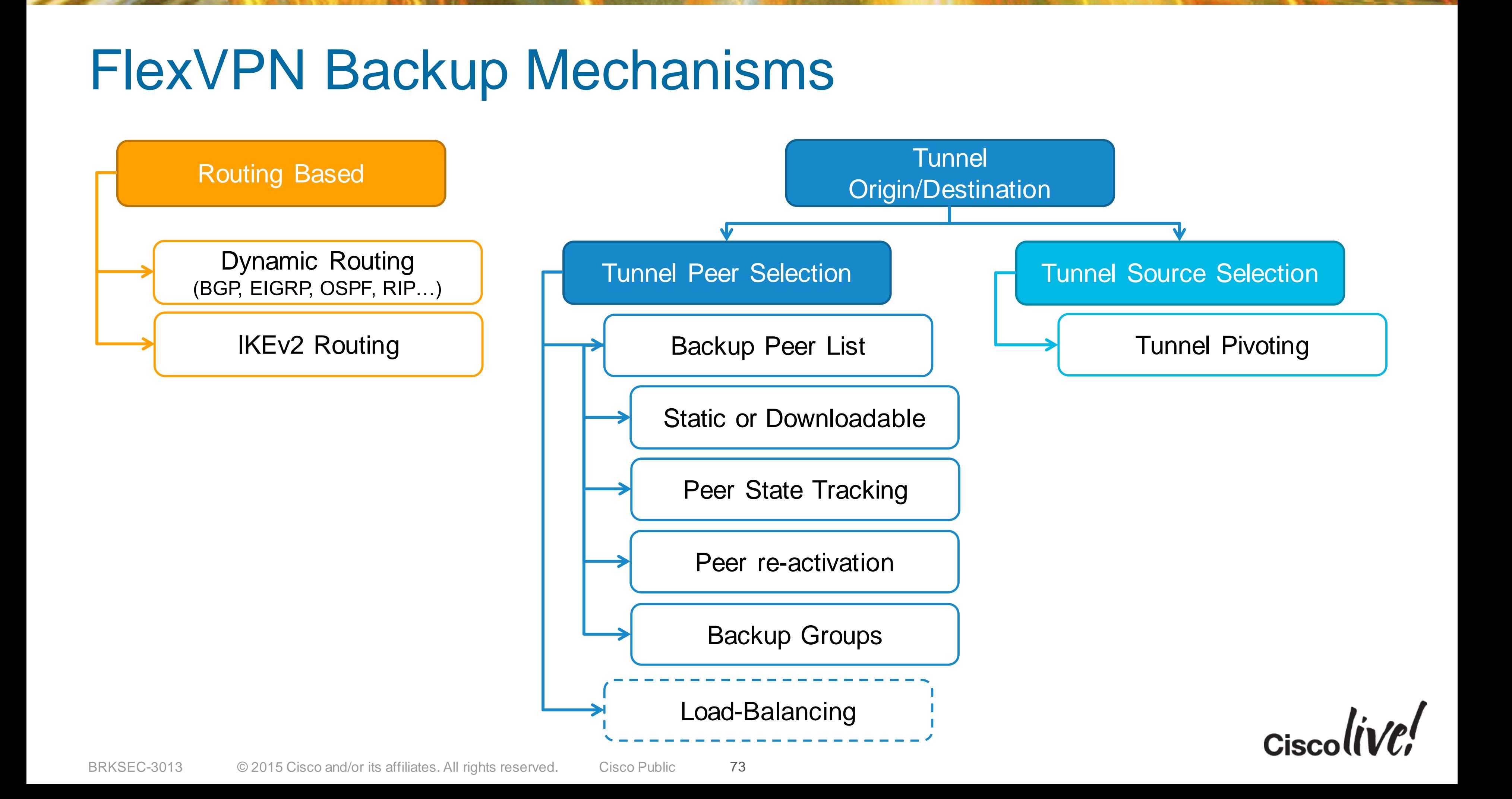

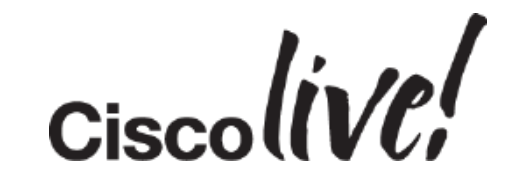

### FlexVPN Backup IKE Backup Peers (1)

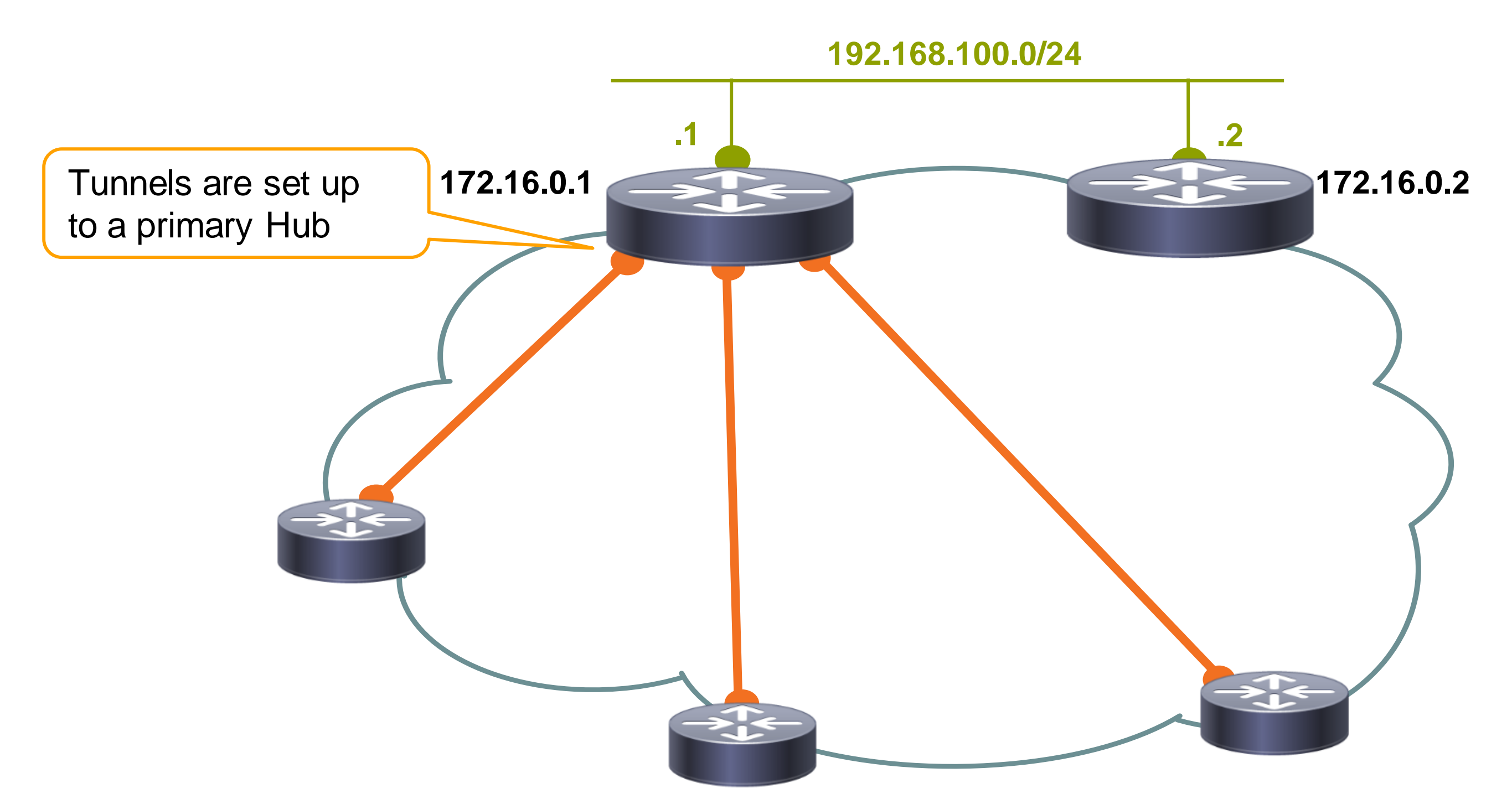

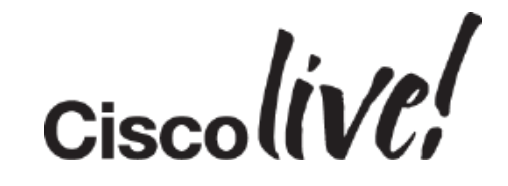

### FlexVPN Backup IKE Backup Peers (2)

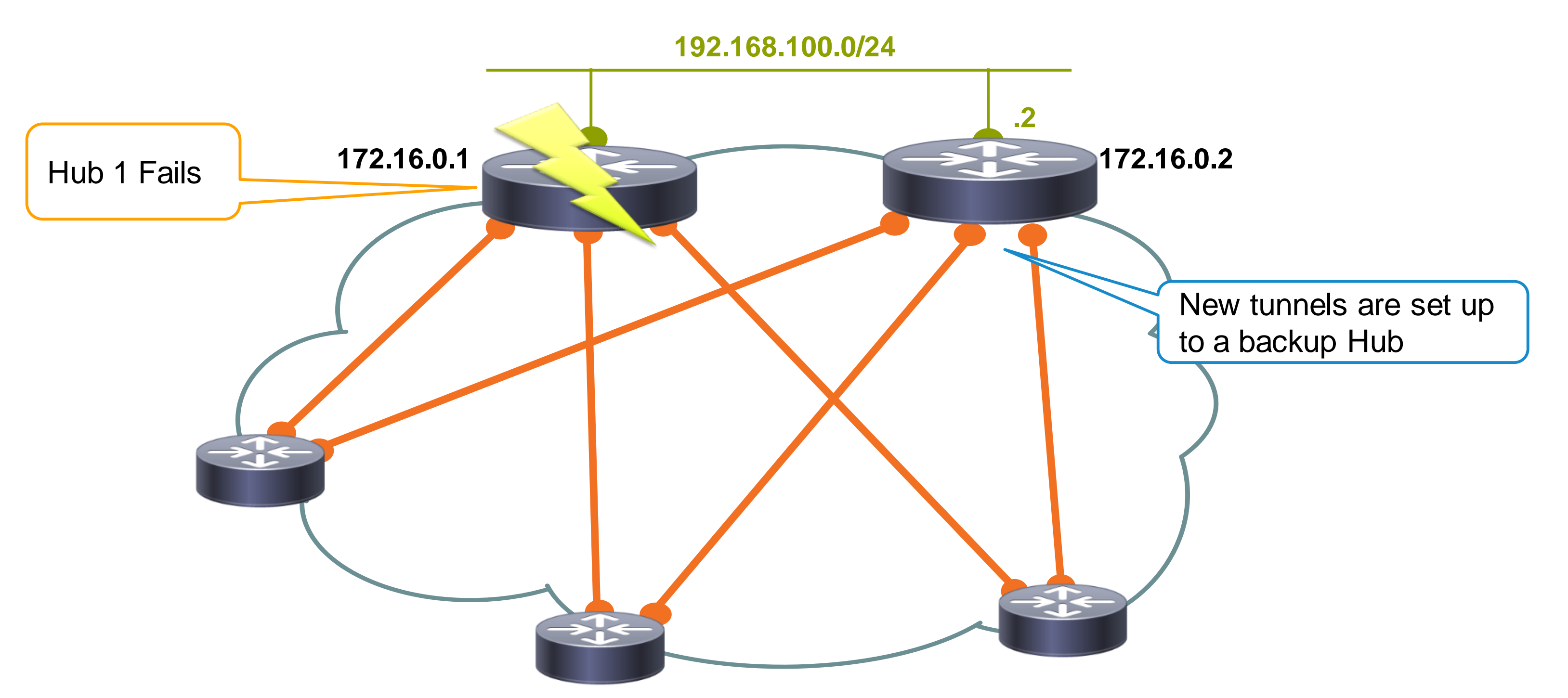

**peer <n> <ip> peer <n> <ip> track <x> peer <n> <fqdn>** peer <n> <fqdn> track <x>

**crypto ikev2 authorization policy default route set interface route set access-list 99**

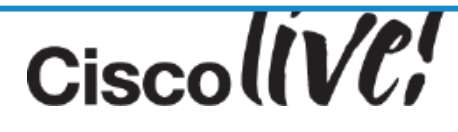

#### **Powerful Peer Syntax**

N<sup>th</sup> source selected only if corresponding track object is up

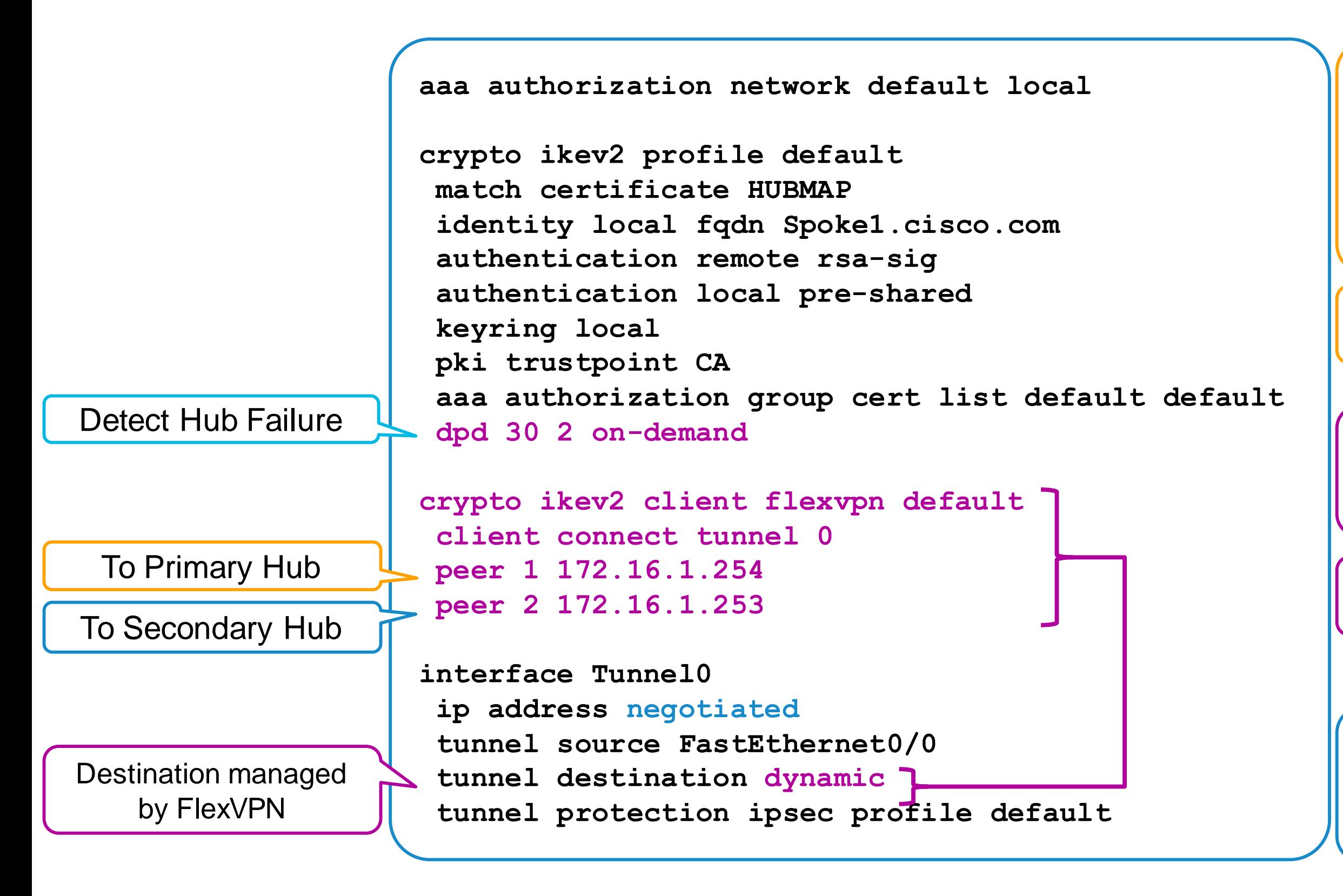

### FlexVPN Backup IKE Backup Peers (3) – Spoke Config.

**Also works with Routing Protocol**

#### **RADIUS Backup List Attribute**

**ipsec:ipsec-backup-gateway** 

Up to 10 backup gateways pushed by config-exchange

## FlexVPN Backup – Re-activation of Primary Peer

- Allow re-establishing tunnel directly to preferred peer as soon as it is available again
- **FIFF Trackers are required for this feature**

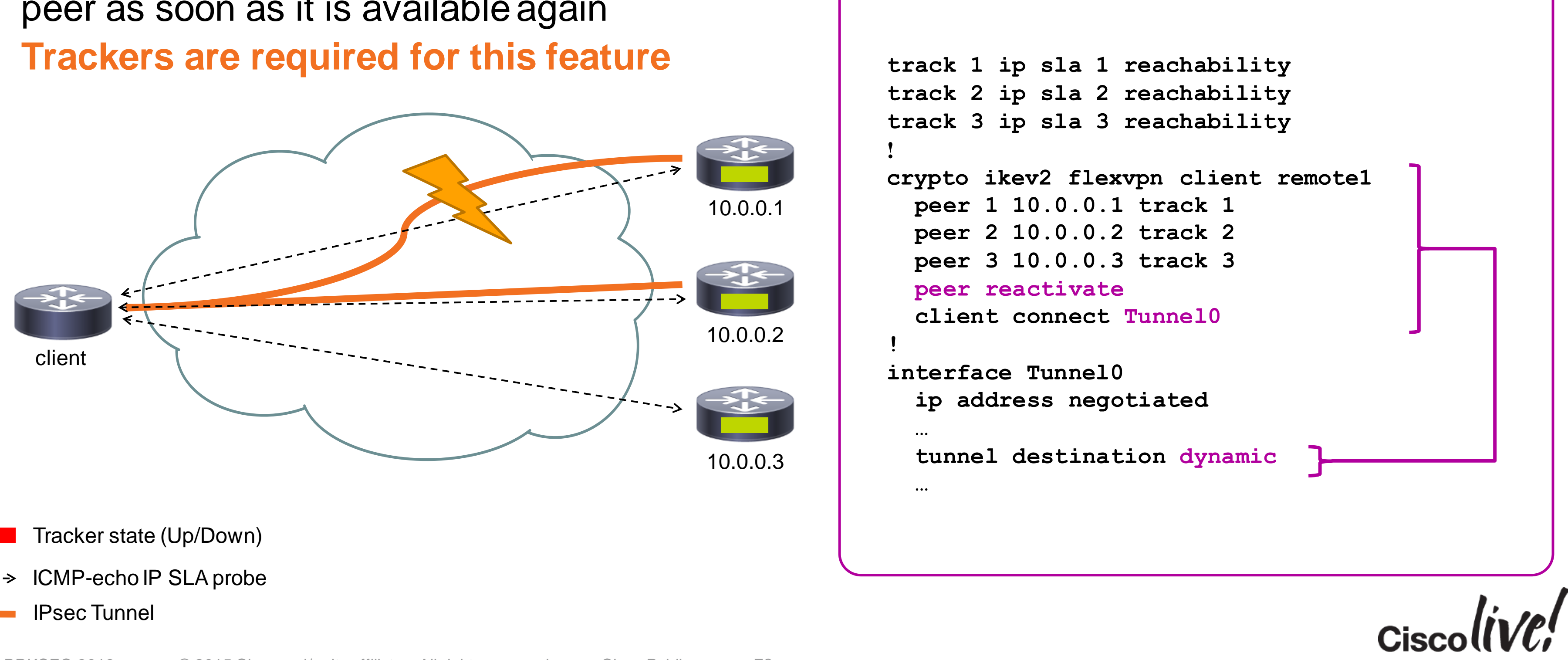

## FlexVPN Backup – Tunnel Pivoting

• Use when different Service Providers are used to connect to remote host

```
track 1 ip sla 1 reachability
crypto ikev2 flexvpn client remote1
  source 1 interface GigabitEthernet0/0 track 1
  source 2 interface Cellular0/0
  client connect tunnel 0 
   ip address negotiated
   tunnel source dynamic
   tunnel destination dynamic
```
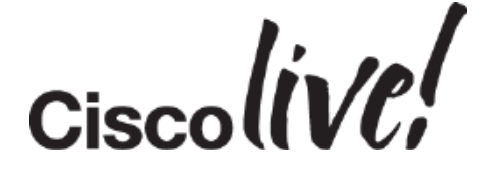

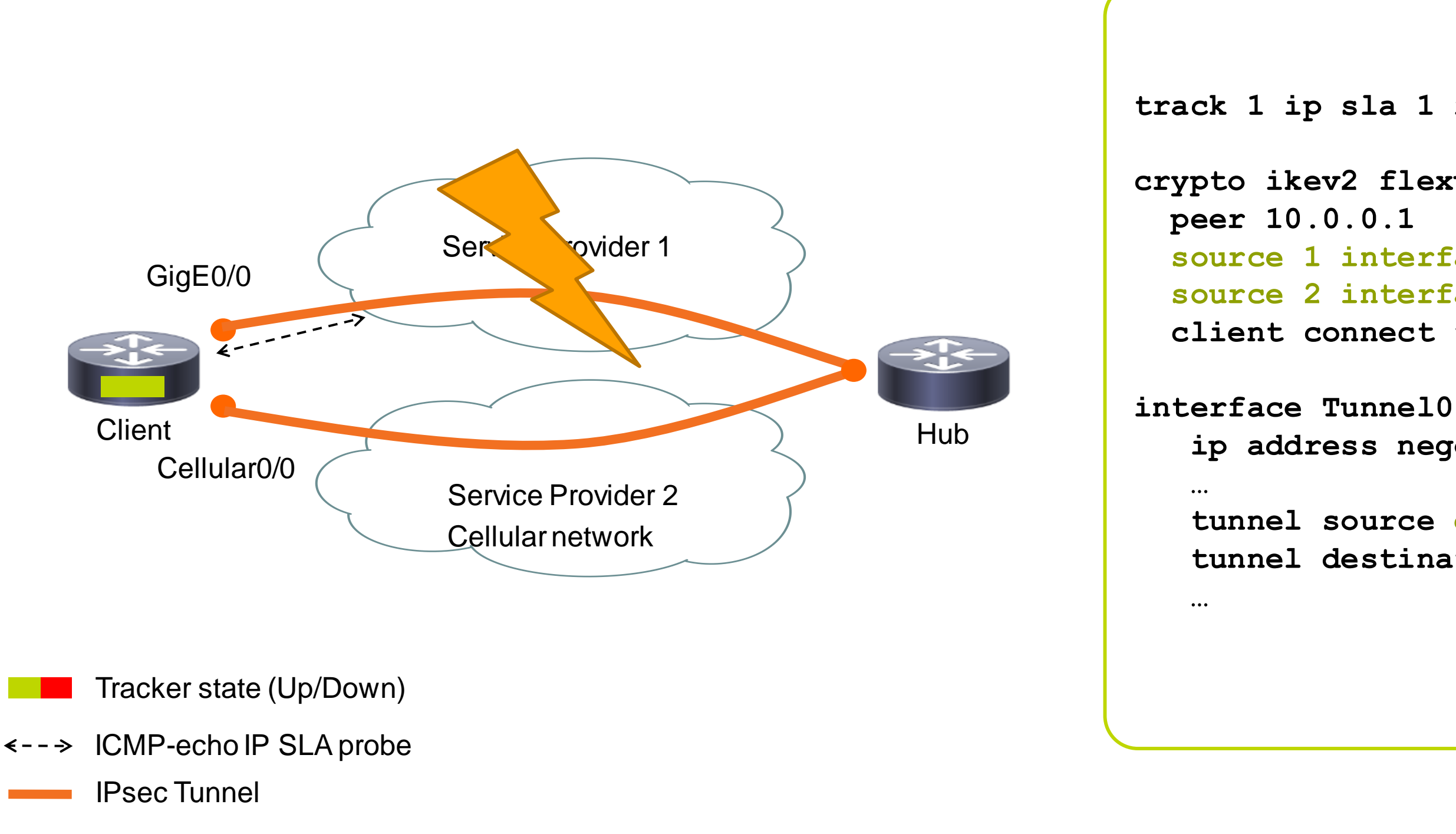

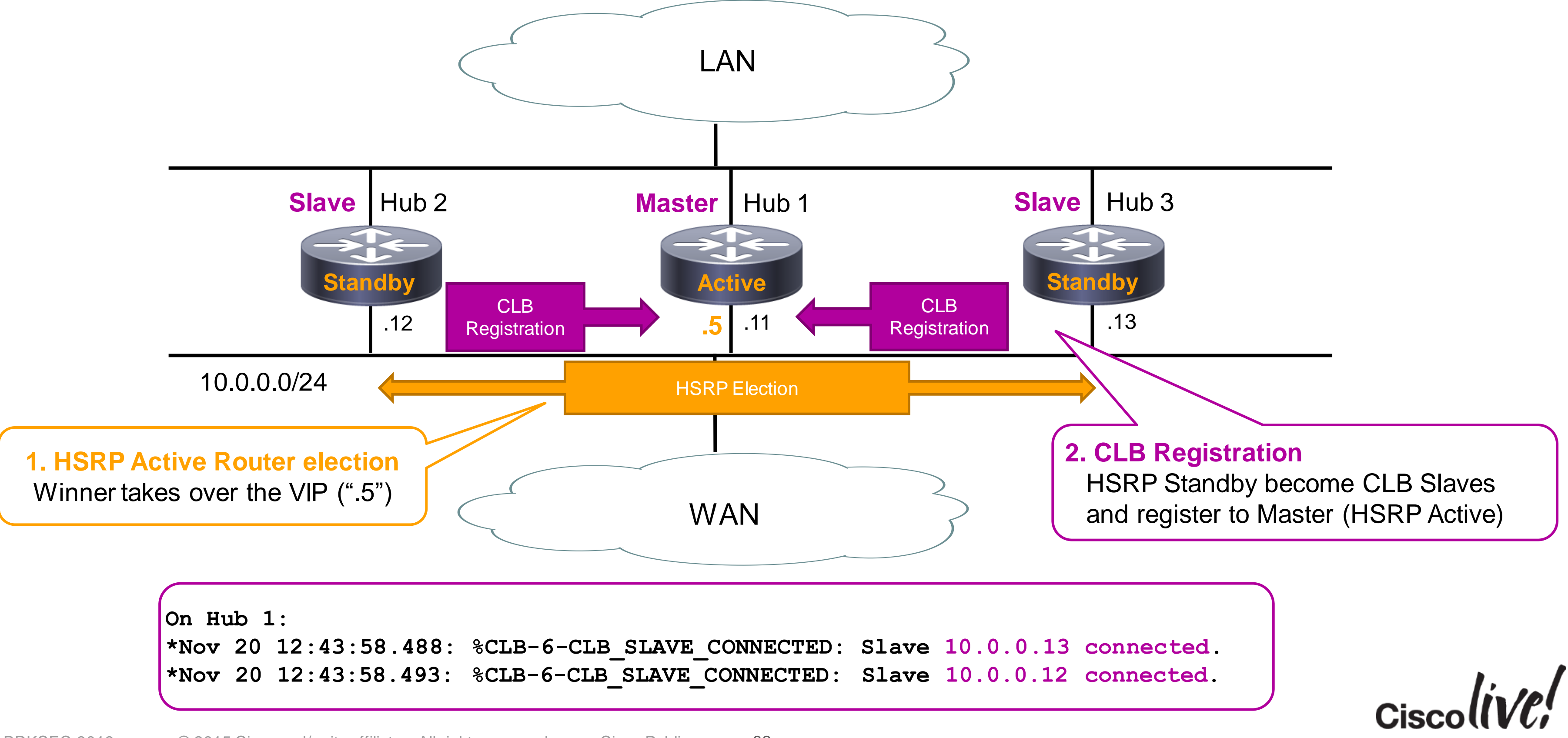

### FlexVPN Backup IKEv2 Load-Balancer Client Connection

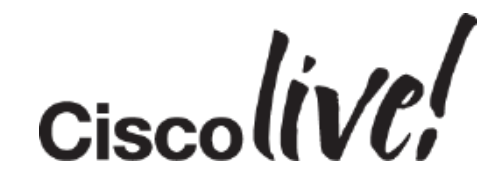

### FlexVPN Backup IKEv2 Load-Balancer Client Connection

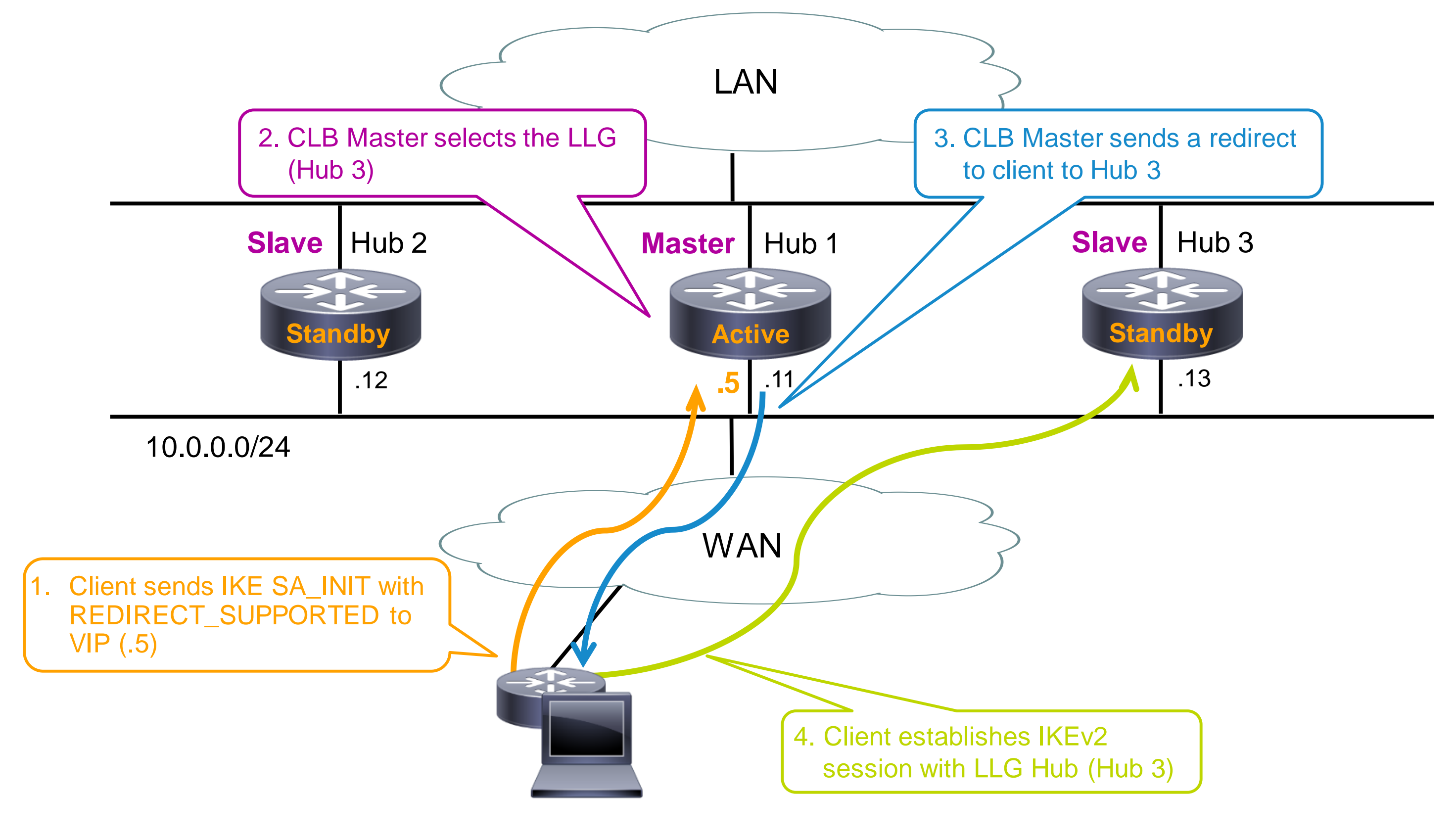

#### IKEv2 Load-Balancer Hub 1 Configuration

• Configuration of slave hubs is almost identical (except HSRP priority)!

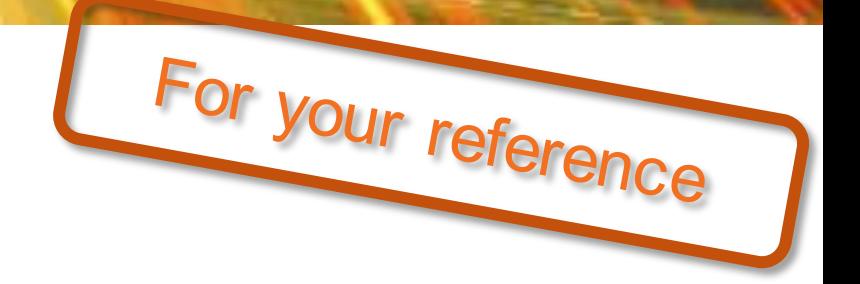

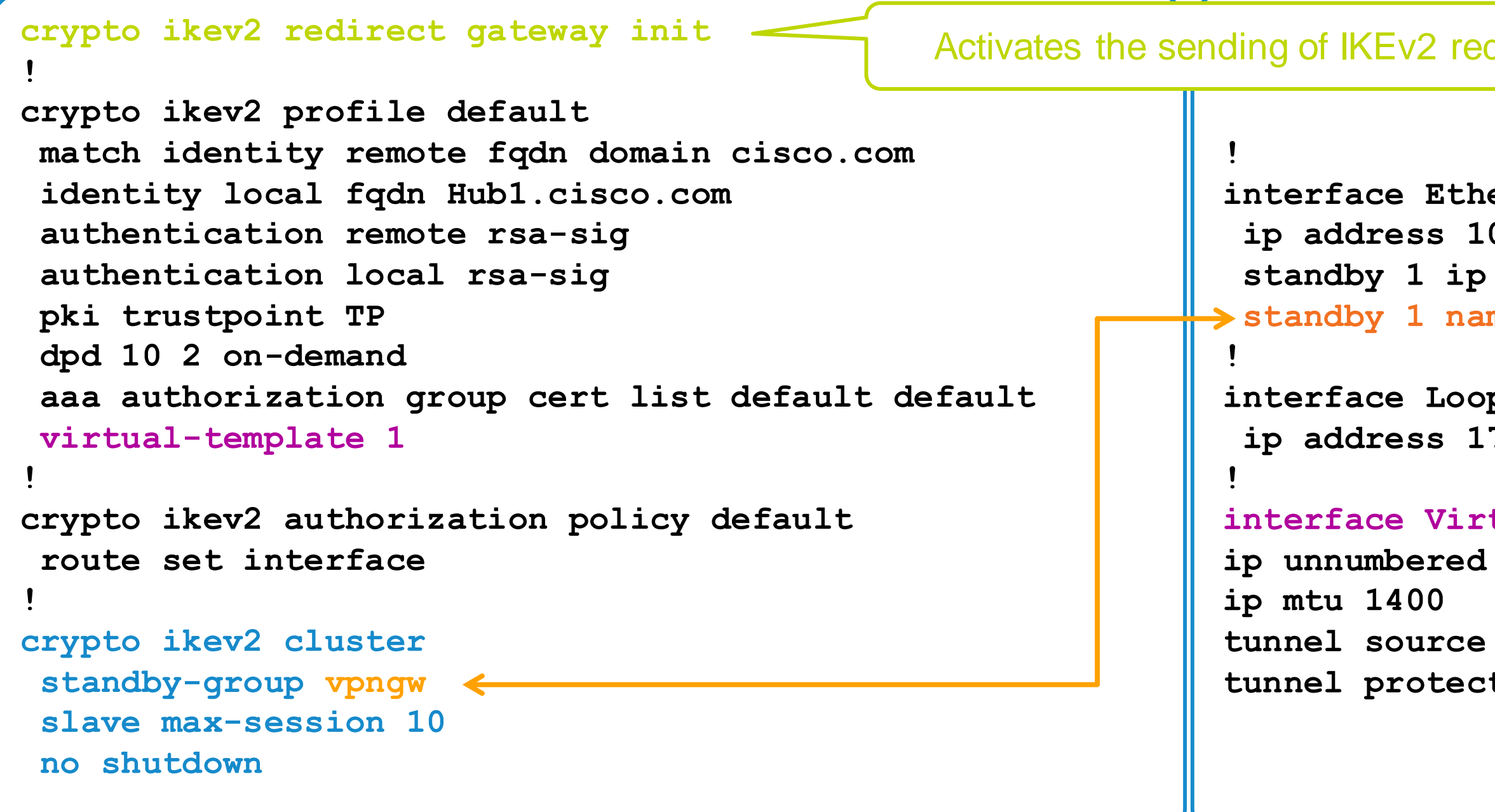

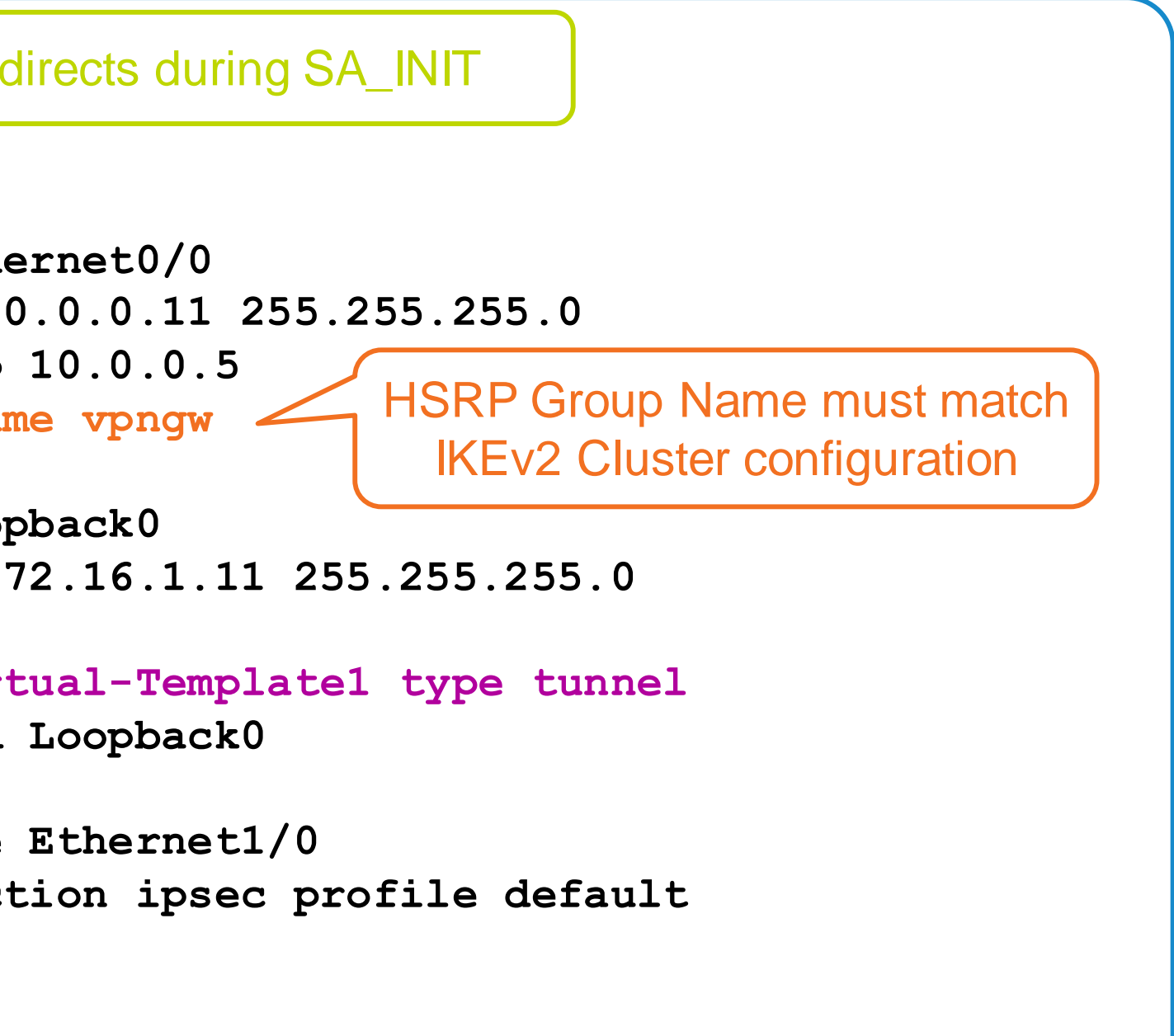

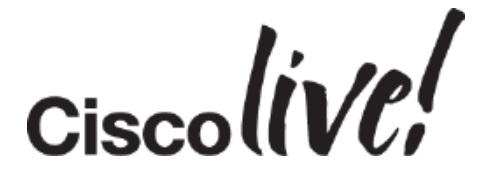
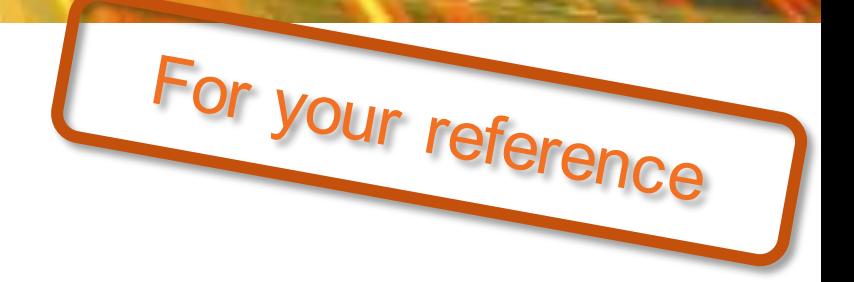

### IKEv2 Load-Balancer Client Configuration

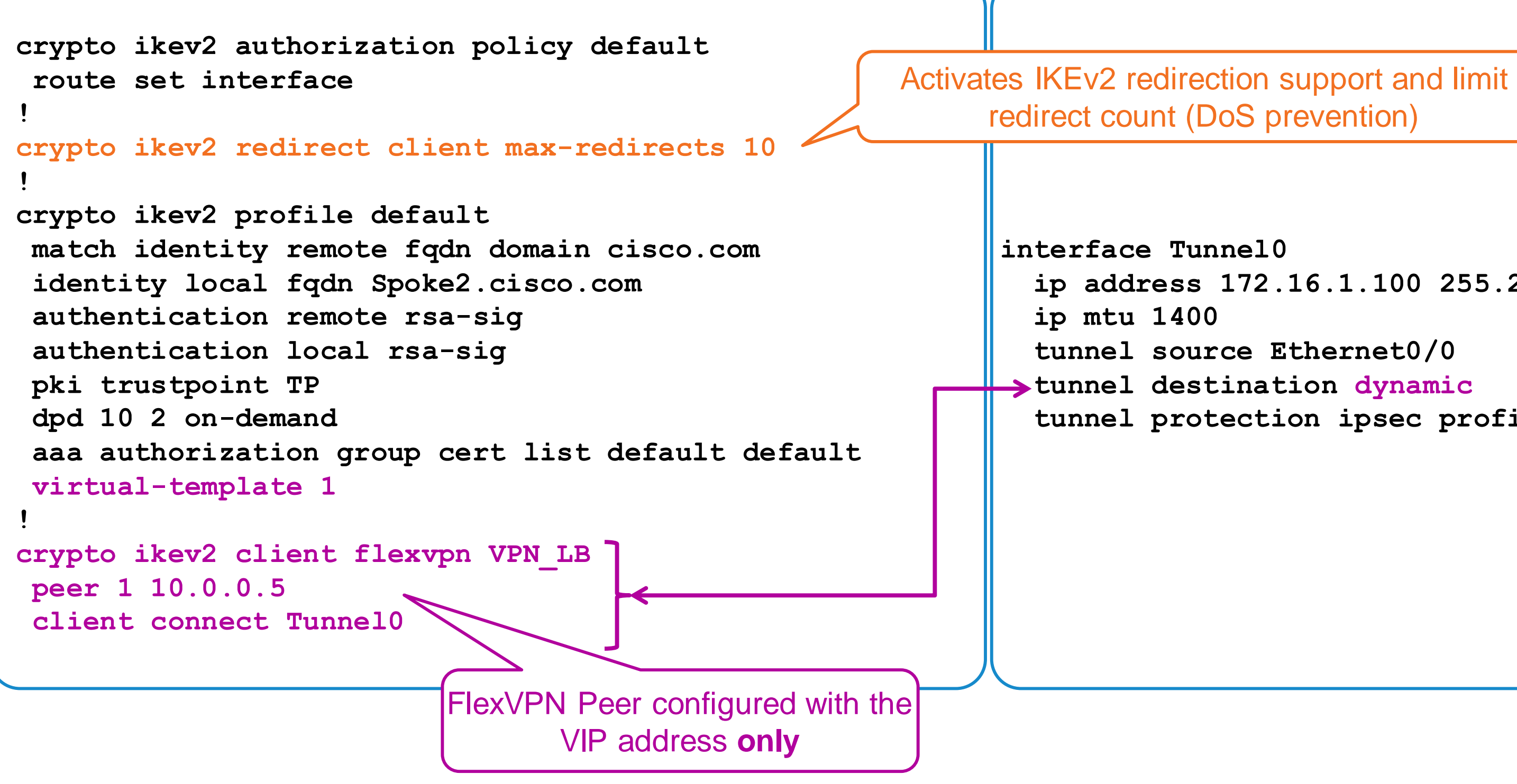

**ip address 172.16.1.100 255.255.255.0**

**tunnel protection ipsec profile default**

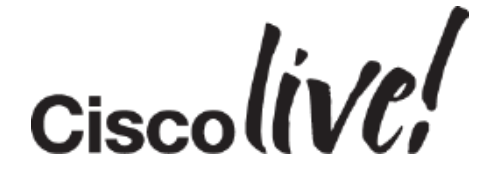

FlexVPN IKEv2 Remote Access

aan

sall.

**CAT BIN** 

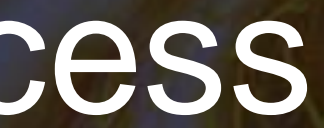

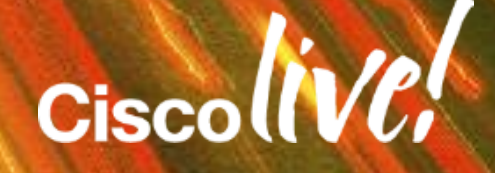

### Anywhere, Any Device Access

### **More Diverse Users, Working from More Places, Using More Devices, Accessing More Diverse Applications, and Passing Sensitive Data**

BRKSEC-3013 © 2015 Cisco and/or its affiliates. All rights reserved. Cisco Public

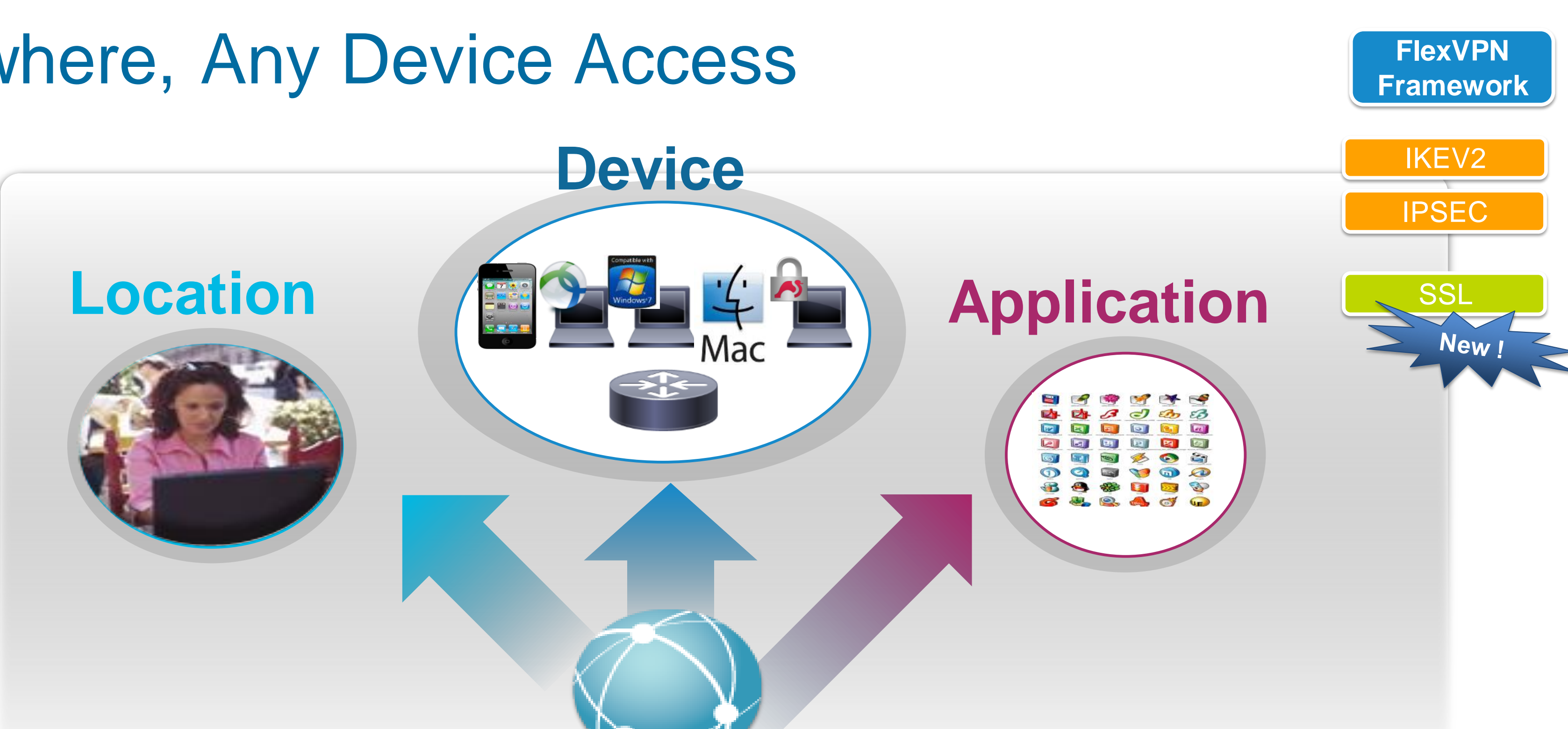

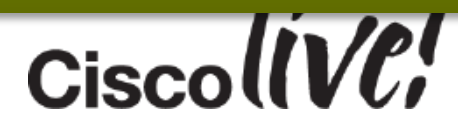

### IKEv2 Configuration Exchange

89

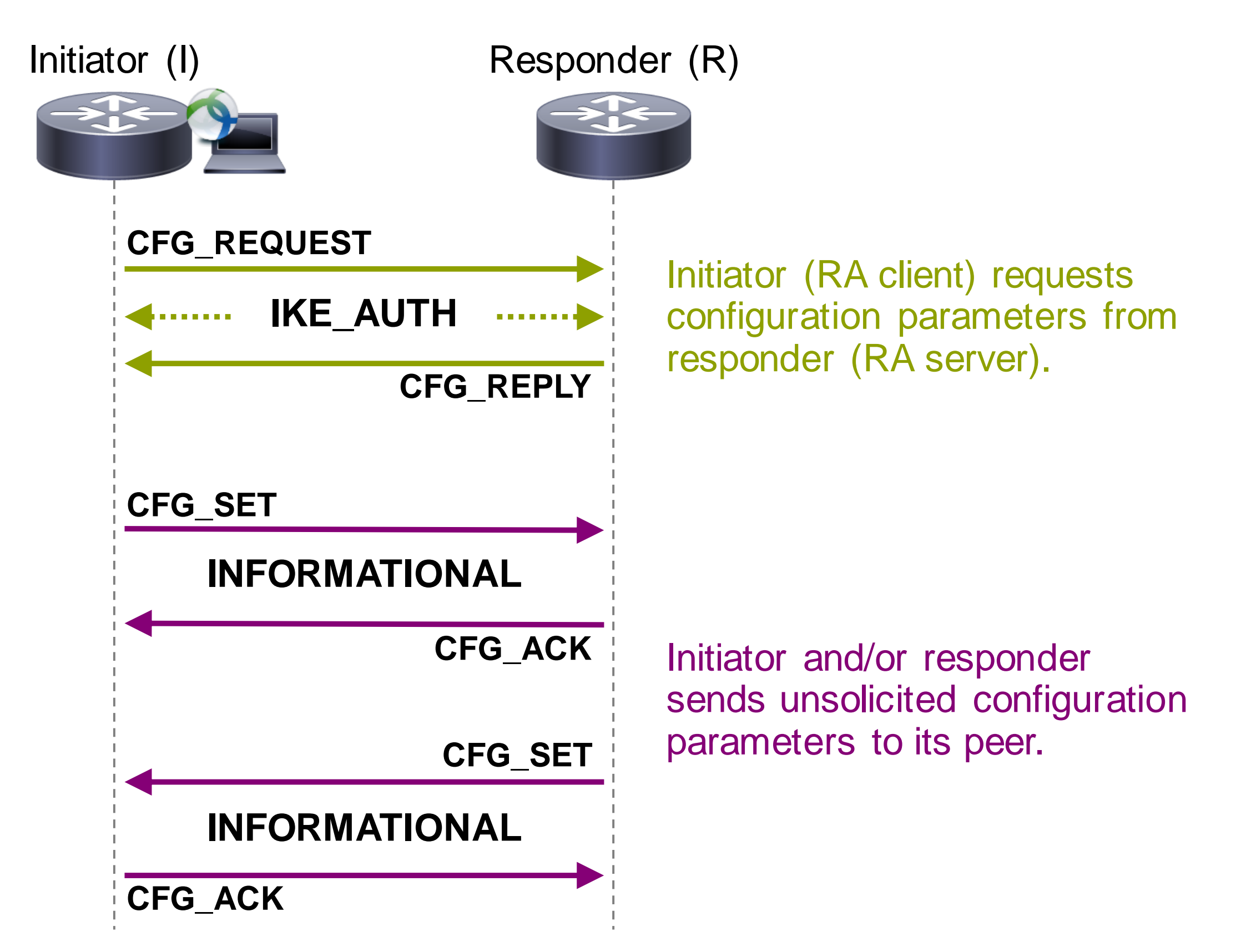

- My local IPv6 address is ...
- My local IPv6 protected subnets are ...

 $\checkmark$  Acknowledged

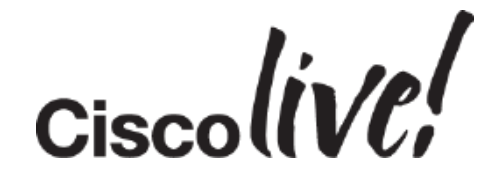

I would like:

- $\times$  an IPv6 address
- $\checkmark$  a DNS & WINS server
- $\checkmark$  a list of IPv6 protected subnets
	- $\checkmark$  Your assigned IPv6 address is ...
	- Your DNS server is ...
	- There is no WINS server
	- $\checkmark$  The protected subnets are ...

Derived from peer authorisation

Derived from peer authorisation

## Extensible Authentication Protocol (EAP)

- No X-AUTH in IKEv2; EAP instead
- EAP A General protocol for authentication that support multiple methods: – Tunnelling: EAP-TLS, EAP/PSK, EAP-PEAP, …
	- Non-tunnelling (recommended): EAP-MS-CHAPv2, EAP-GTC, EAP-MD5, …
- Implemented as additional IKE\_AUTH exchanges
- Only used to authenticate initiator to responder
- Responder **MUST authenticate using certificates**
- Can severely increase number of messages (12-16)
- EAP comes with many caveats refer to documentation !!

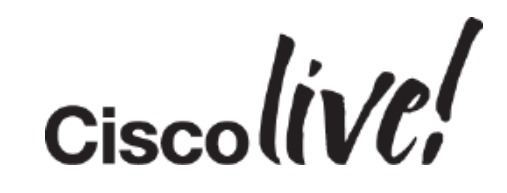

### EAP Authentication

91

**RA Client** IKEv2 Initiator RADIUS Client EAP Supplicant

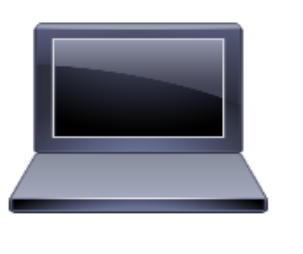

**FlexVPN Server** IKEv2 Responder RADIUS NAS EAP Authenticator

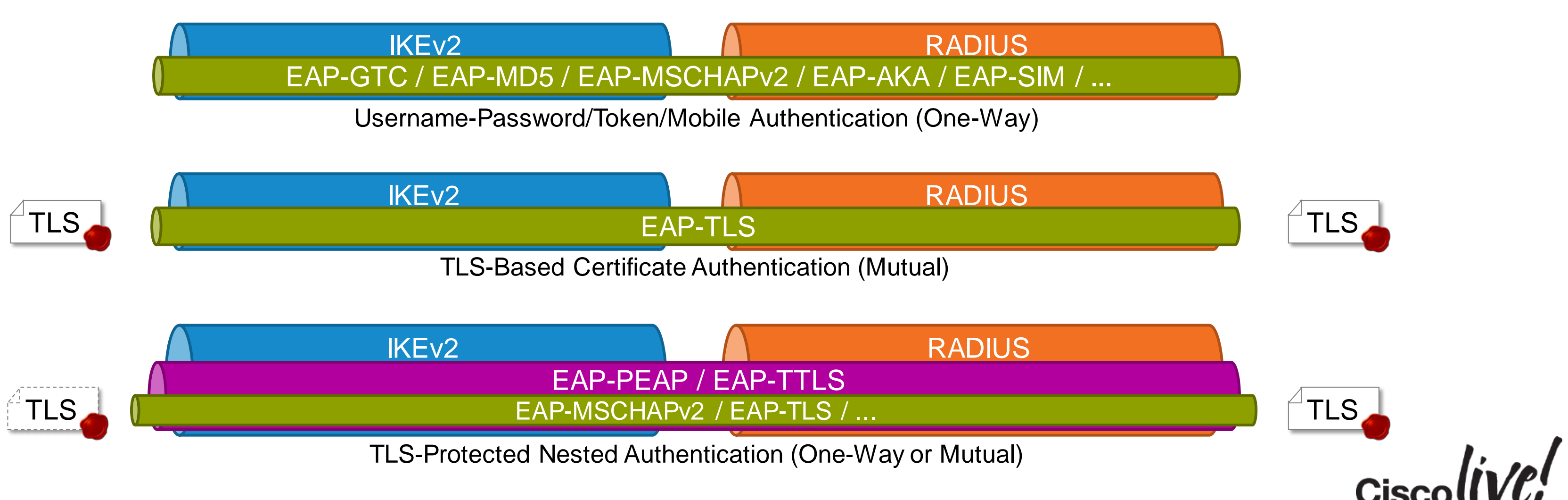

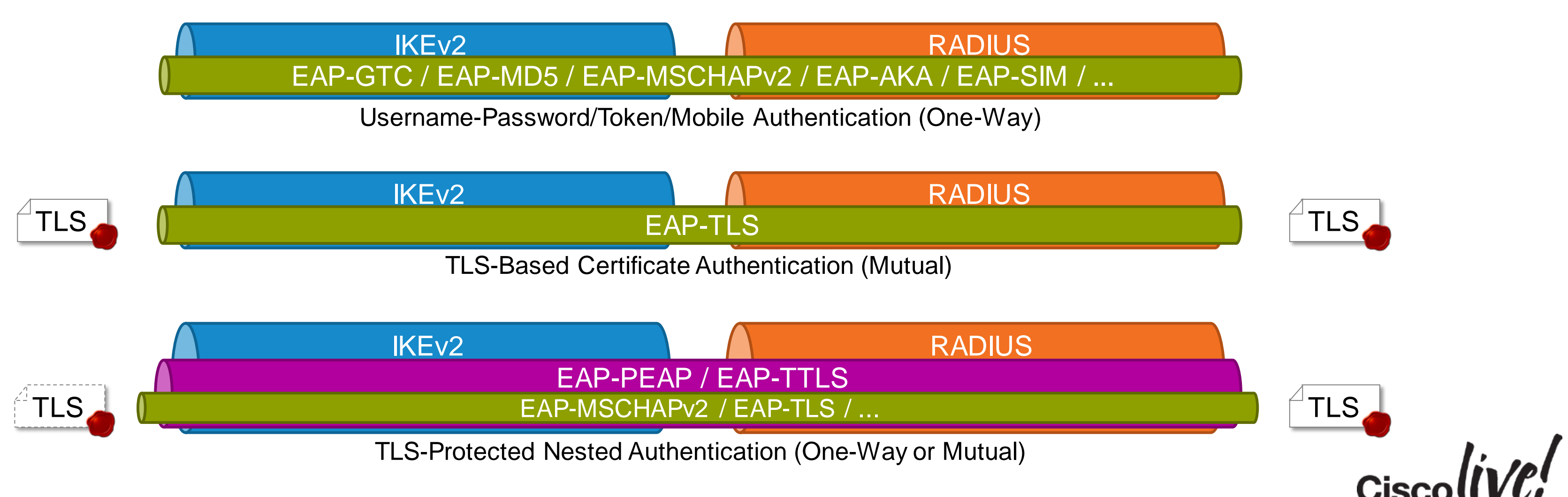

**AAA Server**

RADIUS Server

EAP Backend

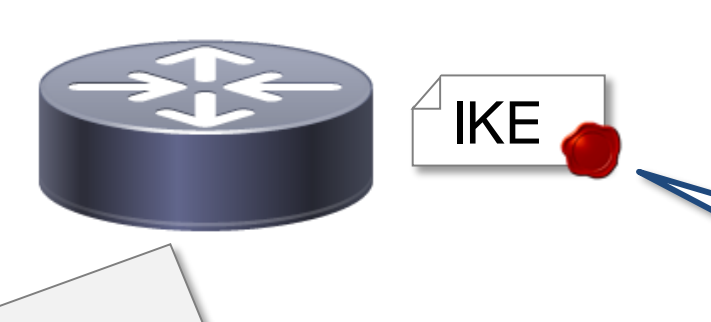

RA server authenticates to client using IKE certificates (mandatory)

**crypto ikev2 profile default authentication remote eap query-identity aaa authentication eap frad**

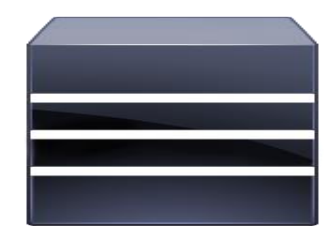

### EAP Authentication – Packet Flow

IKEv2 (IKE\_AUTH)

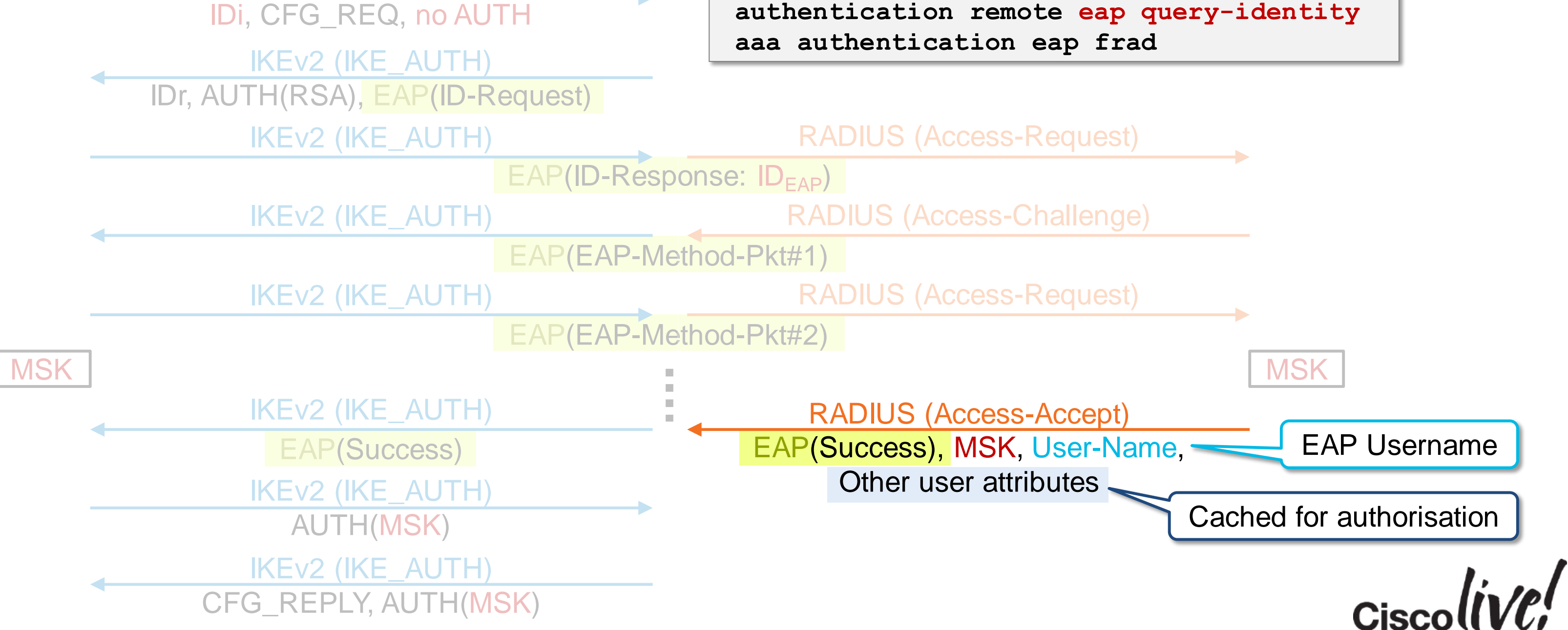

**crypto ikev2 profile default authentication remote eap query-identity aaa authentication eap frad**

**RA Client** IKEv2 Initiator RADIUS Client EAP Supplicant

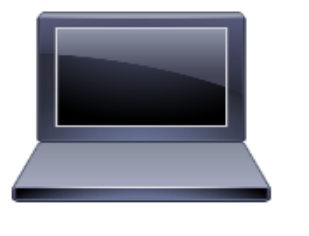

**FlexVPN Server** IKEv2 Responder RADIUS NAS EAP Authenticator

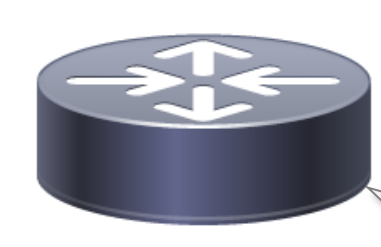

**AAA Server** RADIUS Server EAP Backend

### AnyConnect – VPN Profile Editor

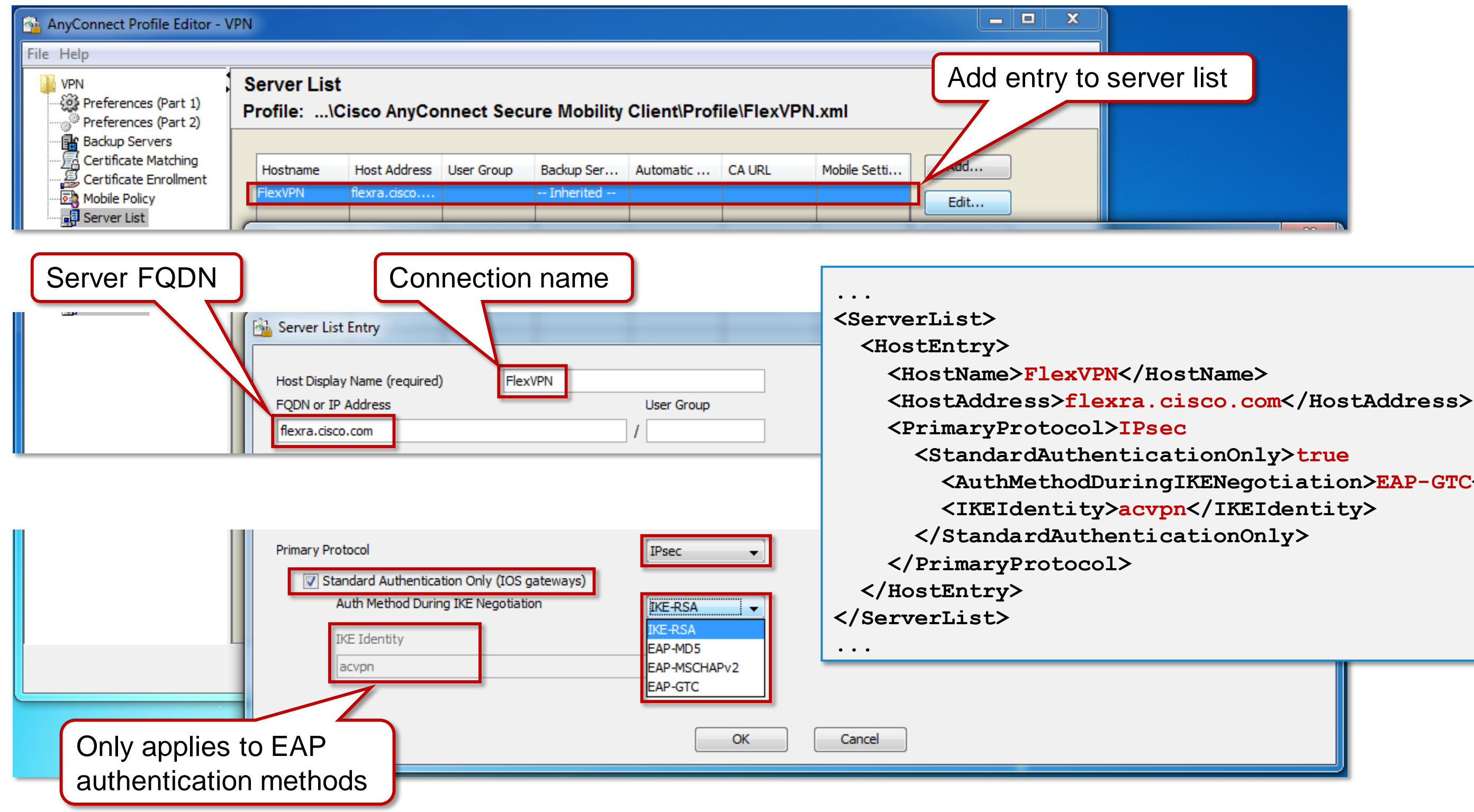

**<AuthMethodDuringIKENegotiation>EAP-GTC</AuthMethodDuringIKENegotiation>**

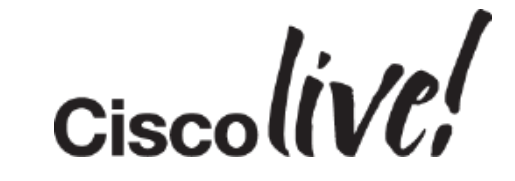

### Resulting XML Profile

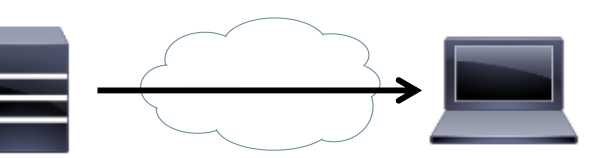

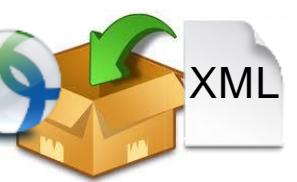

### AnyConnect Desktop – Profile Deployment Options

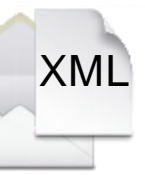

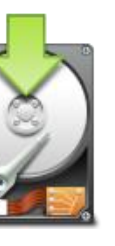

**Whilaty Client\Profile** 

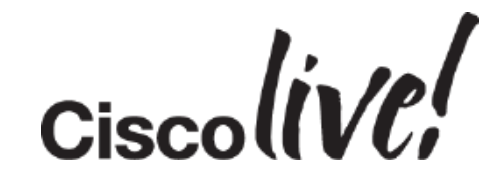

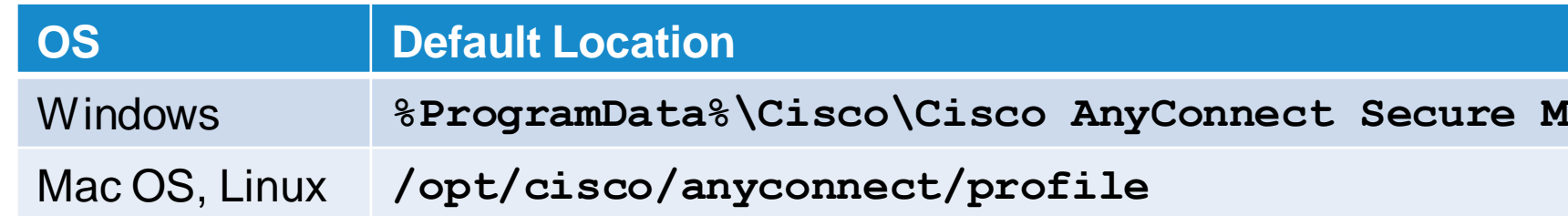

Use a Software Management System

Add the profile to the AnyConnect package

Send the profile via email

Download the profile to the file system

### AnyConnect Mobile – Profile Deployment Options

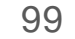

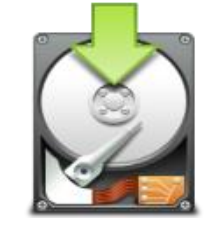

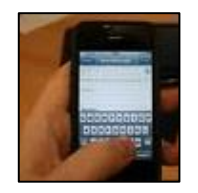

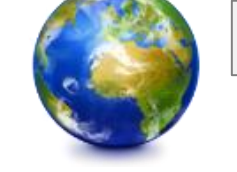

XML

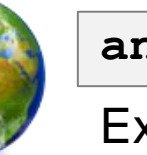

**anyconnect://import?type=profile&uri=***location*

Example location: http://example.com/profile.xml

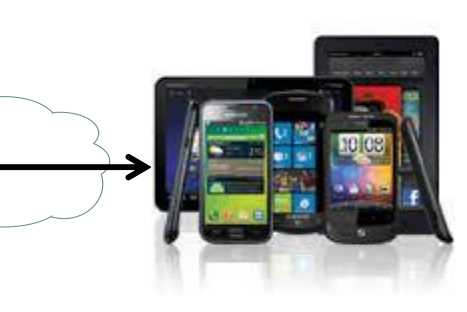

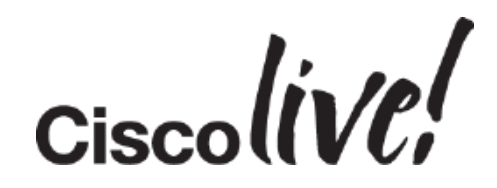

Send the profile via email

Install the profile via a URI handler

Import it from Local File system or URI

Manual Connection Creation

### MDM (Mobile Device Management)

BRKSEC-3013 **Canadiatisation** Cassec and/or its affiliates. All rights reserved. Cisco Public

### AnyConnect Mobile – Manual Connection

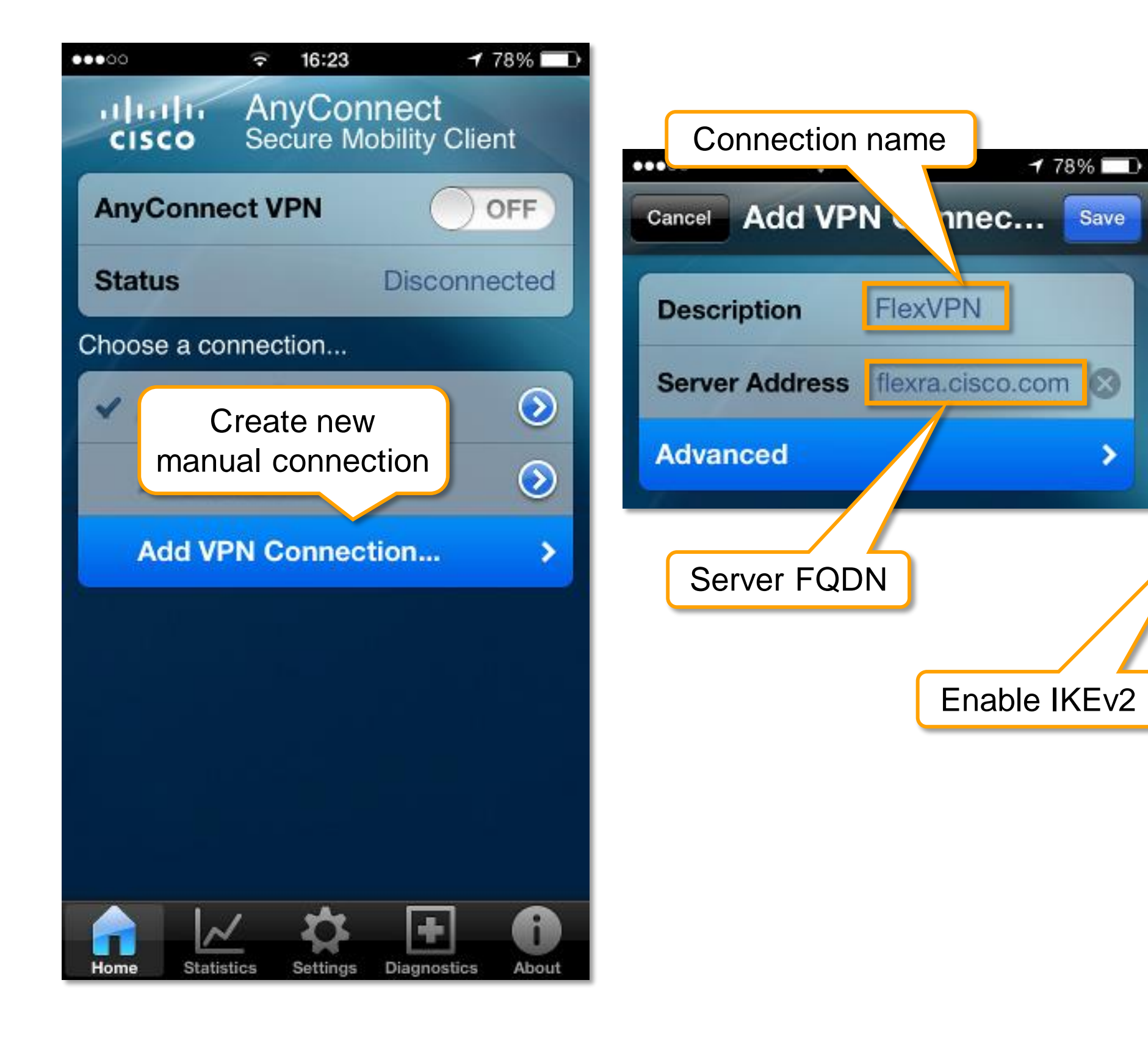

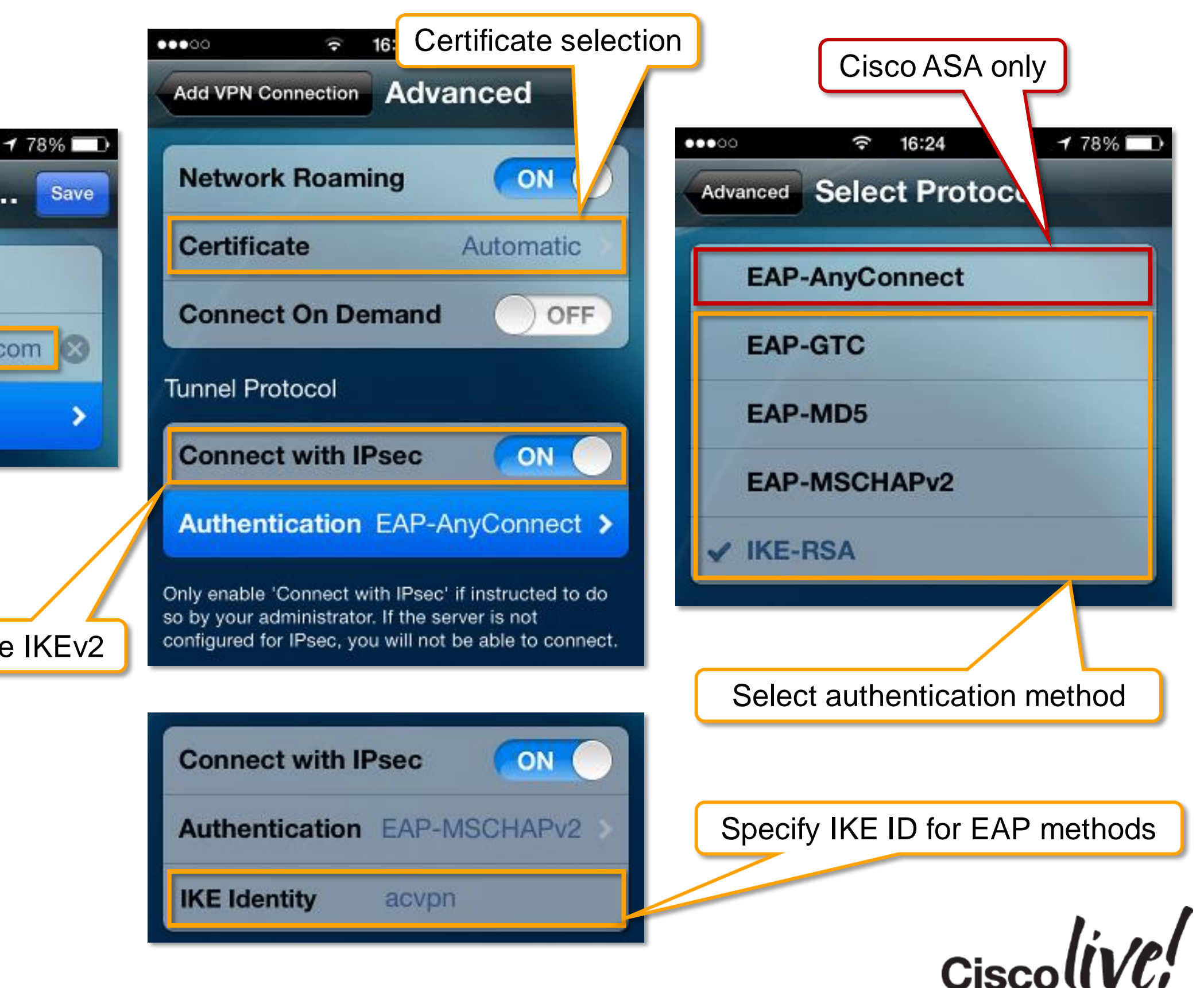

BRKSEC-3013 © 2015 Cisco and/or its affiliates. All rights reserved. Cisco Public

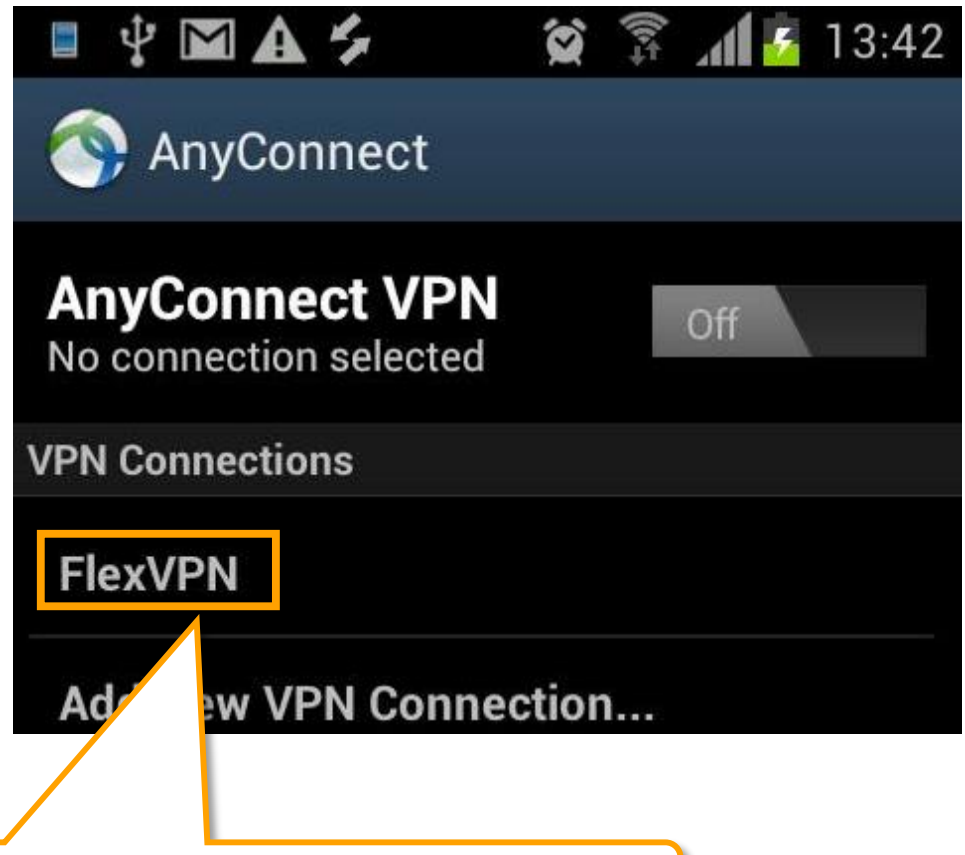

URI Handler **Connection** successfully created

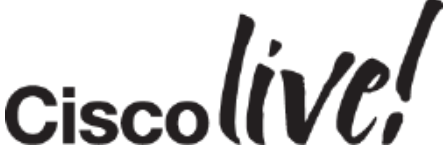

### AnyConnect Mobile – URI Handler Profile Deployment

• Import profiles, certificates, and create connection entries

- Import via URL, email, device storage
- Also connect & disconnect VPN using URI Handler

### • Apple iOS & Android

101

anyconnect://create/?name=FlexVPN&host=flexra.cisco.com&protocol=IPsec&a uthentication=EAP-MD5&ike-identity=acvpn

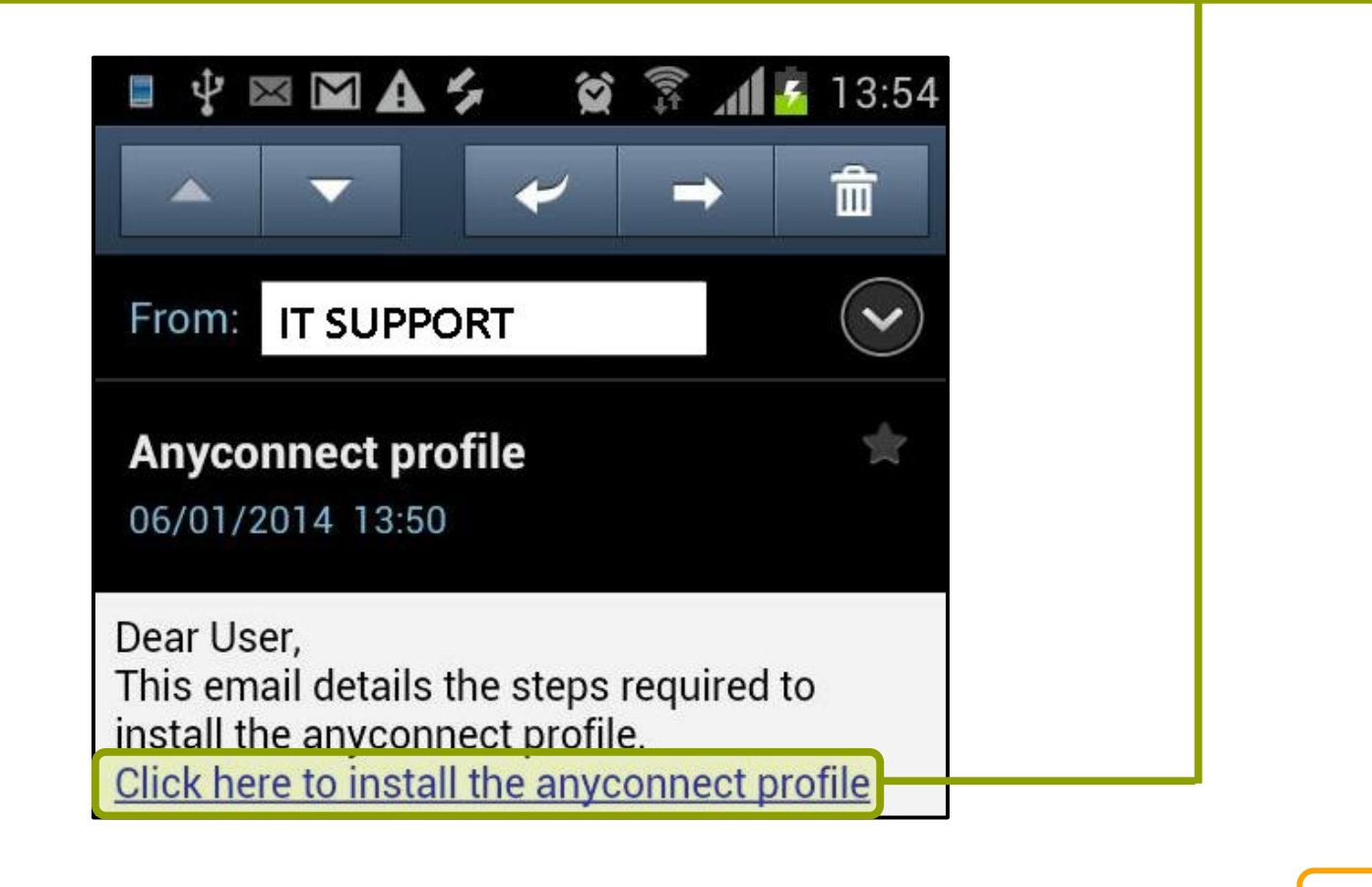

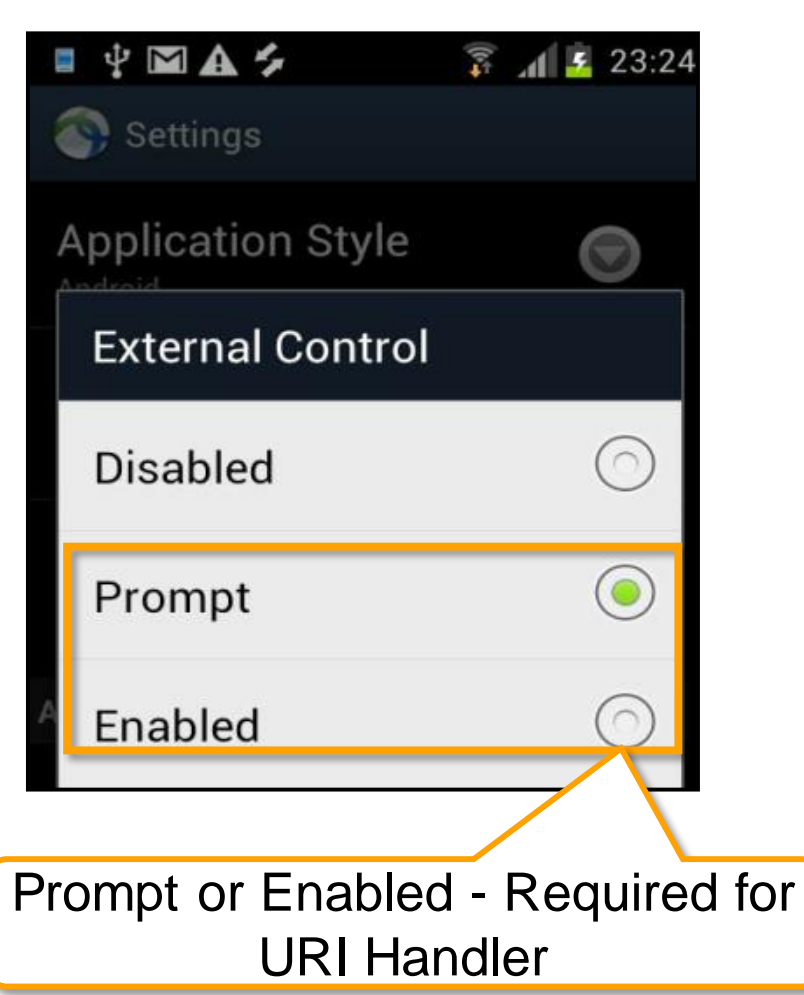

# FlexVPN SSL

**C.VI BIN** 

**talks!** 

Iom

**DONN** 

<u>Anni</u>

 $\mathbf{E}$ 

 $\frac{1}{2}$ 

.

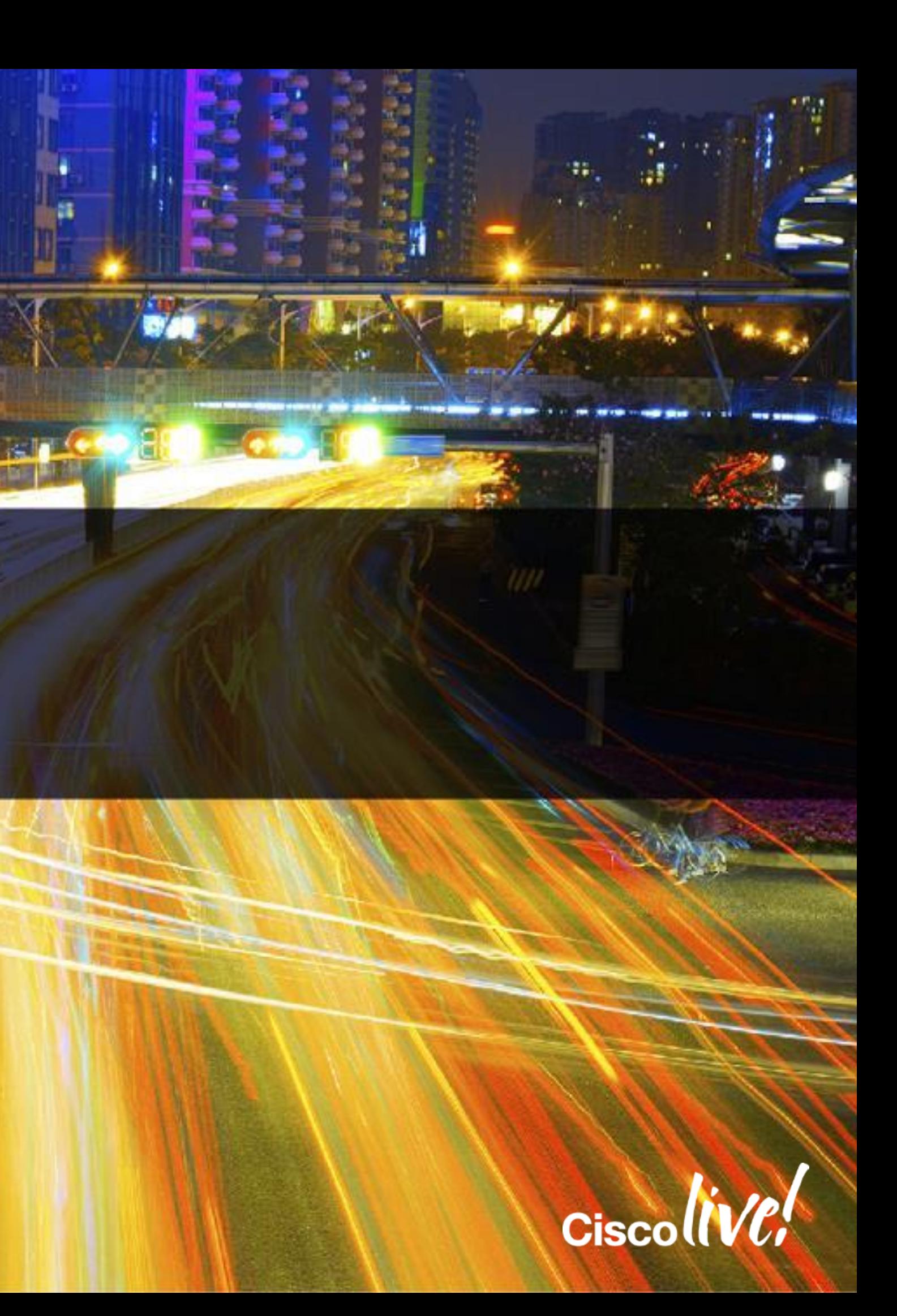

### FlexVPN SSL Overview

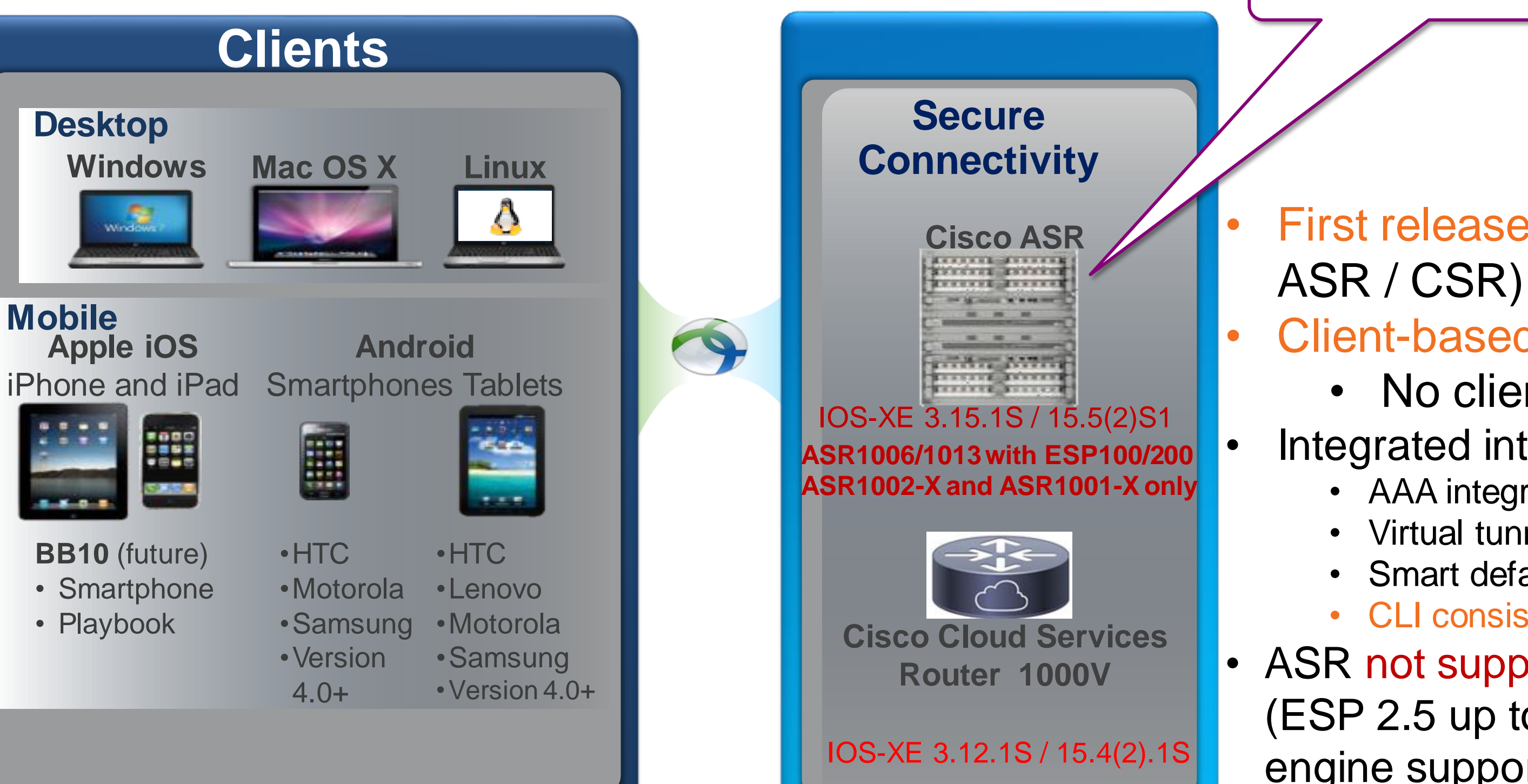

### First release of SSLVPN support (on ASR / CSR)

• ASR not supported on previous ESP (ESP 2.5 up to 40 due to lack of crypto engine support)

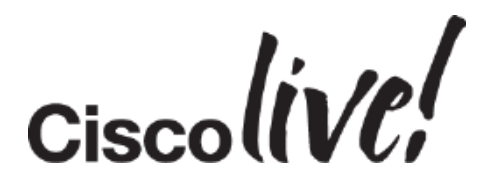

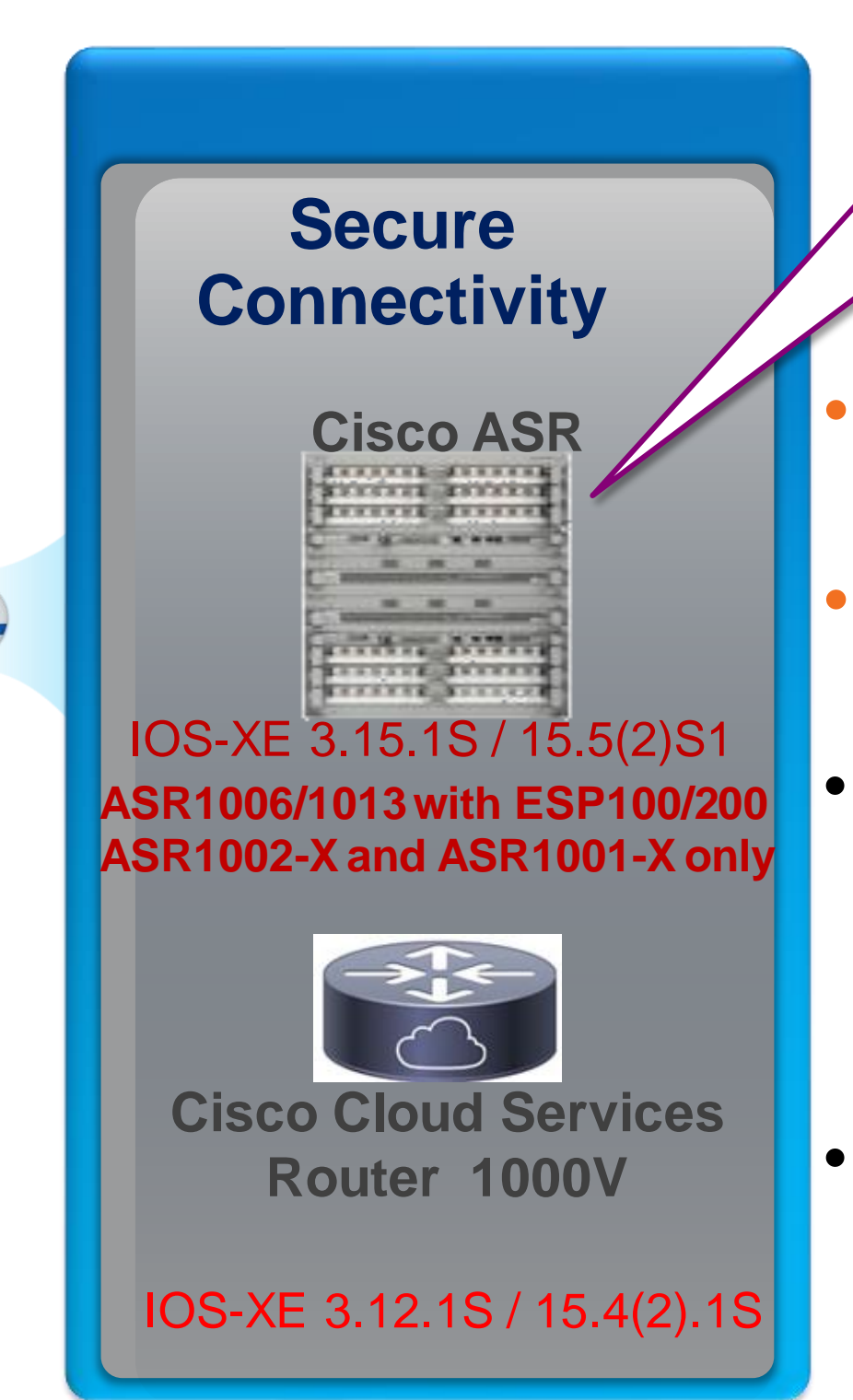

• Client-based only (AnyConnect)

• No clientless support

• Integrated into FlexVPN framework

- AAA integration
- Virtual tunnel interfaces
- Smart defaults
- CLI consistency

**Tentative date – June 2015**

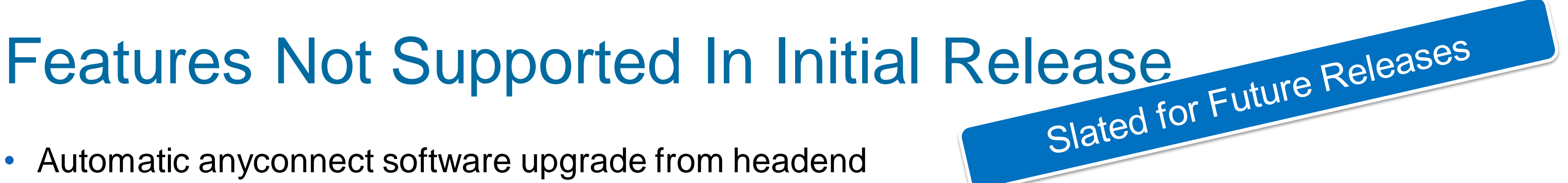

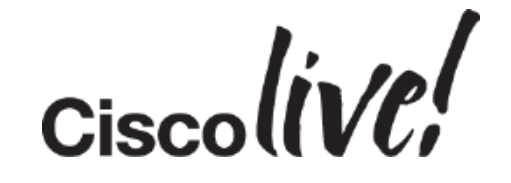

- Automatic anyconnect software upgrade from headend
- Web Launch for anyconnect (from browser)
- Client side certificates
- Hostscan and Posture
- Name mangler
- Two-Factor & Double Authentication
- IPv6 Mixed-Mode / Dual-Stack
- DTLS

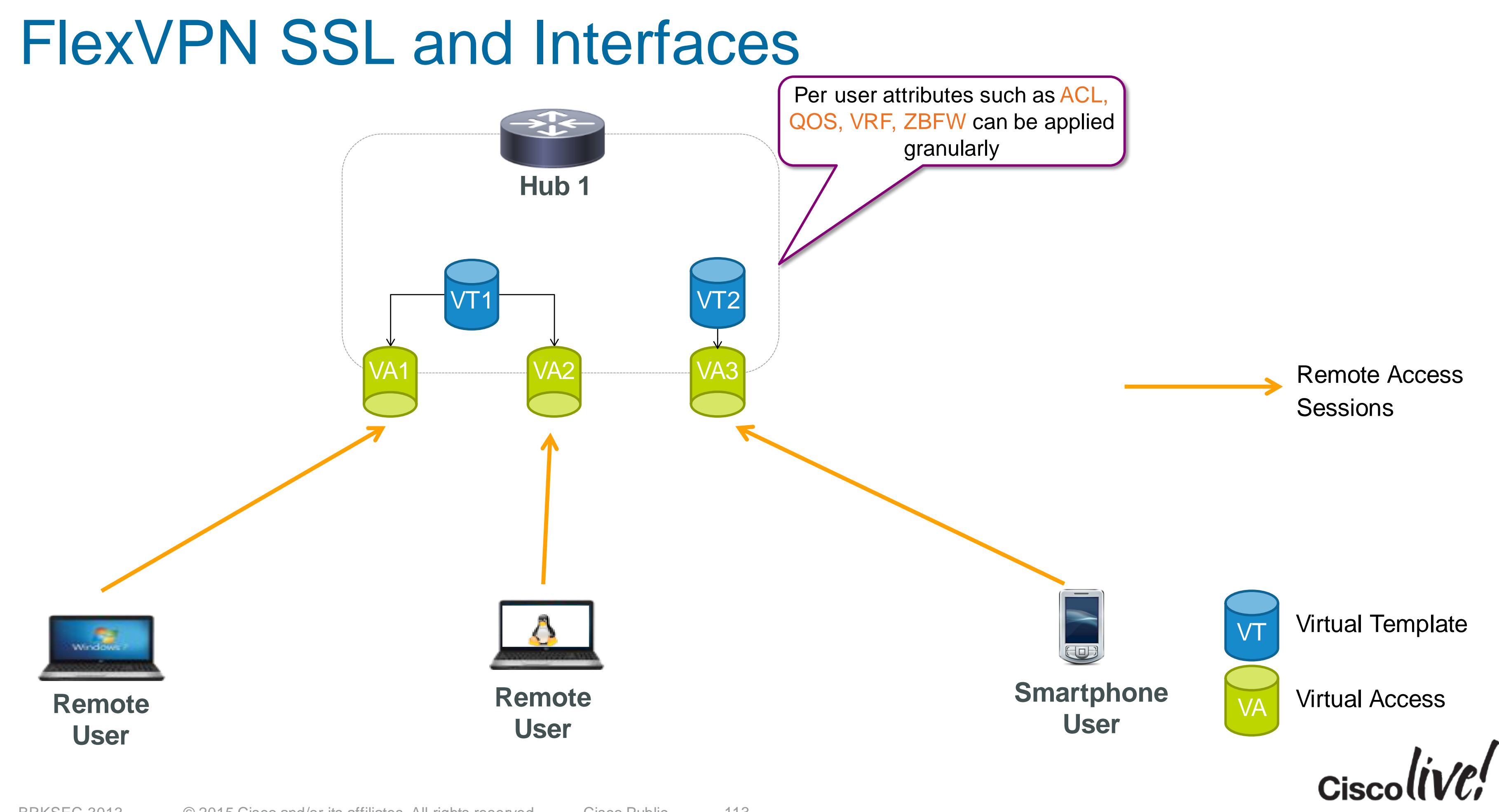

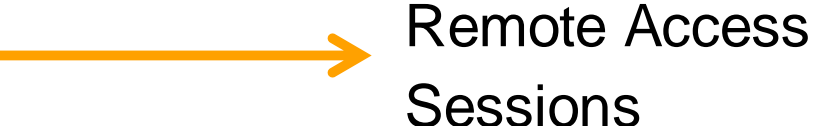

### SSL and Certificates: Server Certificate Validation

- Router certificate should be trusted by clients
	- Public (well-known) Certificate Authority (e.g. Verisign)
	- Enterprise Certificate Authority, e.g. Microsoft AD
	- Self-Signed (need to import certificate to all clients)
- Has the certificate expired or revoked **(OCSP or CRL)?**
- URL matches with CN/SAN in Server Certificate ?

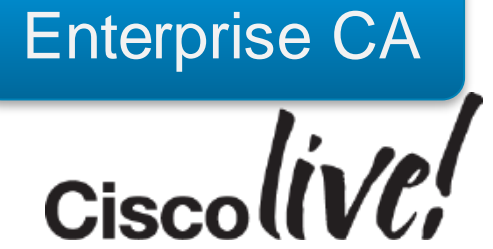

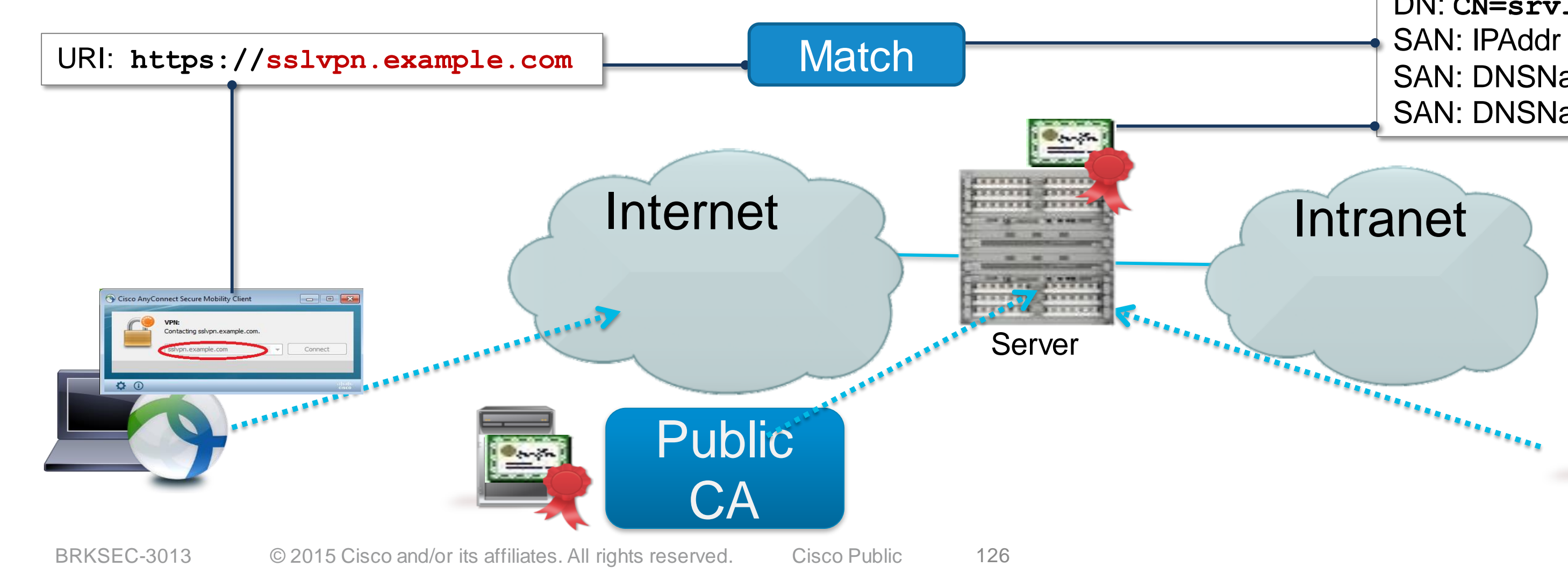

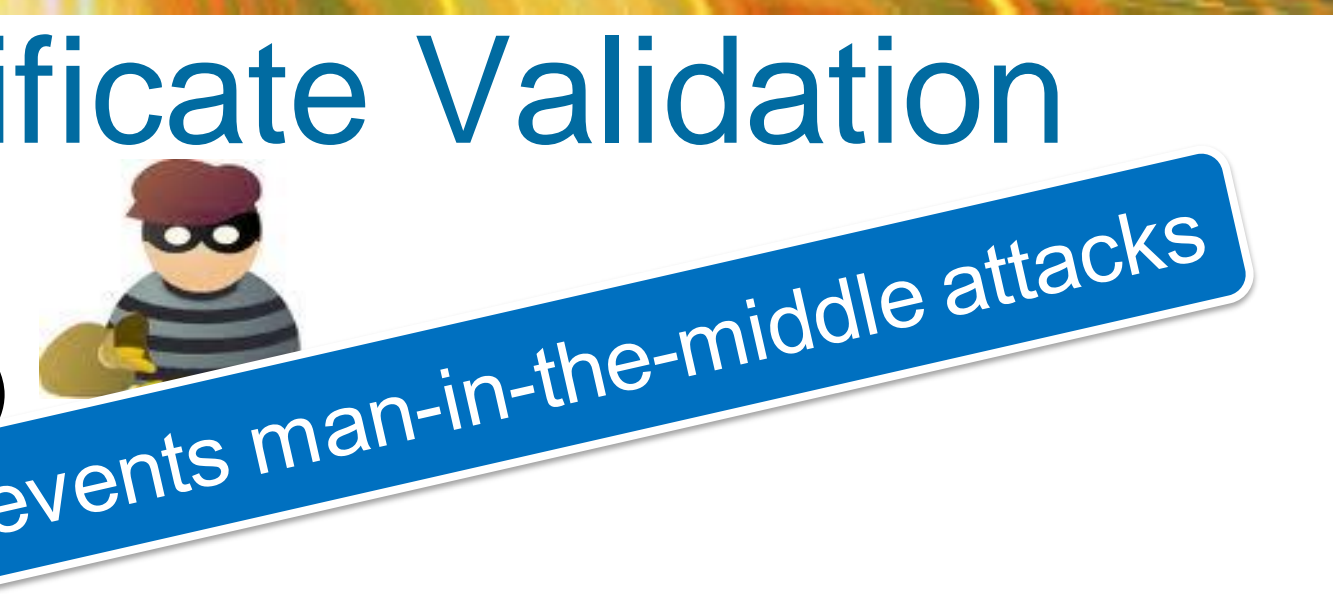

Server certificate: DN: **CN=srv1, OU=IT, O=Cisco** SAN: IPAddr **10.0.0.1** SAN: DNSName **srv1.cisco.com** SAN: DNSName **sslvpn.example.com**

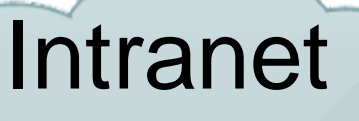

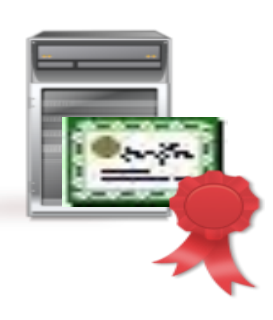

### Aggregate Authentication High level Flow

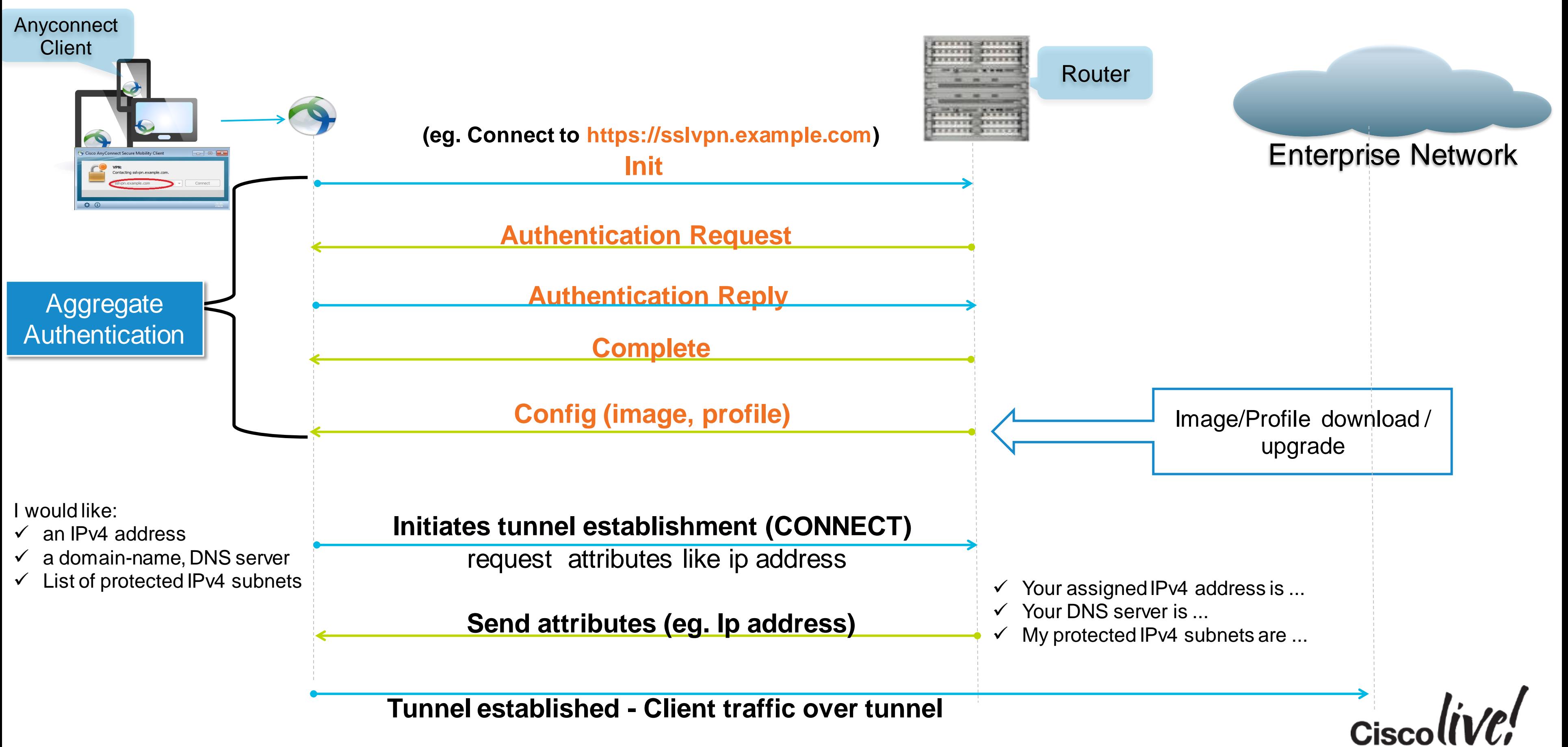

 $\checkmark$  Local endpoint matching criteria

### FlexVPN SSL Configuration Example

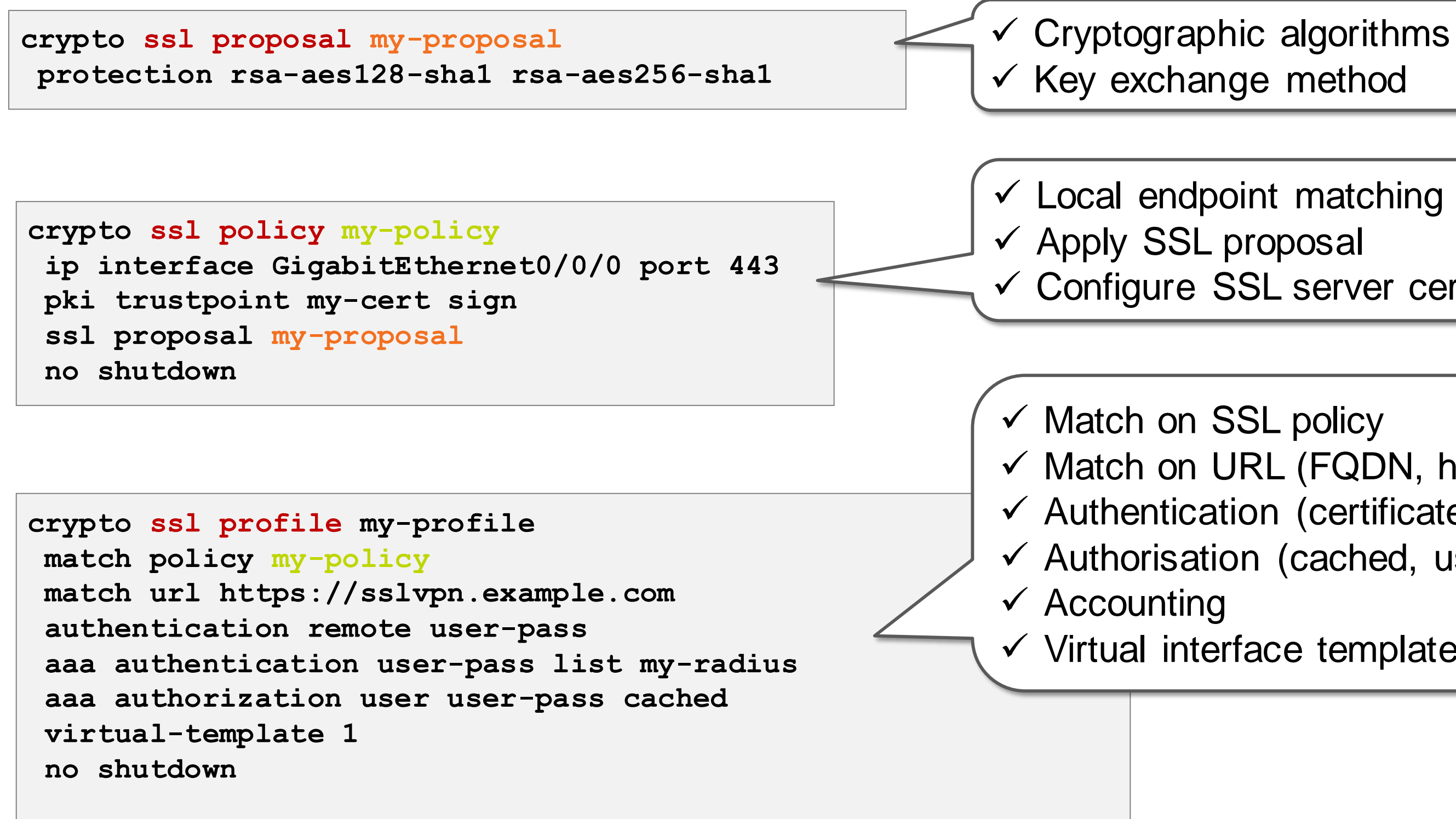

Configure SSL server certificate

 $\checkmark$  Match on URL (FQDN, hostname, path, ...)  $\checkmark$  Authentication (certificate, username/password)  $\checkmark$  Authorisation (cached, user, group)

 $\checkmark$  Virtual interface template (ASR only)

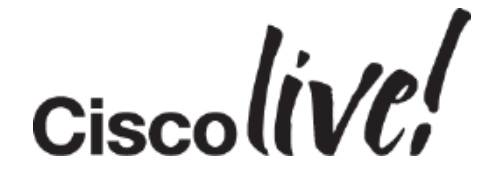

### CLI Experience: FlexVPN **IPsec** vs SSL

**Crypto ssl proposal sslvpn1 protection rsa-aes128-sha1 rsa-aes256-sha1**

**!**

**crypto ssl policy sslvpn1 ssl proposal sslvpn1 pki trustpoint SSLVPN sign ip address local 10.48.67.251 port 443 !**

**crypto ssl authorization policy default pool mypool**

**!**

**crypto ssl profile sslvpn1 match policy sslvpn1 match url [https://flexssl.cisco.com](https://flexssl.cisco.com/) aaa authentication user user-pass list SSLUSERS aaa authorization group user-pass list SSLAUTHOR authentication remote user-pass virtual-template 1**

**!**

**interface Virtual-Template1 type vpn ip unnumbered Loopback1**

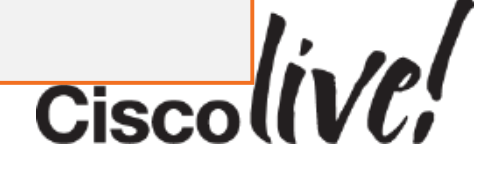

```
ip mtu 1400
ip nat inside
vpn mode ssl
```

```
crypto ikev2 proposal prop-1 
  encryption aes-cbc-128 3des
                                                Both use the Flexypin
 integrity sha
                                                   th use the Flexork
 group 2
 !
 crypto ikev2 policy site-policy
   proposal prop-1
 !
crypto ikev2 authorization policy default
pool mypool
                                             Ivilinor differences unavoidable
                                               Wilhor differences unavoidable
 !
 crypto ikev2 profile v2-profile
 match identity remote address 10.0.1.1 
  authentication local rsa-sig
  authentication remote rsa-sig
 pki trustpoint CA
  aaa authorization cert list default default
 virtual-template 1
 !
 interface Virtual-Template1 type tunnel
  ip unnumbered Loopback0
  tunnel source Ethernet0/0
  tunnel mode ipsec ipv4
  tunnel protection ipsec profile ipsec-prof
```
# Advanced Features…

**C.XY SIM** 

sall.

an

Donn

i.

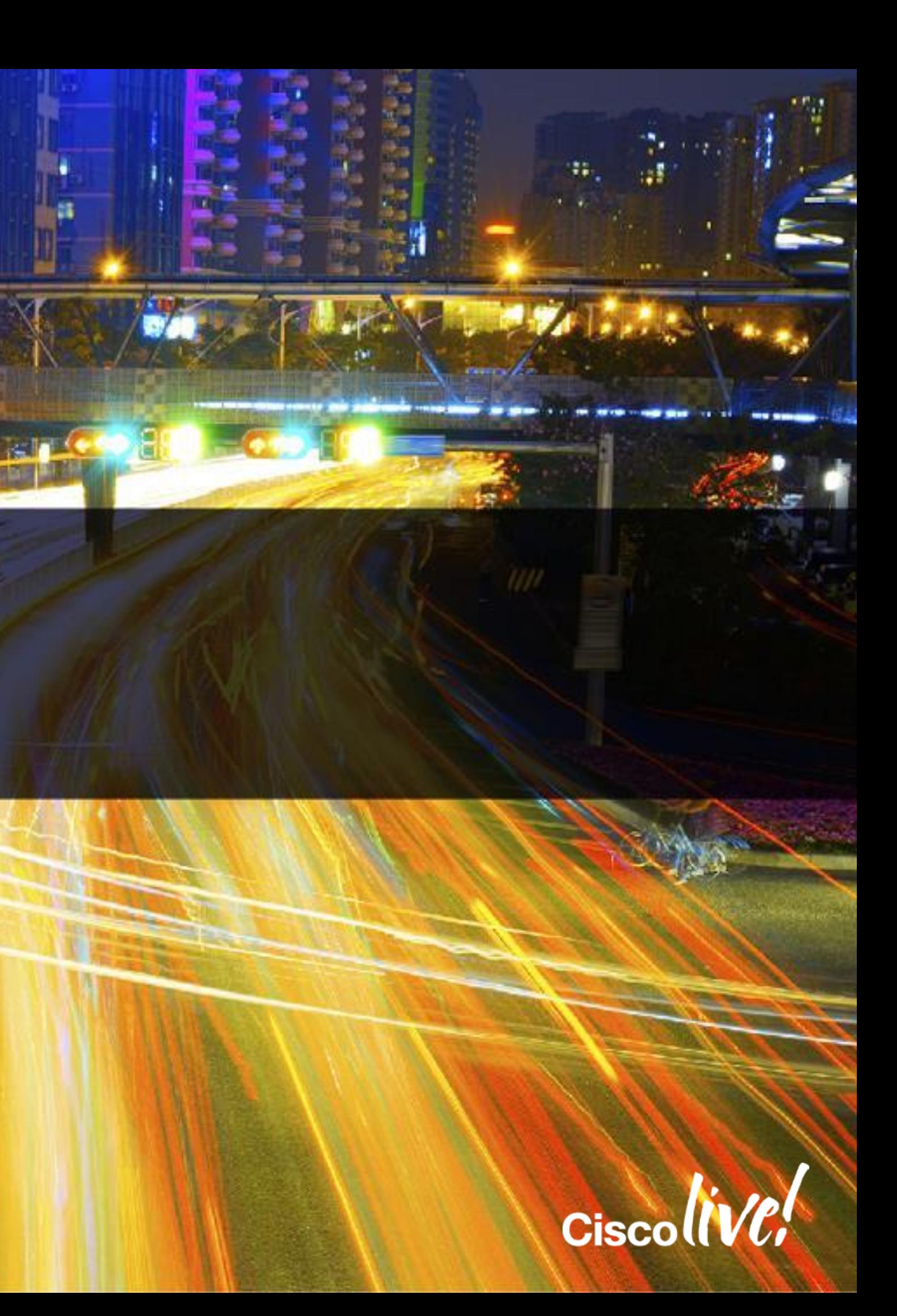

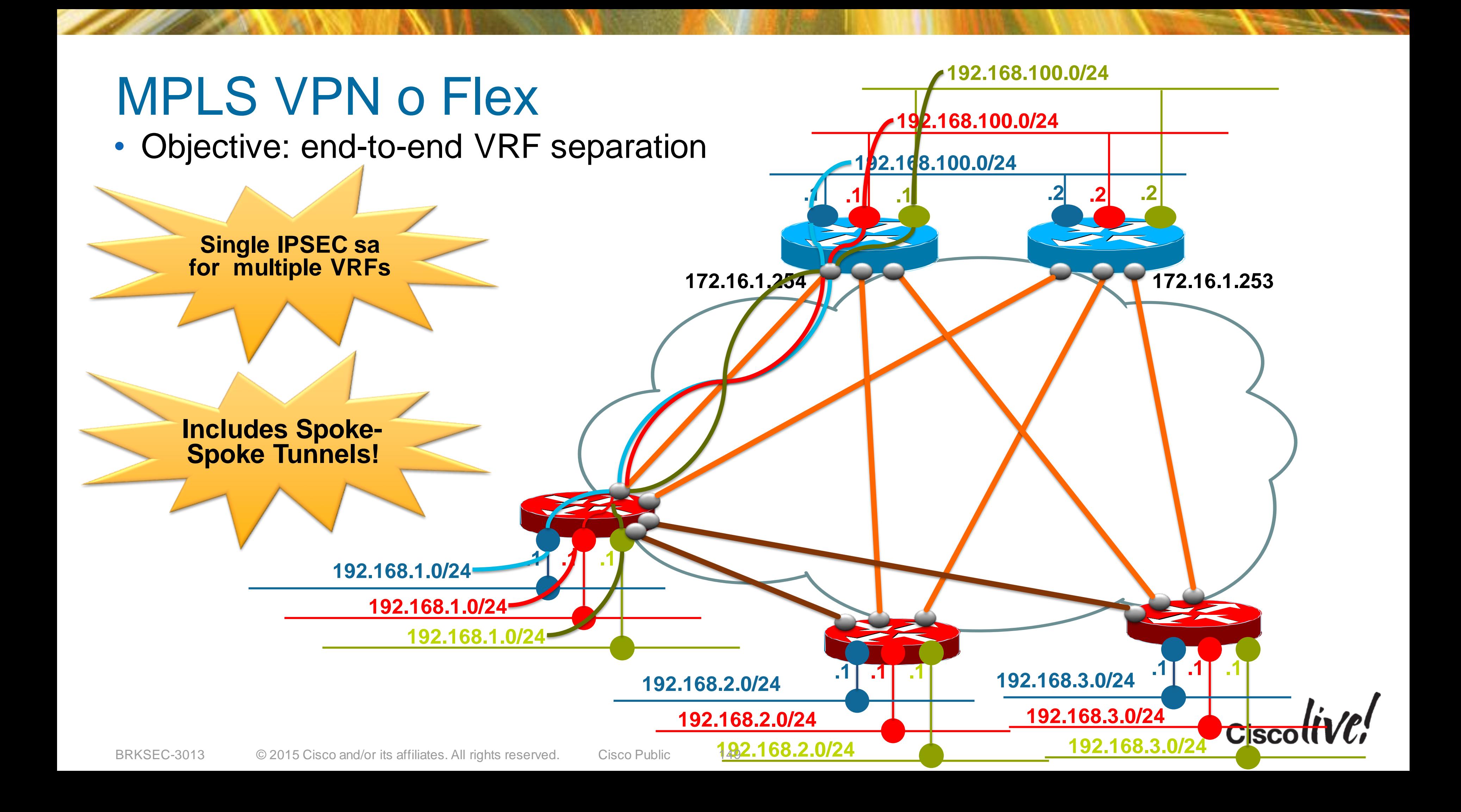

# Performances and Scalability

Donn

sall ...

e n sill

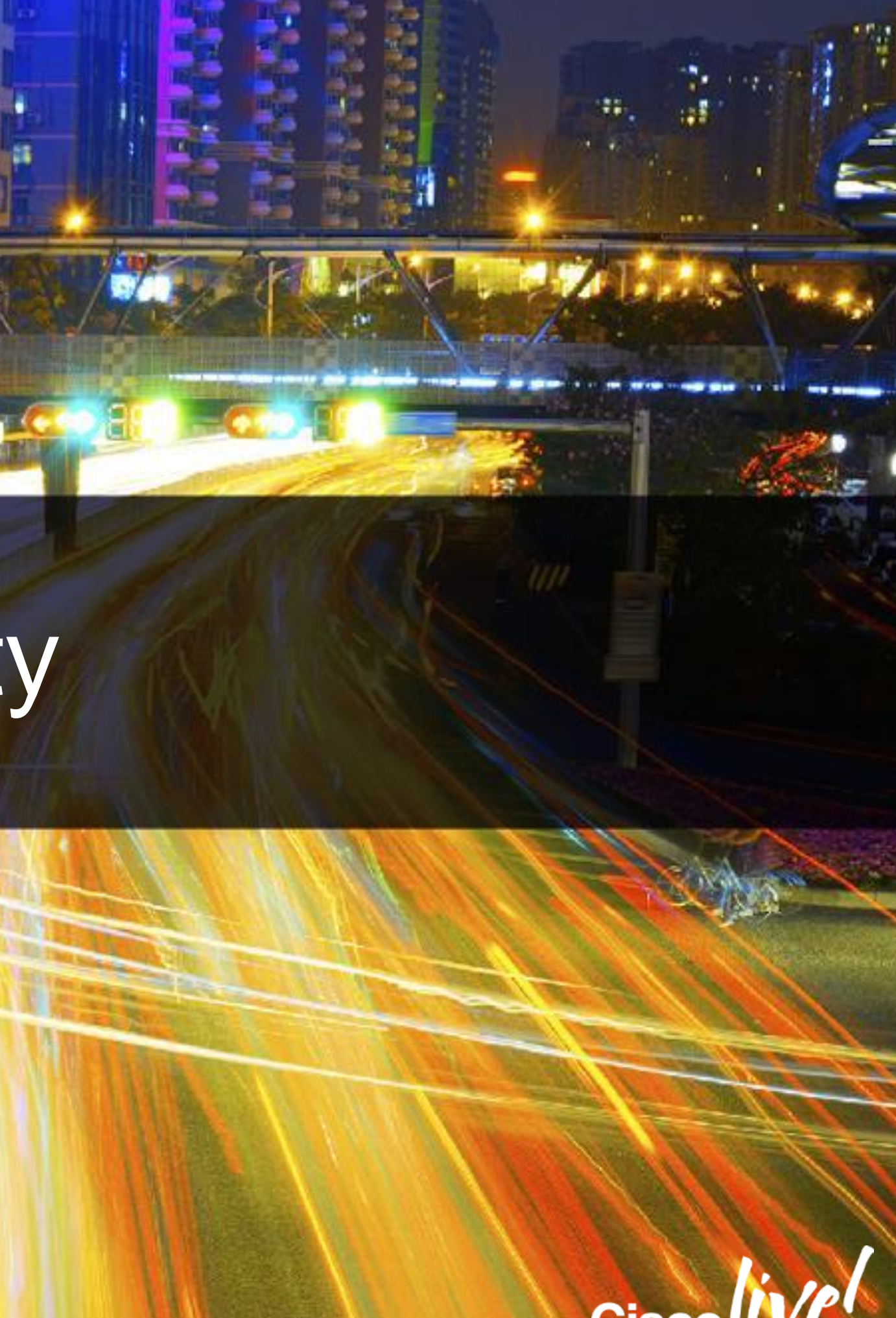

150

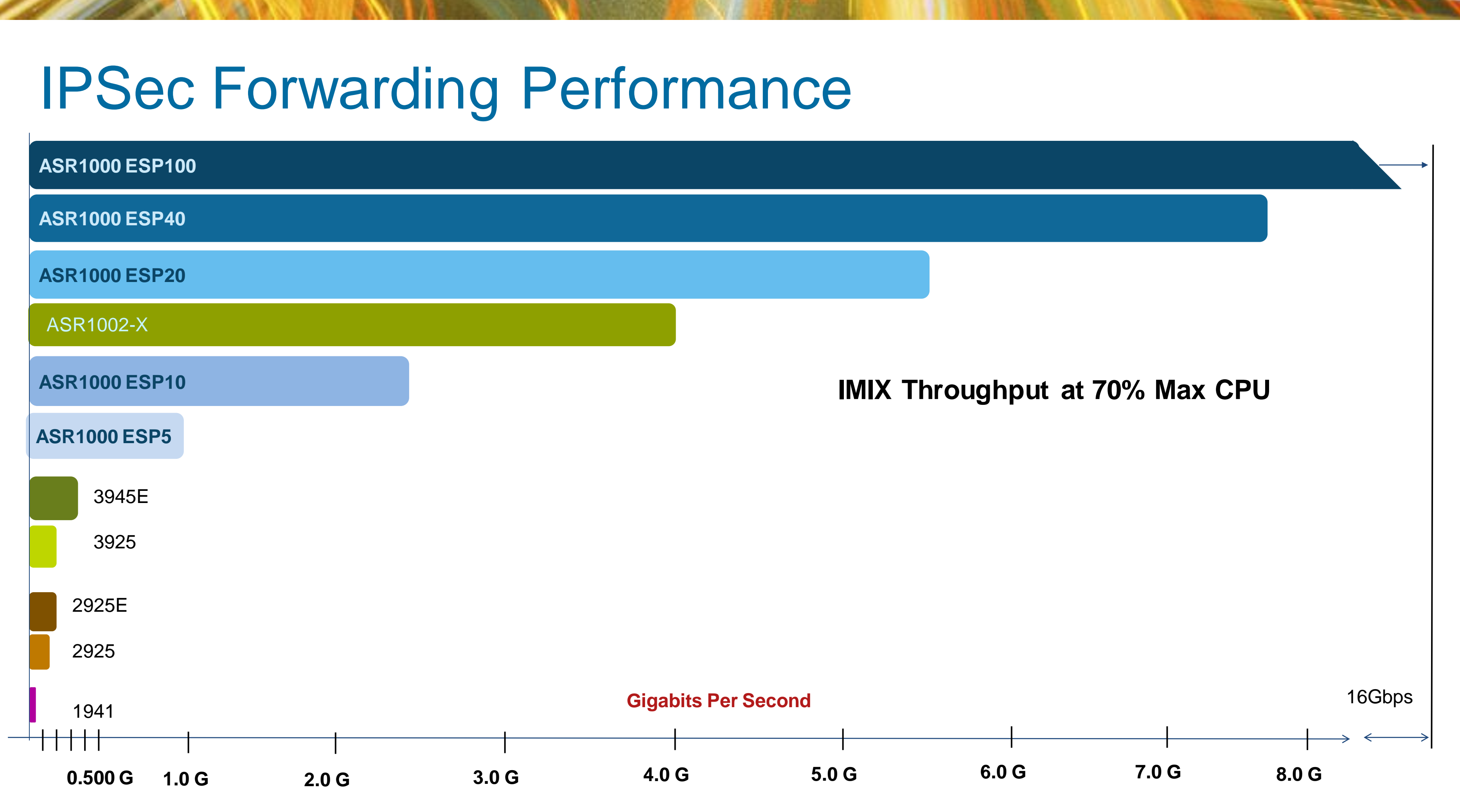

BRKSEC-3013 © 2015 Cisco and/or its affiliates. All rights reserved. Cisco Public

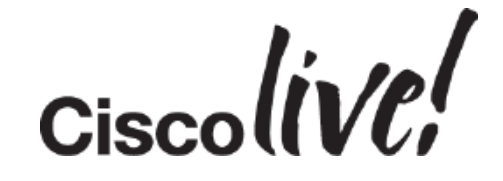

### Route Exchange Protocol Selection

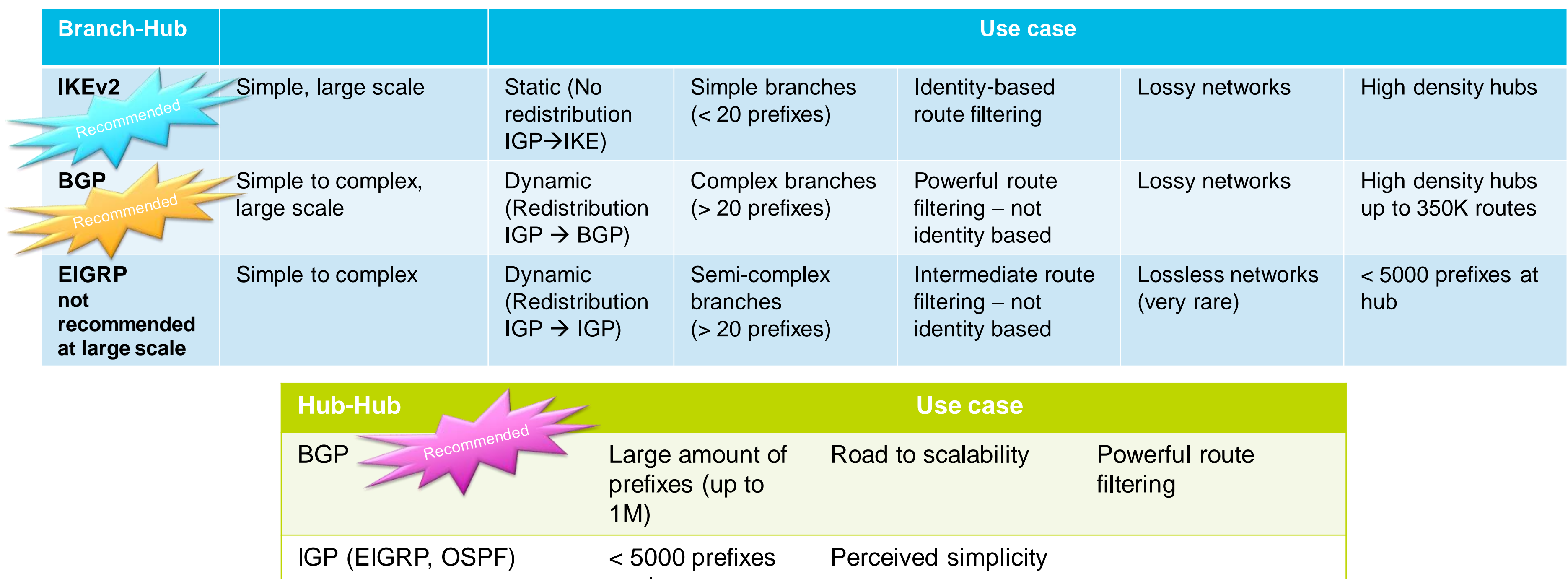

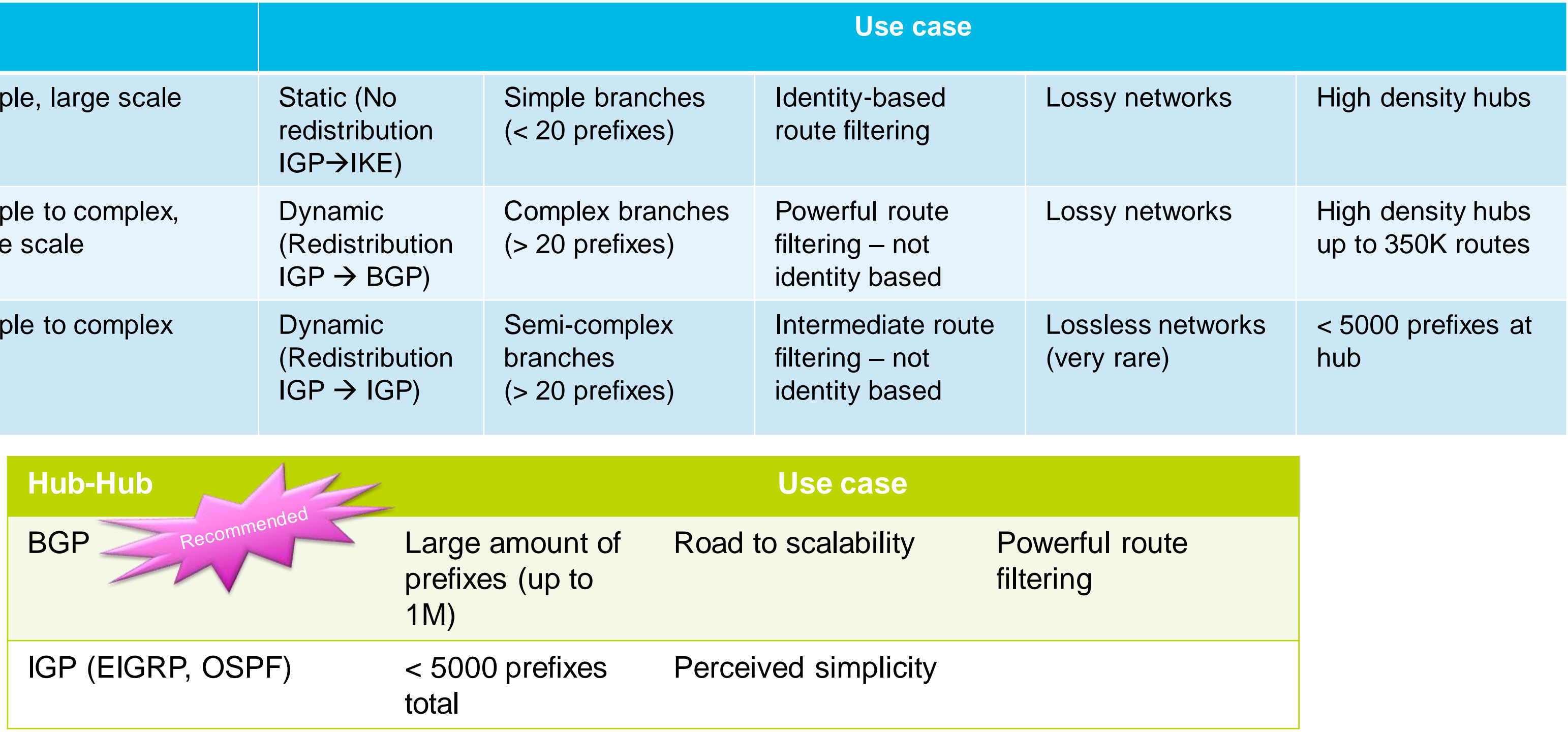

BRKSEC-3013 © 2015 Cisco and/or its affiliates. All rights reserved. Cisco Public 153

# FlexVPN – High-end Scalability & Performances

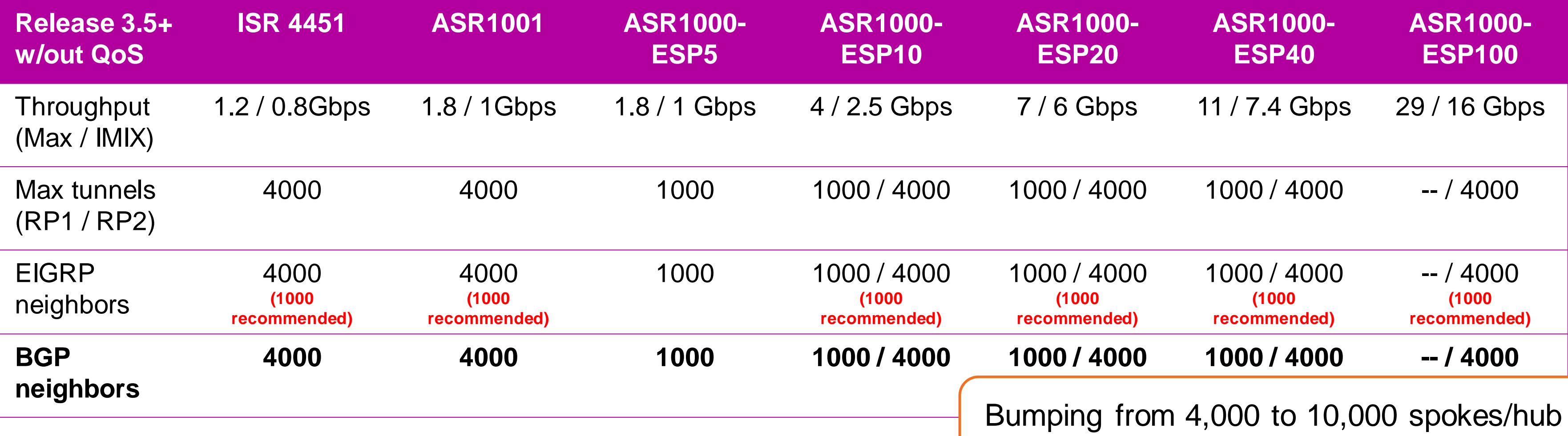

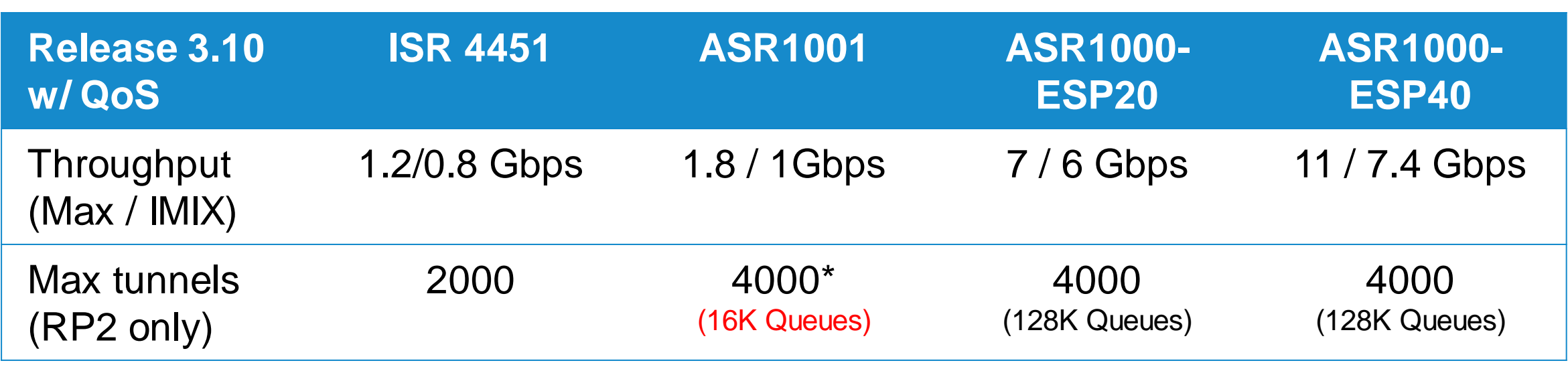

Bumping from 4,000 to 10,000 spokes/hub with FlexVPN in 3.12 (RP2, ESP10 & above)

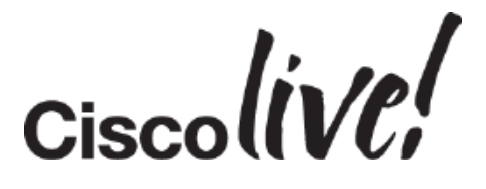

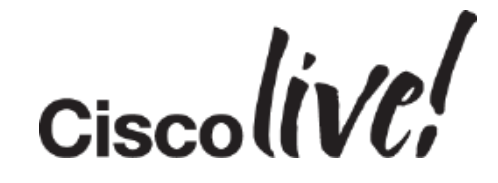

Tentative

### High-End Scalability & Performances – 3.12+

Bumping from 4,000 to 10,000 spokes/hub with FlexVPN in 3.12 (RP2 only)

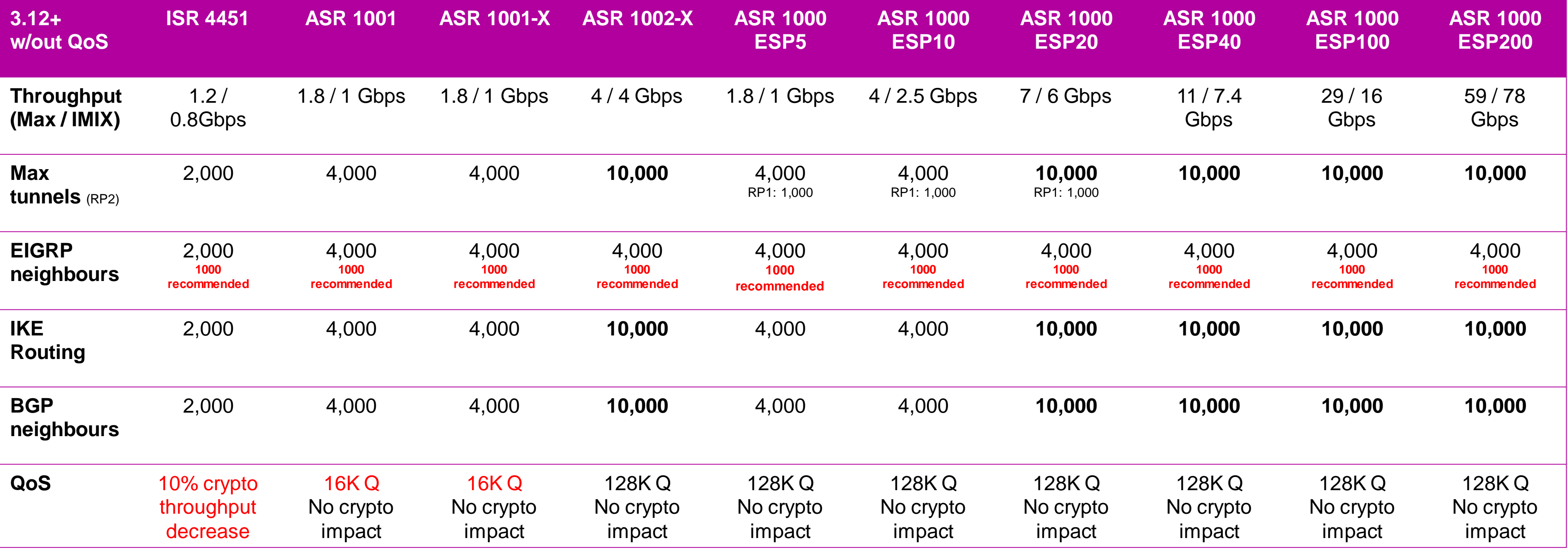

### FlexVPN CCO Documentation

- CCO doc link
	- [http://www.cisco.com/en/US/docs/ios-xml/ios/sec\\_conn\\_ike2vpn/configuration/15-mt/sec-flex-vpn-15-mt](http://www.cisco.com/en/US/docs/ios-xml/ios/sec_conn_ike2vpn/configuration/15-mt/sec-flex-vpn-15-mt-book.html)book.html
	- Reflects latest release (currently 15.4(1)T)
- Doc organized into chapters
	- FlexVPN Site-Site
	- FlexVPN Server
	- FlexVPN Client
	- FlexVPN Spoke-Spoke
	- FlexVPN Load-Balancer
	- FlexVPN Reconnect
	- Appendix-1: FlexVPN Radius Attributes
	- Appendix-2: Legacy VPNs
- Changes across releases
	- Documentation reflects latest release
	- Behaviour/CLI changes noted in corresponding sections

BRKSEC-3013 **Canadiatisation** Cassec and/or its affiliates. All rights reserved. Cisco Public

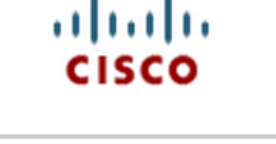

- $\Box$  FlexVPN and Internet Key **Exchange Version 2 Configuration Guide, Cisco IOS** Release 15M&T
- Introduction to FlexVPN
- $\Box$  Configuring Internet Kev Exchange Version 2 and FlexVPN Site-to-Site
- $\Box$  Configuring the FlexVPN Server
- Configuring the FlexVPN Client
- □ Configuring FlexVPN Spoke to Spoke
- Configuring IKEv2 Load Balancer
- **El Configuring IVEU2 Deconnect**

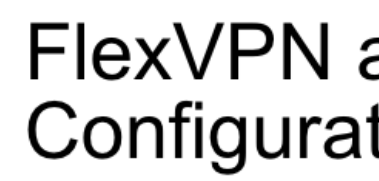

Click the links on the left to view the individual chapters in HTML format. Download the complete book (PDF - 3.84MB) Download the complete book (ePub - 761.0KB)

157

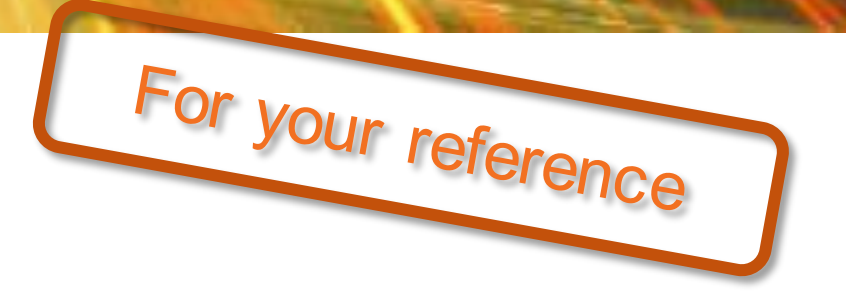

### FlexVPN and Internet Key Exchange Version 2 Configuration Guide, Cisco IOS Release 15M&T

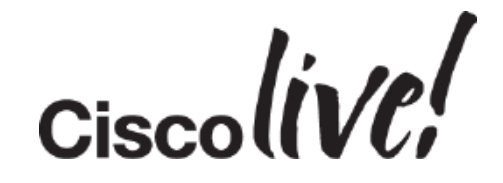

### FlexVPN CCO Documentation

- **FlexVPN Sample Configurations** 
	- http://www.cisco.com/c/en/us/support/security/flexvpn/products-configuration-examples-list.html

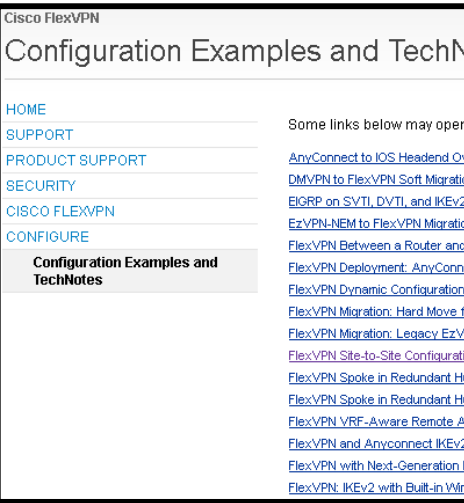

• Past FlexVPN sessions from Ciscolive – BRKSEC-3036 - Advanced IPsec designs with FlexVPN (2015 Milan) https://www.ciscolive.com/online/connect/sessionDetail.ww?SESSION\_ID=82068 – BRKSEC-2881 - VPN Remote Access with IOS & Introduction to FlexVPN (2015 Milan) https://www.ciscolive.com/online/connect/sessionDetail.ww?SESSION\_ID=81929

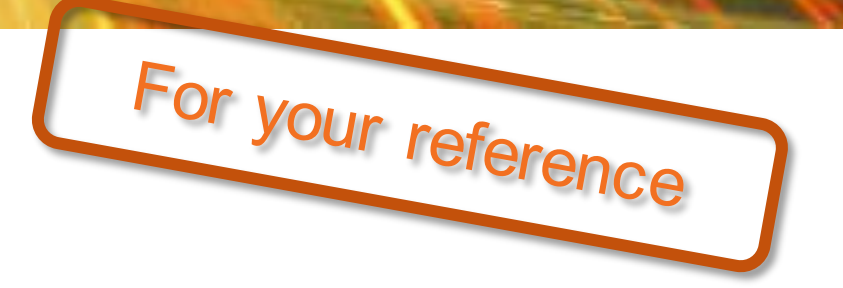

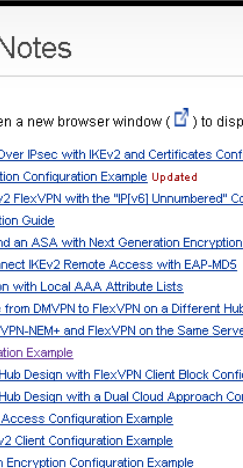

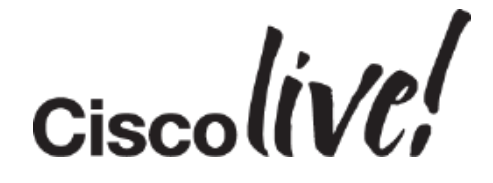

# Q & A

**C. XY SHIP** 

**Salla** 

Donn

**DONT** 

**Pepp** 

 $1.1$ 

 $\overline{\mathbb{E} \mathbb{E}}$ 

 $\blacksquare$ 

kit)

 $\blacksquare$ 

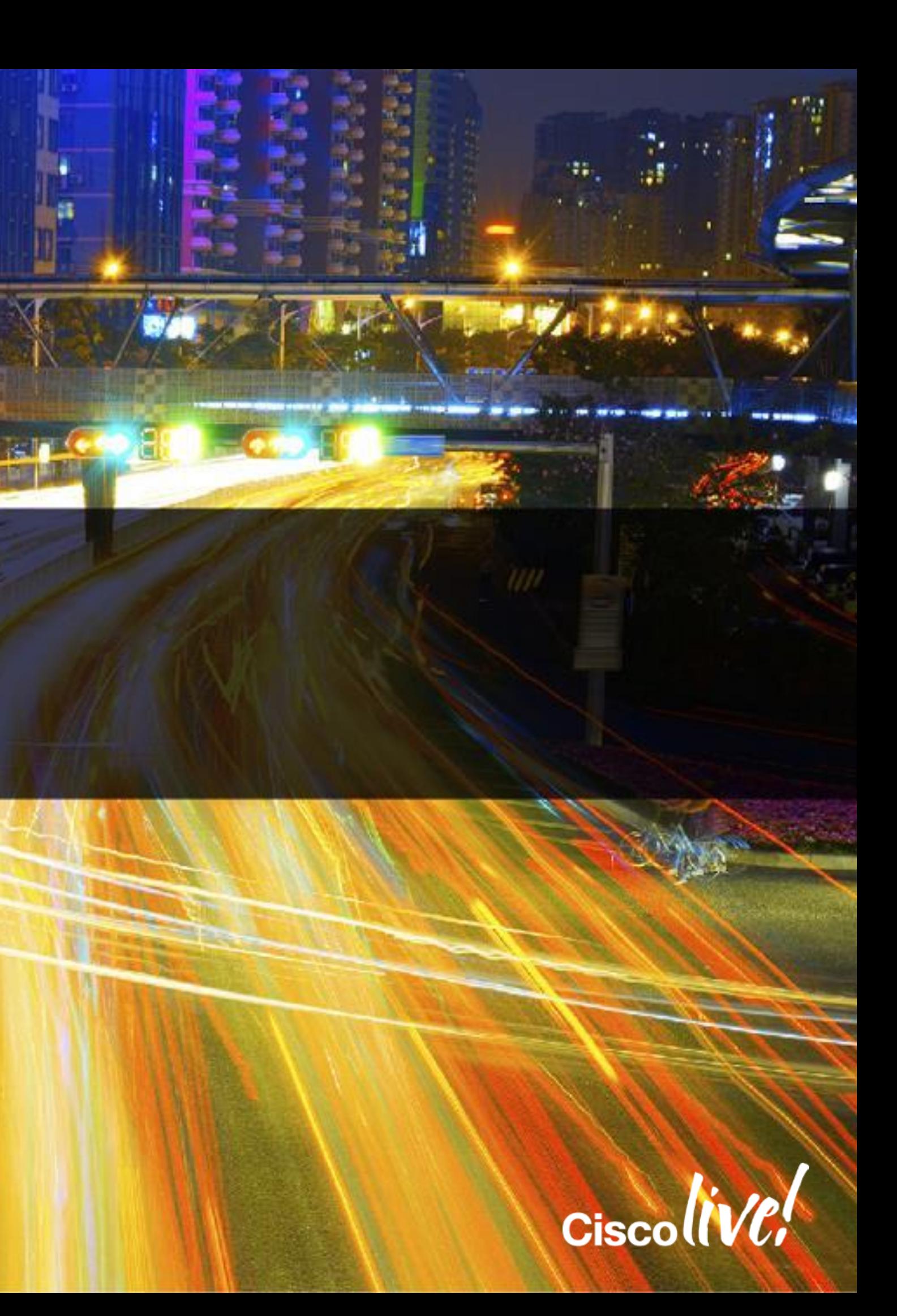

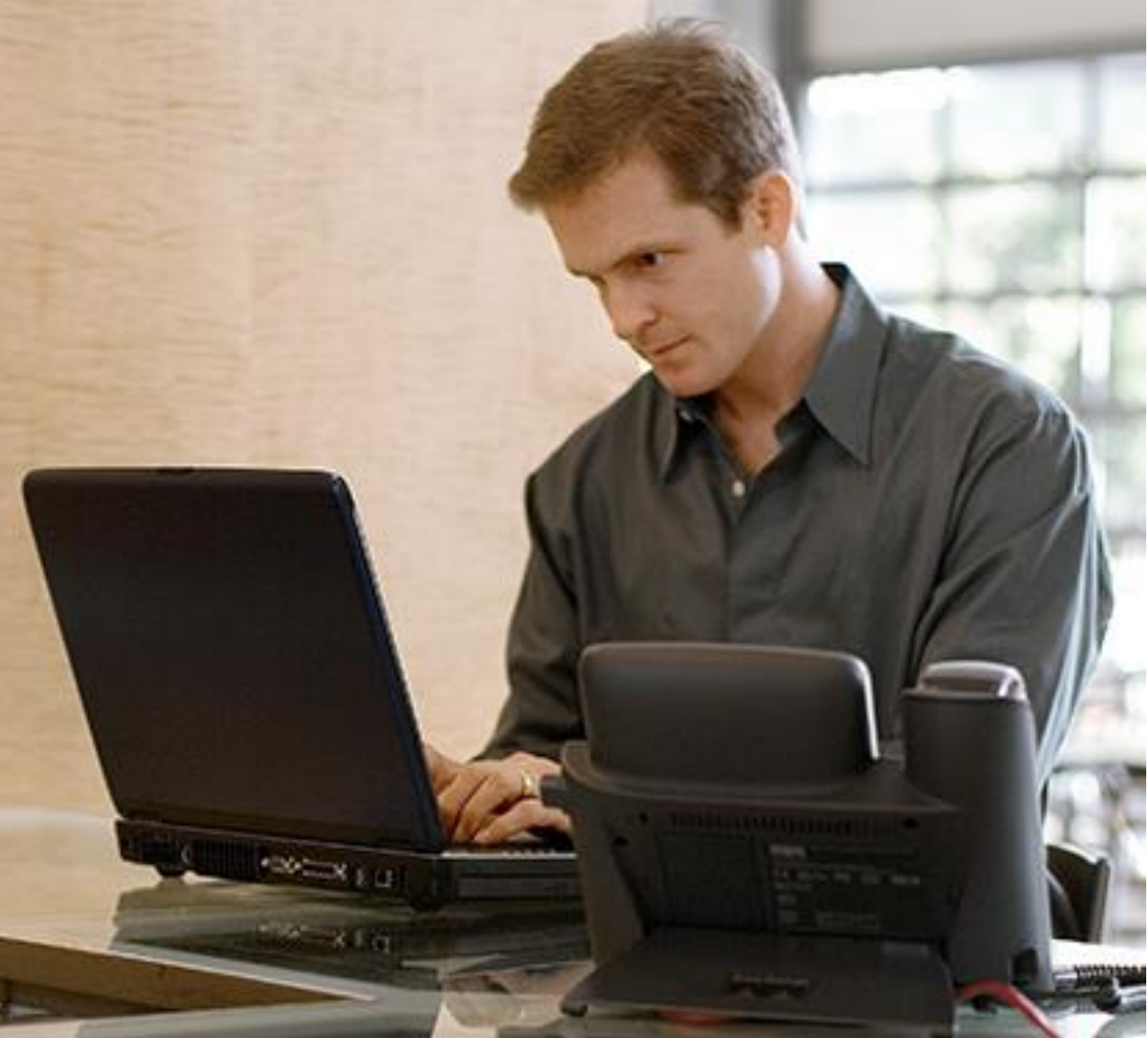

### **Give us your feedback and receive a Cisco Live 2015 T-Shirt!**

Complete your Overall Event Survey and 5 Session Evaluations.

- Directly from your mobile device on the Cisco Live Mob App
- By visiting the Cisco Live Mobile Site <http://showcase.genie-connect.com/clmelbourne2015> •Visit any Cisco Live Internet Station located throughout the venue

T-Shirts can be collected in the World of Solutions on Friday 20 March 12:00pm - 2:00pm

### Complete Your Online Session Evaluation

**Learn online with Cisco Live!**  Visit us online after the conference for full access to session videos and presentations. [www.CiscoLiveAPAC.com](http://www.ciscoliveapac.com/)

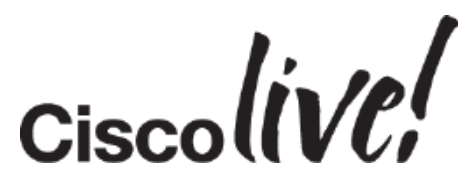

# Thank you.

E.

Ē

# adulu

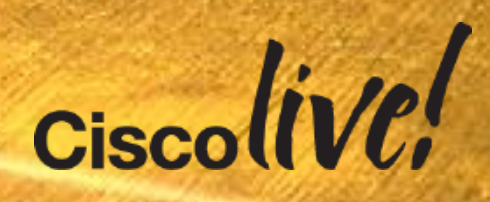

# GISGO